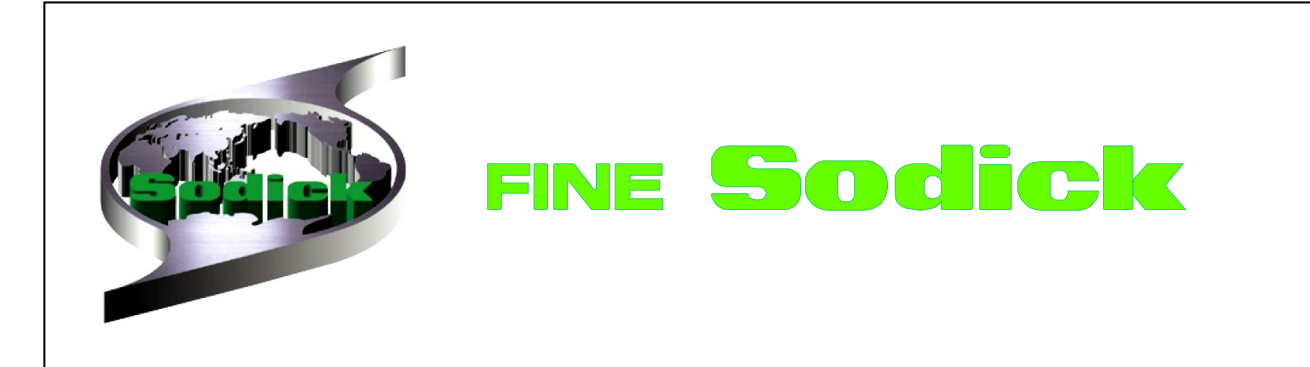

# **РУКОВОДСТВО ПО ПРОГРАММИРОВАНИЮ**

**ВЕРТИКАЛЬНЫЙ ОБРАБАТЫВАЮЩИЙ ЦЕНТР SODICK MC СЕРИЯ (450/600/800 MC)**

**Внимание**

• Для Вашей безопасности, внимательно изучите это руководство перед началом работ

• Храните руководство так, чтобы его было легко найти в любой момент

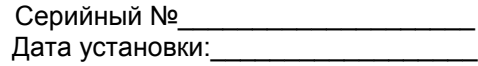

**M.C. Sodick Co., Ltd.** 

### **Введение.**

Данное руководство освещает основные вопросы программирования. Перед тем, как начать создавать программы, внимательно ознакомьтесь с его содержанием.

В руководстве описываются действия, которые не должны быть сделаны или не могут быть сделаны. Разумеется, невозможно описать все полностью, потому, что существует очень много нюансов. Поэтому, действия, не описанные в руководстве, должны рассматриваться как «невыполняемые».

Обратите внимание, что содержание «Sodick MC series» может изменяться в связи с модернизацией конструкции без предварительного уведомления пользователей.

### **ОБОЗНАЧЕНИЯ**

Предупреждающие символы

### **СИМВОЛ «ВНИМАНИЕ»**

Эти символы используются, чтобы привлечь Ваше внимание к каким-либо элементам или действиям, которые могут быть опасными для Вас или другого персонала, работающего на станке. Пожалуйста, обращайте внимание на сообщения, помеченные этим знаком, и строго следуйте им. Очено важно, чтобы Вы читали эти сообщения перед работой на станке.

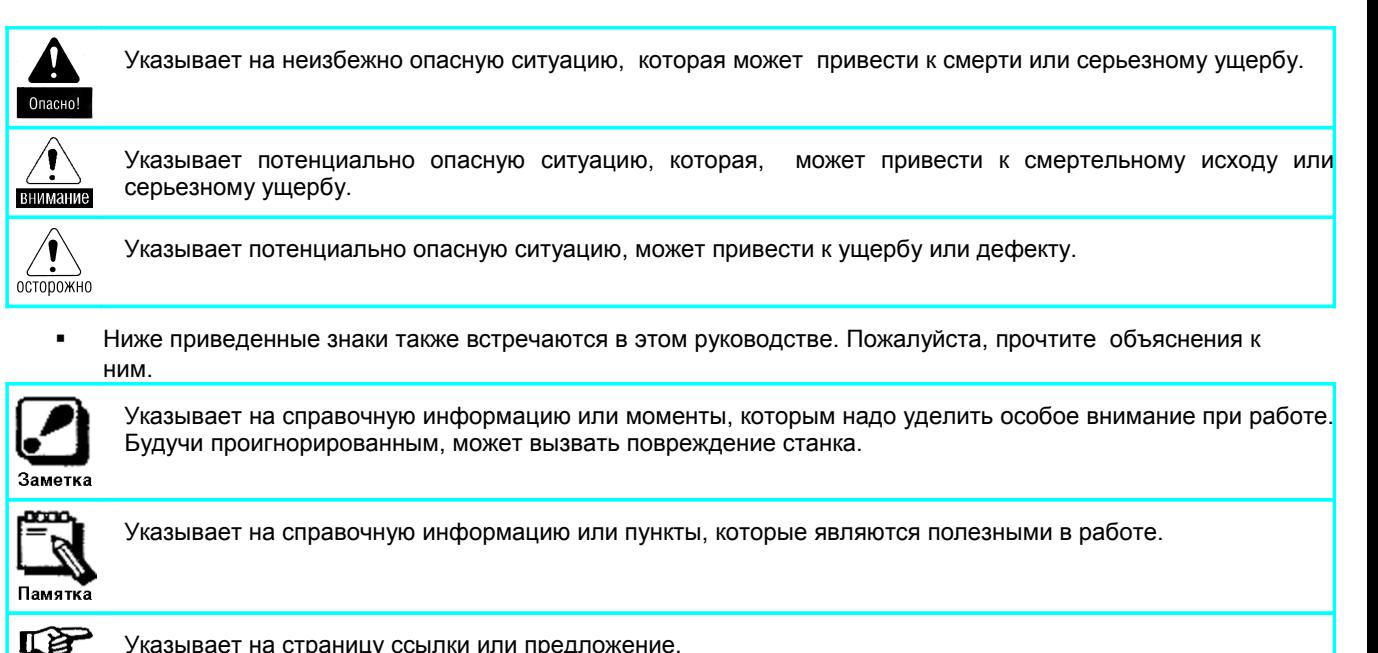

- Указывает на страницу ссылки или предложение.
- В дополнение к этому Руководству, существуют другие, входящие в стандартную комплектацию станка. Их также следует прочитать.
	- Операционное руководство к обрабатывающим центрам «Sodick»
	- Руководство по эксплуатации к обрабатывающим центрам «Sodick»

### Глава 1. Инструкции по технике безопасности.

### 1-1 Основные инструкции по технике безопасности

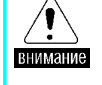

Внимательно ознакомьтесь с Руководством по программированию перед началом создания программы для станка. Игнорирование данных инструкций может привести к серьёзным травмам или к смертельному исходу.

- Прочитайте руководство перед включением станка или началом программирования. Руководствуйтесь только теми методами программирования, которые описаны в данном пособии
- Никогда не создавайте программы для станка, основываясь лишь на собственных знаниях и опыте.
- Если какие-либо инструкции данного руководства Вам ясны не полностью, обратитесь в технический центр «Содик».

**Let** См. стр. 1.

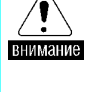

Только квалифицированный персонал, обученный программированию и работе на станке, должен допускаться к созданию программ. Никогда не допускайте создание программ неквалифицированными работниками. Игнорирование данной инструкции может привести к серьёзным травмам или смертельному исходу.

- Только высококвалифицированный персонал, обученный сервис инженером фирмы, лолжен допускаться к программированию.

Персонал низкой квалификации к программированию допускаться не должен.

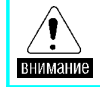

Держите это Руководство в специально отведенном месте, так чтобы к нему всегда был доступ.

Назначьте персонал, ответственный за сохранность документации.  $\blacksquare$ 

В случае утери Руководства, обратитесь к Вашему дистрибьютору. За Ваш счет будет выслан новый комплект документации.

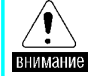

Убедитесь, что при создании программы Вы следовали описанным ниже инструкциям. Игнорирование этих инструкций может привести к смертельному исходу или повреждению оборудования.

- Правильно задайте систему координат.
- Правильно понимайте различия в командах на перемещение: абсолютное и относительное.

- На пути движения инструмента при позиционировании (выполнение команды G00) не должно быть препятствий (заготовки, приспособлений).

- Правильно определите коды G17, G18 или G19 (выбор плоскости).

- Правильно задайте адрес и номер при определении направления и величины офсета, когда используется функция коррекции инструмента.

- Всегда отменяйте команды коррекции диаметра инструмента и длины, перед тем как задать команды М06 (Смена инструмента) и G27, G28, G29 или G30 (Возврат к/от точки отсчета).

### **Глава 2. Особенности программирования.**

### **2-1 Определение программирования**

На данном станке все операции обработки выполняются автоматически и управляются программой, которая состоит из команд.

В руководстве, под словом "программирование" подразумевается создание программ, использующих символы и численные значения для управления функциями, такими как выбор инструмента, скорость вращения шпинделя, позиционирование и установка подачи в соответствии с выбранными режимами резания.

### **2-2 Процедура программирования**

Этот раздел описывает процедуру программирования. Создание программы должно проходить по следующим этапам:

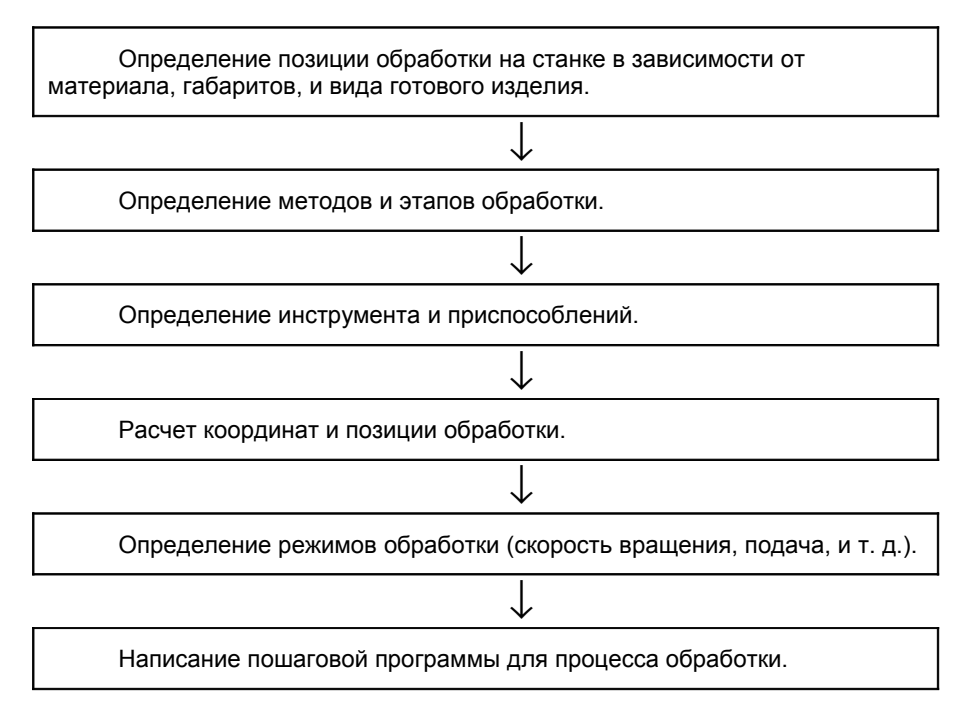

## **Глава. 3 ОСНОВЫ ПРОГРАММИРОВАНИЯ**

### **3-1 Конфигурация Программы**

Стандартная программа состоит из блоков, слов, адресов, десятичных знаков и других факторов. Ниже приведен пример программы .

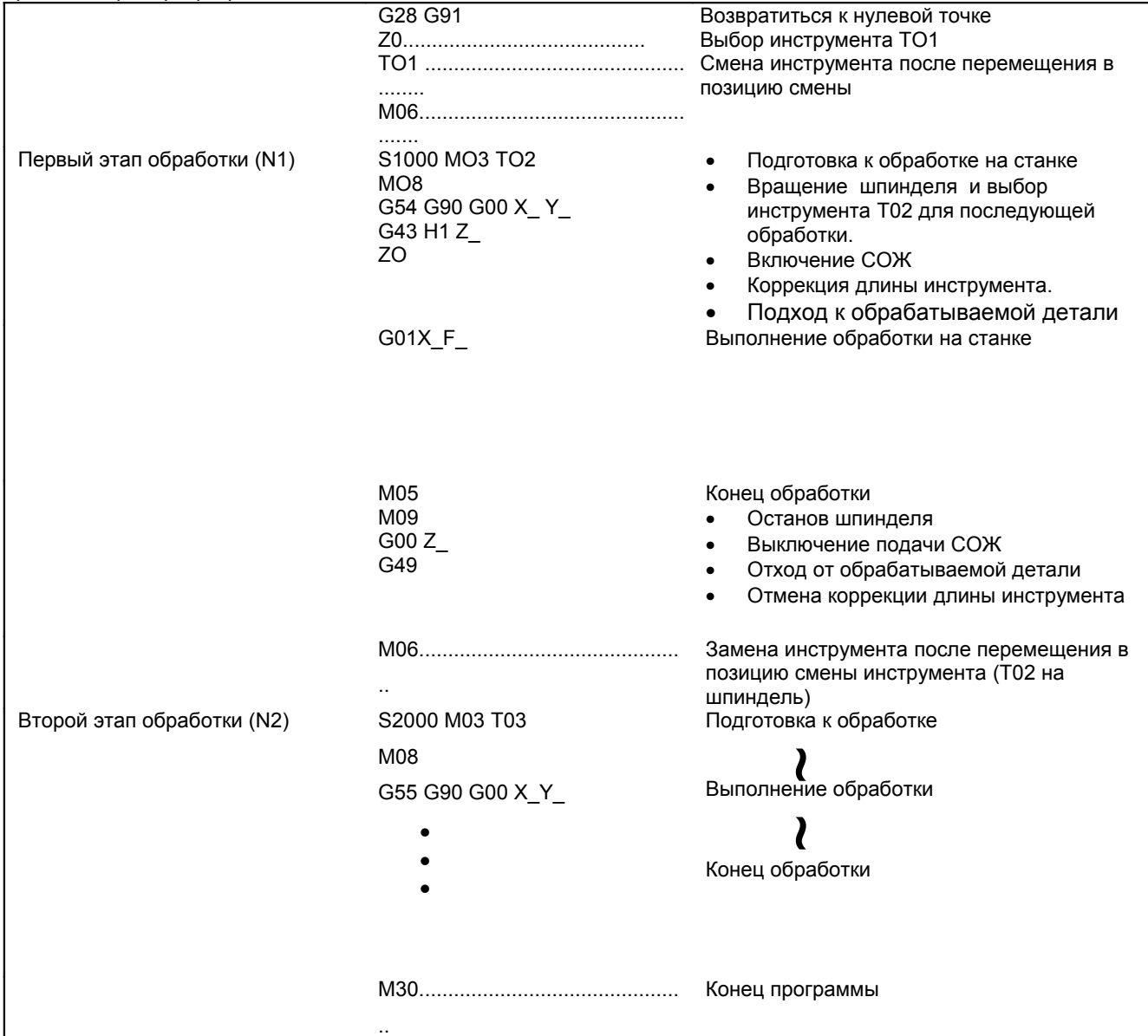

### **3-1-1 Блок**

Основная часть для формирования программы называется блоком. Блок содержит информацию, необходимую для выполнения каждого движения оси или других функций. Блок состоит из одного или нескольких слов.

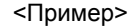

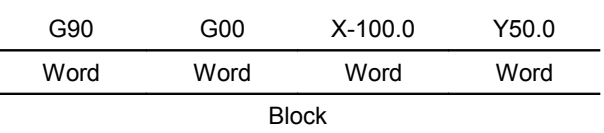

### **3-1-2 Слово**

Слово состоит из адреса и численного значения.

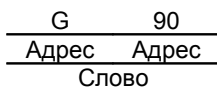

Fine SODICK

Назначение

#### 3-1-3 Адрес

Буквенное обозначение в начале слова называется адресом.

Адреса используются в программе в соответствии с их назначением, описанным ниже.

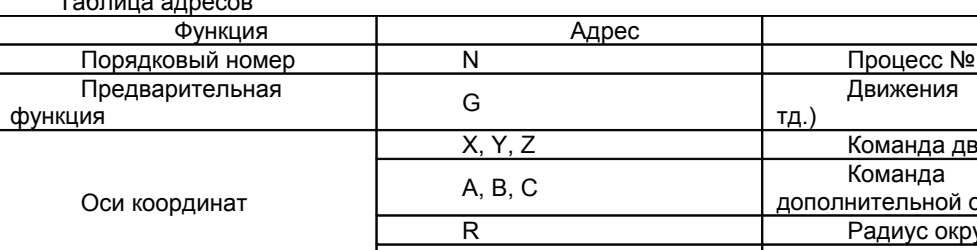

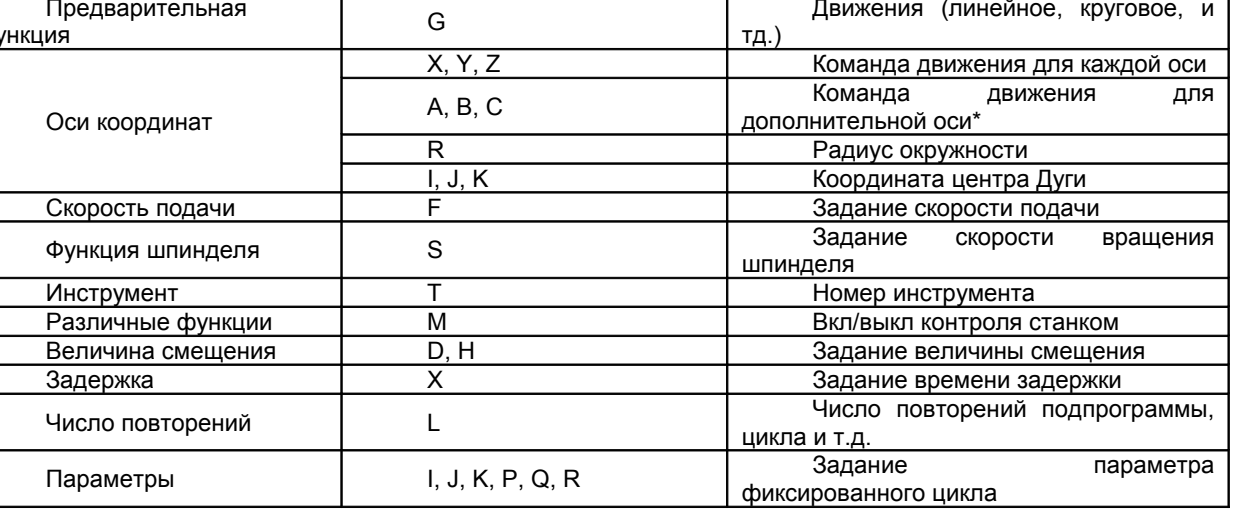

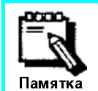

\* Дополнительные оси (оси вращения) являются необязательными.

### 3-1-4 Входной Формат

Каждое слово должно быть записано согласно форматам, описанным в следующей таблице.

Памятка

В случае, если некоторые команды, введенные в КЧПУ, не соответствуют этим форматам, некоторые сообщения об ошибке отображаются на экране.

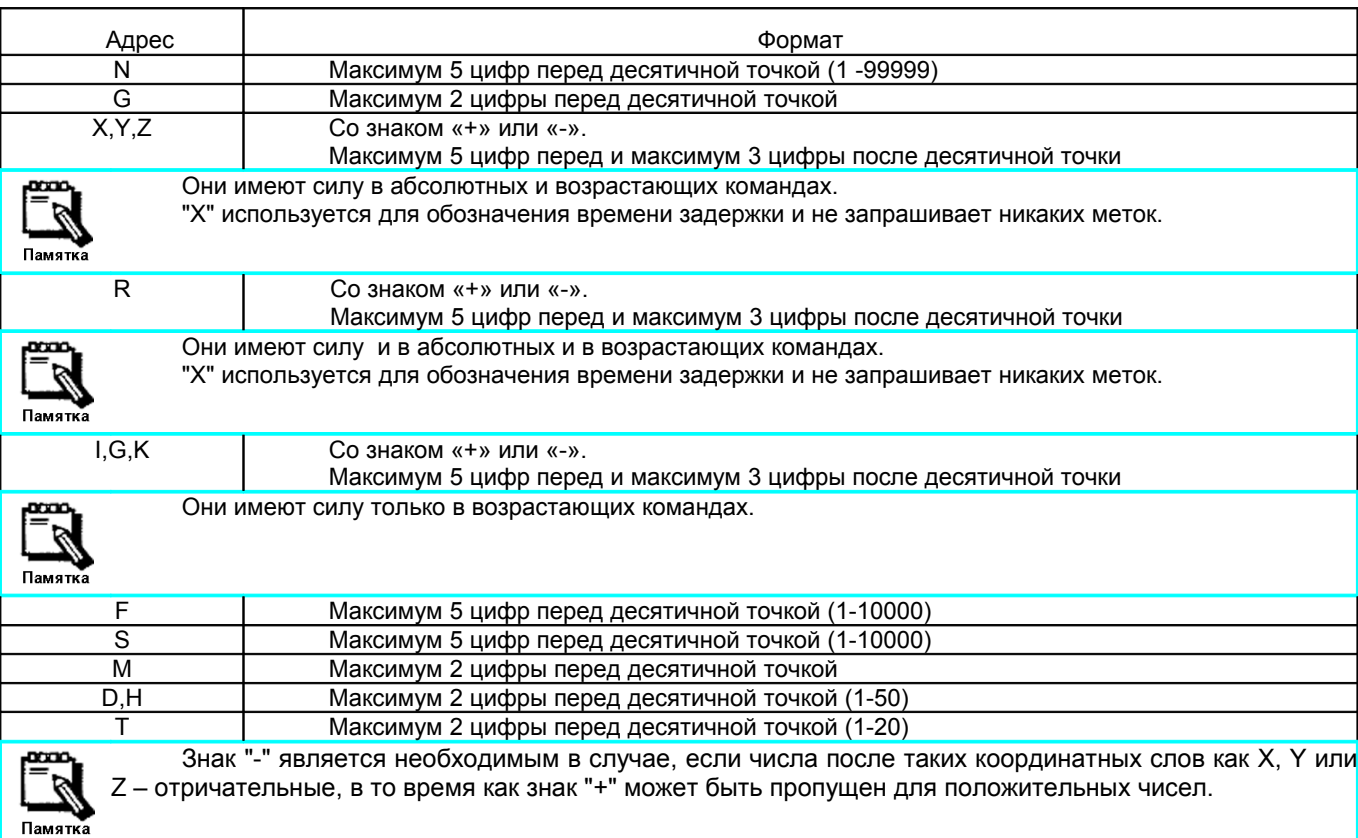

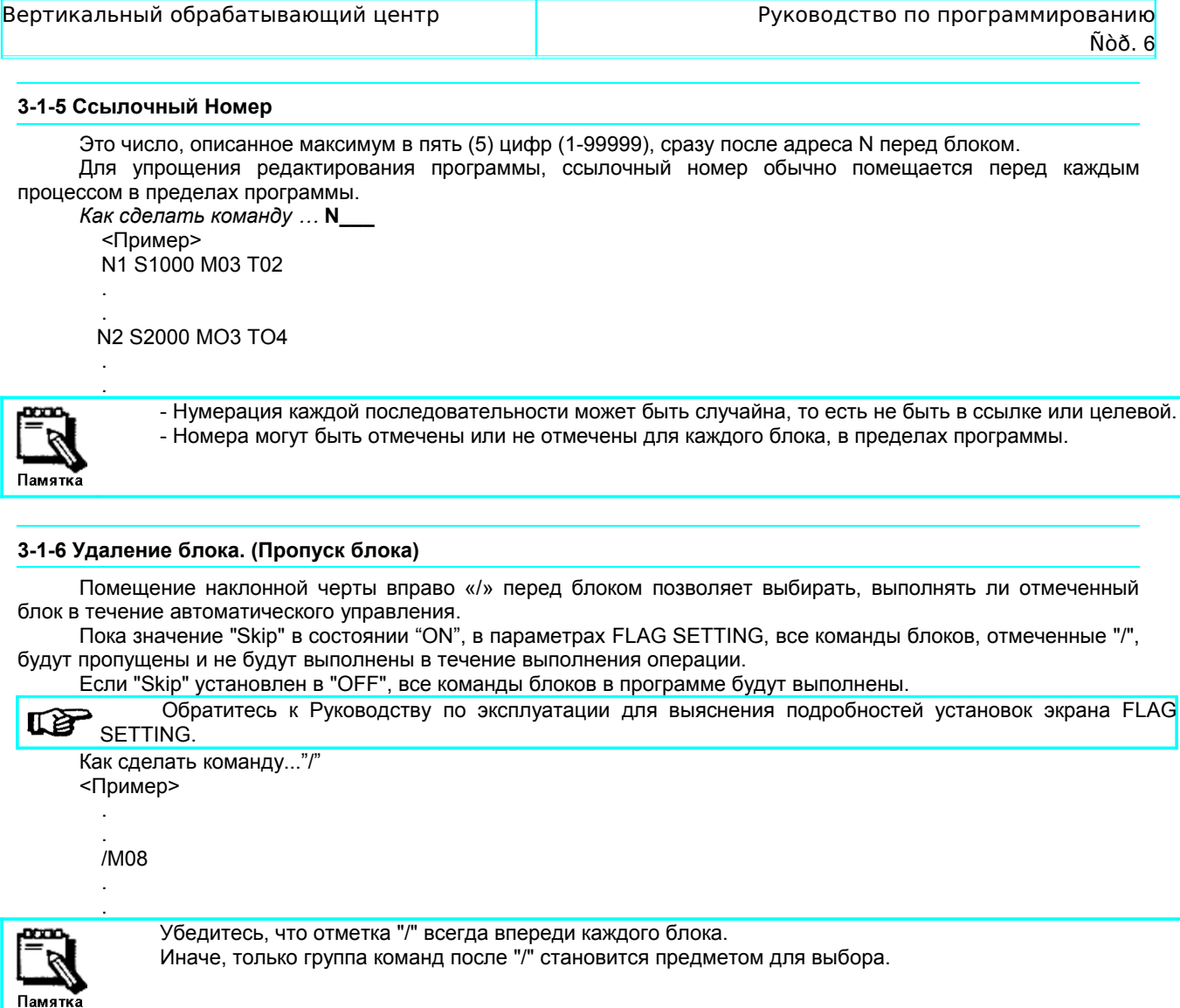

### 3-2 Система координат

Перемещение всех инструментов к месту выполнения операции требует, чтобы системы координат были установлены заранее.

Система координат подразделяется на Станочную, Рабочую и Локальную.

#### 3-2-1 Машинная Система координат

Исходное положение машины, которое также называется нулевой точкой, является стандартной контрольной точкой на станке.

Другими словами, машинное исходное положение - установленная позиция по каждой оси с определенным расстоянием от базы стола.

Система координат, имеющая нулевую точку координат в исходном положении машины, называется « Машинная Система координат». Базовые точки в машинной системе координат при исходном положении равны Х=О, Ү=0 и Z=0.

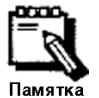

- Машинная система координат устанавливается автоматически после возврата в нулевую точку при включении станка.

- Позиция, в которую возвращаются все оси при возвращении в контрольную точку (G28), такая же, как Машинное исходное положение.

- Выбор Машинной системы координат (G53) и значений координат каждой оси осуществляется командой позиционирования каждой оси на станке.

#### 3-2-2 Рабочая система координат

Система координат, имеющая координатную нулевую точку, X=O, Y =0 и Z=0, на обрабатываемой заготовке, называется "Рабочей системой координат"

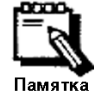

Рабочая система координат должна быть установлена в случае, если все координатные команды заданы в абсолютном режиме.

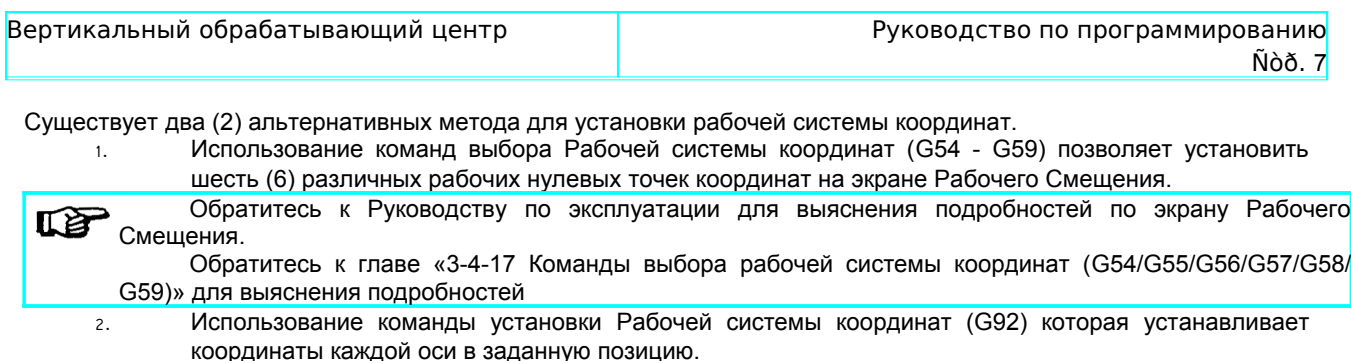

подробностей.

#### **3-2-3 Локальная система координат**

При программировании в рабочей системе координат иногда удобно иметь общую систему координат со всеми рабочими системами координат.

Обратитесь к главе «3-4-23 Установка рабочей системы координат (G92)» для выяснения

Эта система координат называется "Локальная система координат" и G52 используется для ее задания.

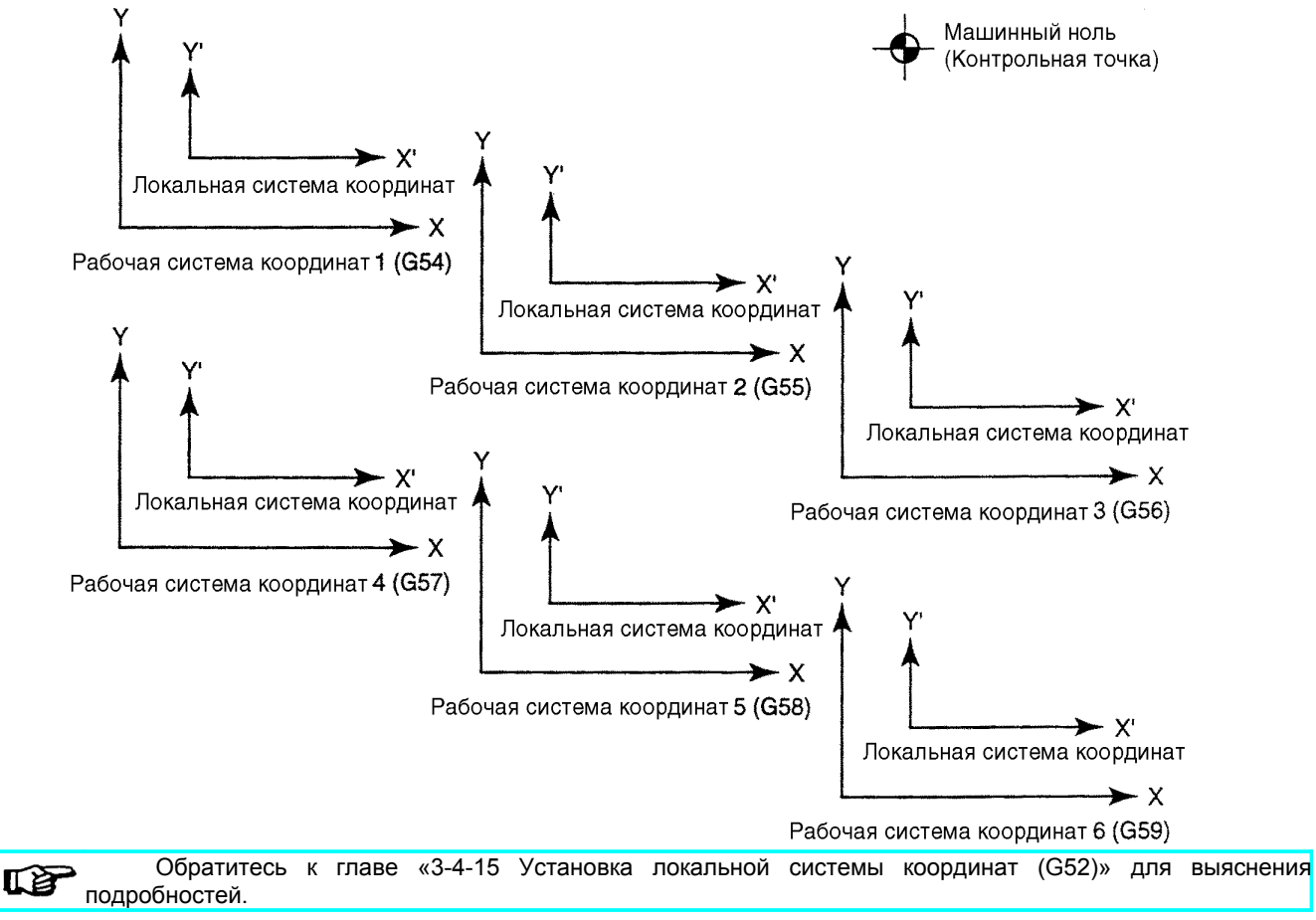

#### **3-2-4 Координаты оси и направление**

Эта секция описывает систему координат осей X, Y и Z и соответствующие движения оси (в положительном или отрицательном направлении.

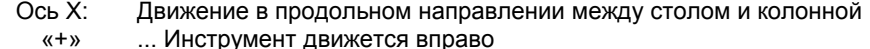

- «-» ... Инструмент движется влево
- Ось Y: Движение в поперечном направлении между столом и колонной
	- «+» ... Стол движется вперед (инструмент назад)
- «-» ... Стол движется назад (инструмент вперед)
- Ось Z: Движение в направлении вверх\вниз (Параллельно со шпинделем)
- «+» ... Инструмент движется вверх
- «-» ... Инструмент движется вниз

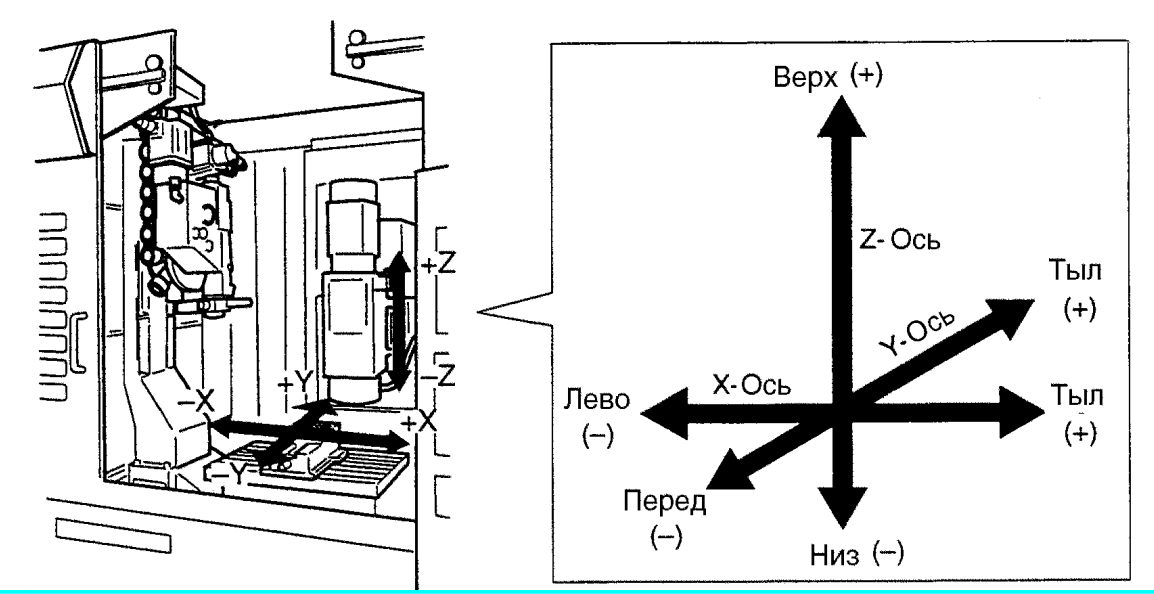

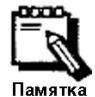

Некоторые модели могут быть оборудованы дополнительными осями (А, В и С).

Движения осей задаются значениями координат, адресуемых Х, Ү, Z и знаками "+" или "-". Программа может использовать относительные и/или абсолютные команды.

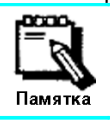

Знак "+" может быть пропущен.

Минимальное приращение для команд - 0.001 мм.

#### 3-3-1 Команда абсолютного перемещения

Движения осей управляются значениями координат в рабочей системе координат (расстояние от нулевой точки заготовки). С90 используется для задания абсолютного перемещения.

Знаки "+" или "-", поставленные перед числами определяют направление от рабочей нулевой точки. Как сделать команду... G90 X\_Y\_Z\_

<Пример>

Для команды перемещения инструмента в точку А. G90 X50. Y80. Z130.

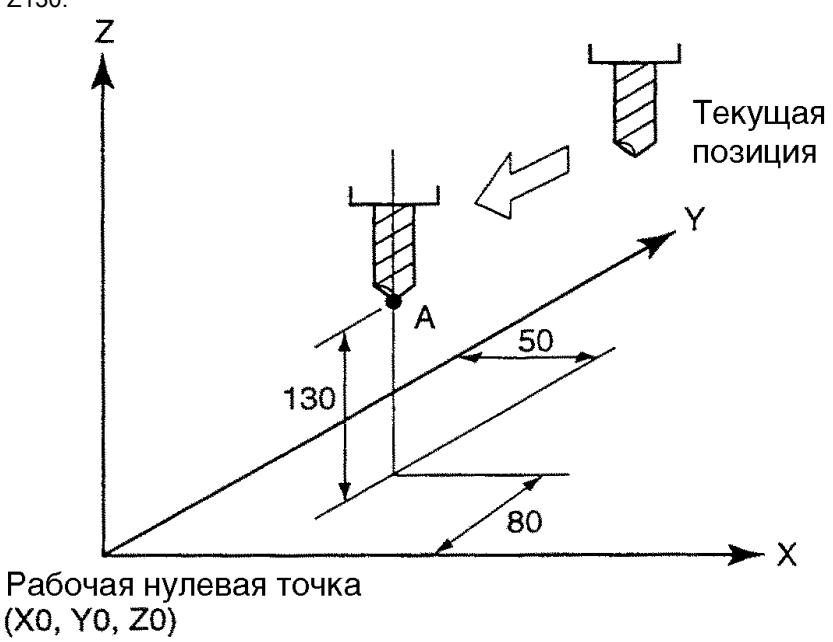

#### 3-3-2 Команда относительного перемещения

Движения осей управляются различием значения координат от текущей позиции инструмента. G91 используется для задания относительного перемещения.

Знаки "+" или "-", поставленные перед числами определяют направление движения.

Как сделать команду... G91 X Y Z <Пример> Для перемещения инструмента в точку В. G91 X-150. Y-200. Z-50.

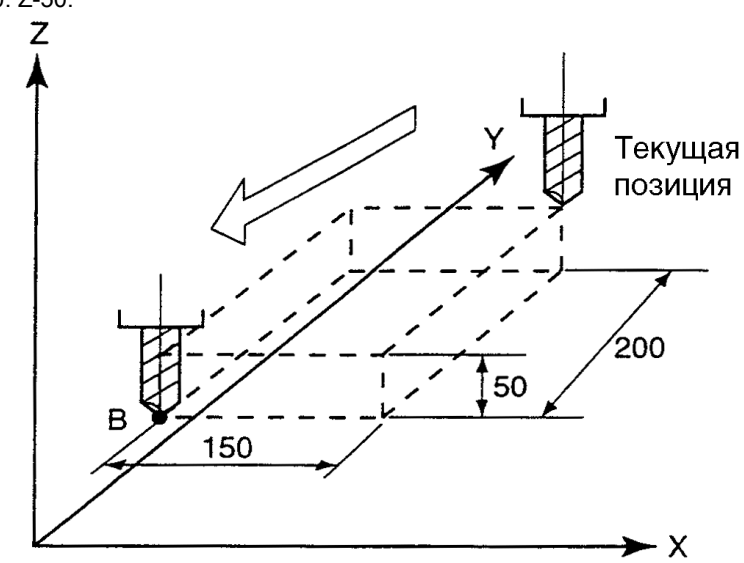

#### 3-3-3 Ввод рассчетных значений

Минимальное задаваемое перемещение в программе - 0.001 мм. Для ввода координат осей (Х, Ү, Z, и т.д.) должен применяться следующий метод.

<Пример>

G00 X10. или G00 X10 - Перемещение оси Х на 10 мм. G00 X0.01 - Перемещение оси Х на 0.01 мм.

G-код обозначает адрес G, сопровождаемый 2-мя цифрами номера. Эти коды используются для задания движения каждой оси.

Эти G-коды разделены на следующие два (2) типа.

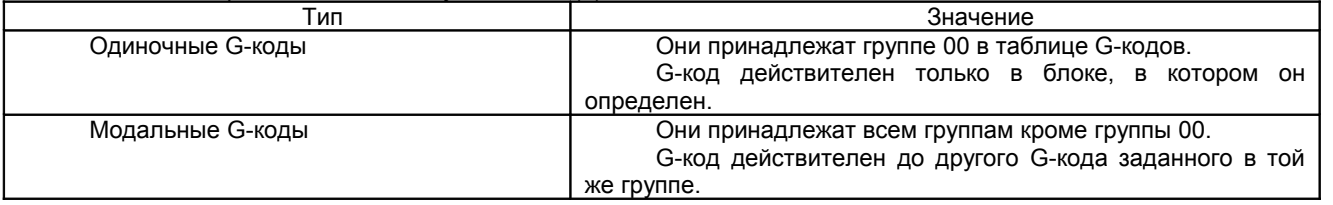

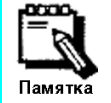

Множество G-кодов может быть определено в одном блоке, если они принадлежат различным группам.

G-коды, которые могут использоваться в программе и соответствующих функциях, показаны ниже. G-коды, отмеченные знаком «•»,. являются заданными по умолчанию при включении станка.

### 3-4 С КОД (ПОДГОТОВИТЕЛЬНАЯ ФУНЦИЯ)

Адресный символ G и две следующие за ним цифры используются для обозначения G-кода. Эти коды используются для задания команд передвижения по каждой оси. G-коды бывают следующих двух типов:

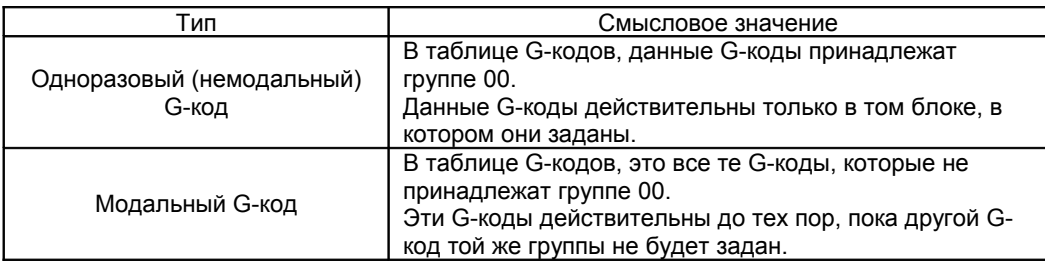

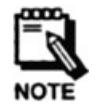

Замечание: Номера различных G-кодов могут быть заданы в одном блоке, если они (эти Gкоды) принадлежат разным группам.

G-коды, используемые в программе, и, соответственно, выполняемые ими функции приведены в нижеследующей таблице.

С-коды, помеченные черным цветом, устанавливаются по умолчанию при включении питания.

Сводная таблица G кодов

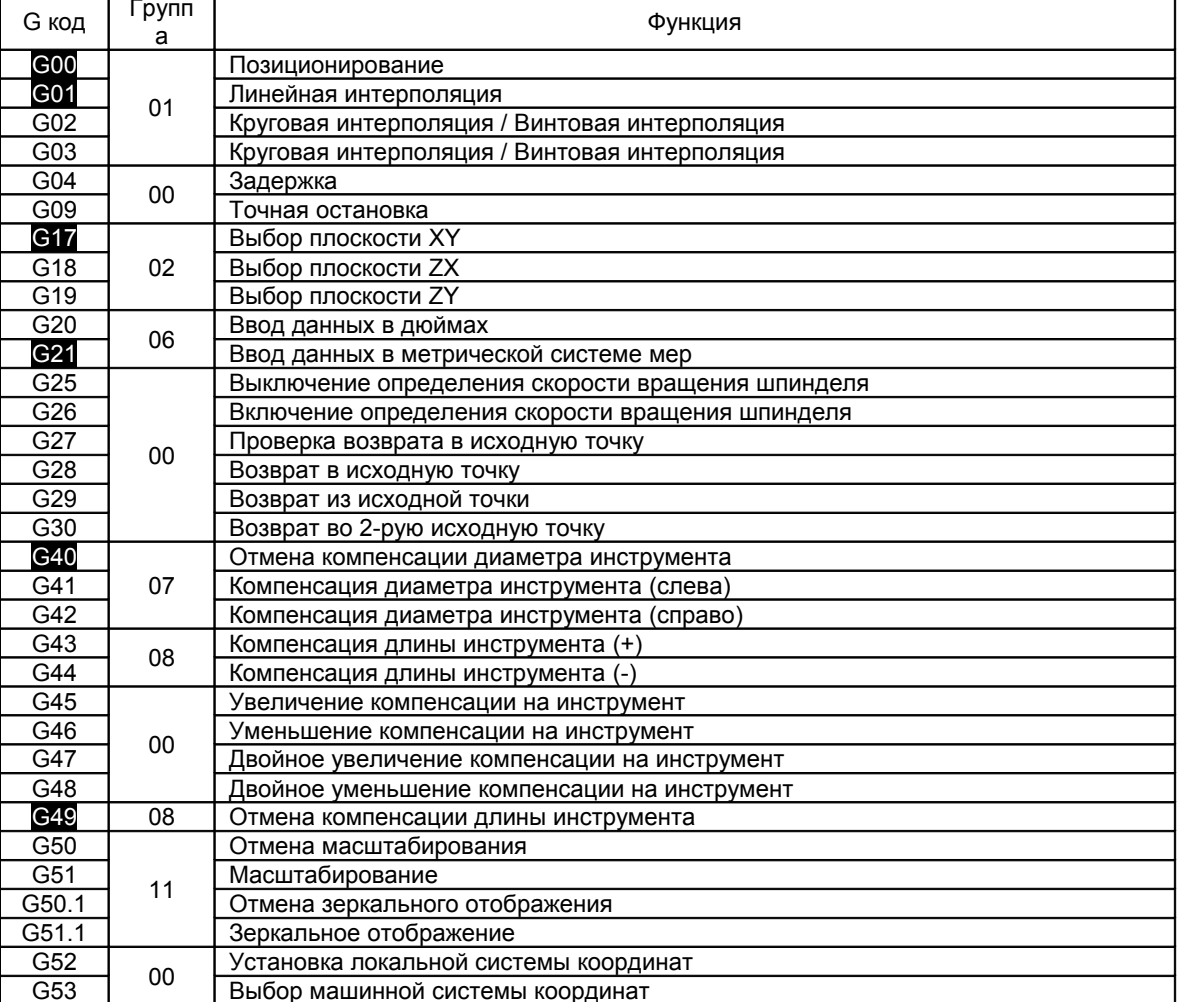

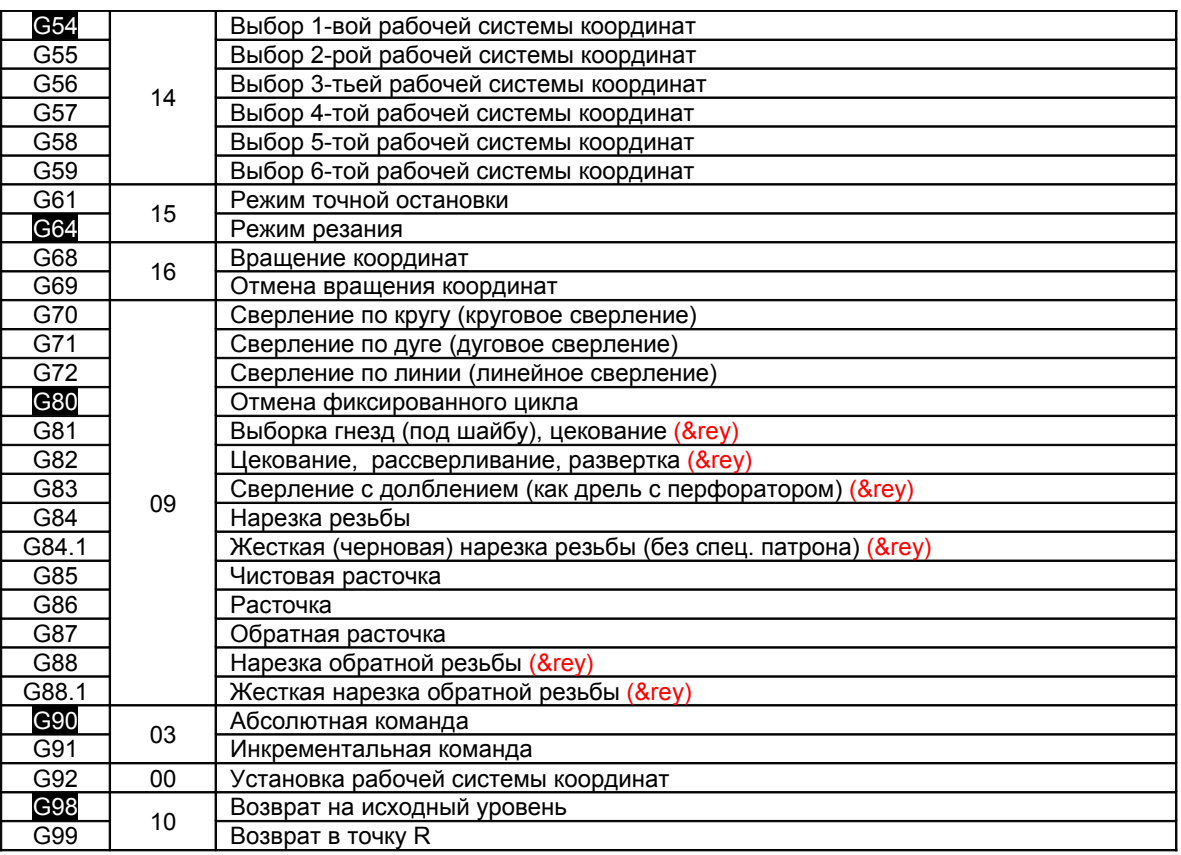

#### **3-4-1 Команды позиционирования/интерполяции (G00/G01/G02/G03)**

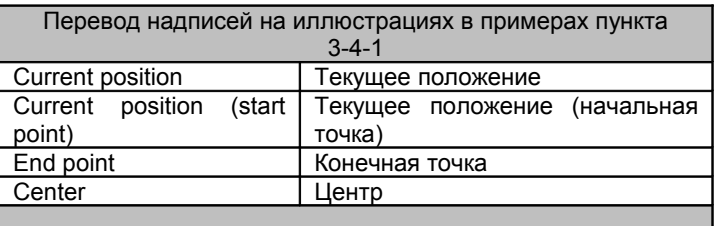

#### • **G00** (Позиционирование)

Если дана команда позиционирования, то происходит перемещение в заданную позицию на скорости быстрых (холостых) перемещений.

Порядок задания команды …

 $G00 X$   $X$   $X$   $Z$   $Z$ 

<Пример> G00 X150. Y100.

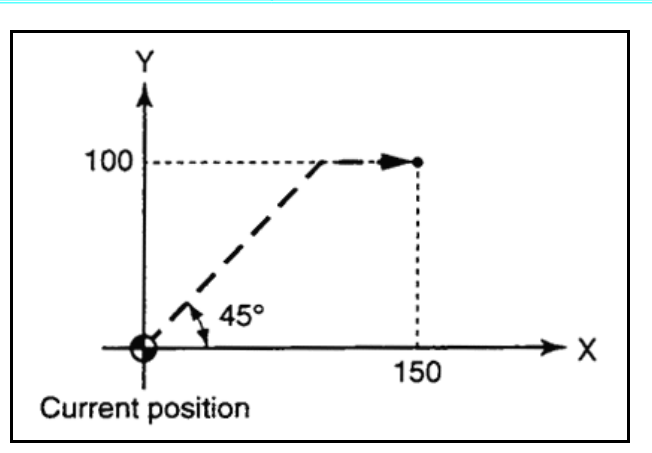

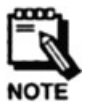

#### Замечания:

- Инструмент не всегда двигается вдоль прямой линии.
- При начале передвижения инструмент движется под углом в 45 градусов.
- <u>G01 (Линейная интерполяция)</u>

Позиционирование в заданное положение происходит линейно и на заданной скорости (F).

Порядок задания команды...

```
G01X Y Z F
```
<Пример> G01 X150. Y100. F50

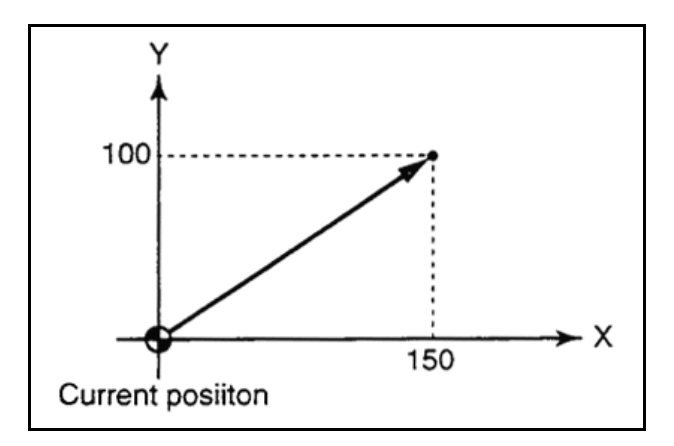

**G02 (Круговая интерполяция / Винтовая интерполяция)** 

Позиционирование в заданное положение происходит по часовой стрелке вдоль дуги окружности с радиусом (R) и на заданной скорости (F).

Если дуга окружности должна быть меньше чем 180 градусов, то радиус (R) задается положительным числом. Если дуга окружности должна быть больше чем 180 градусов, то радиус (R) задается числом со знаком минус.

Порядок задания команды.

G02 X  $\begin{array}{c} Y - R - F - G02X - Y - I - J - F - G02X - G02X \end{array}$ 

<Пример 1> Для дуги окружности меньшей чем 180 градусов ... G91 G01 X0 Y0 F350 G02 X30, Y20, R150, F300

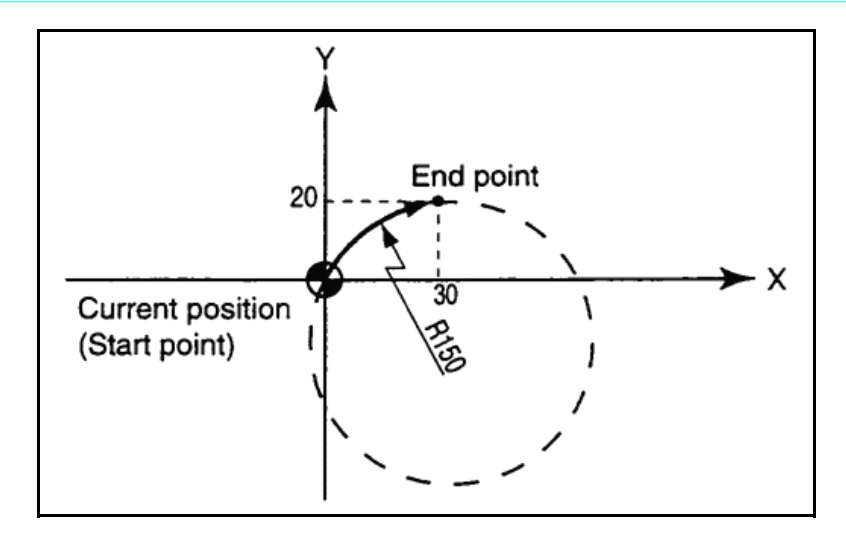

<Пример 2> Для дуги окружности большей чем 180 градусов ... G91 G01 X0 Y0 F350 G02 X30. Y20. R-150. F300

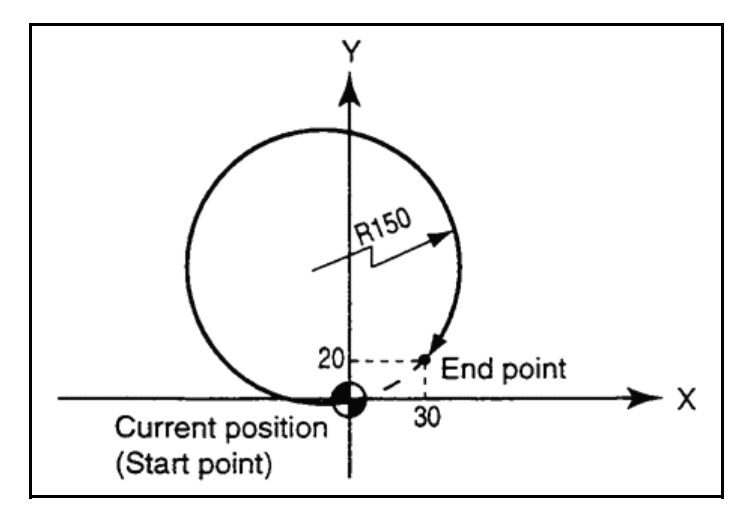

<Пример 3> Команда с I и J ... G90 G01 X160. Y60. F350 G02 X30. Y150. I-140. J-50. F300

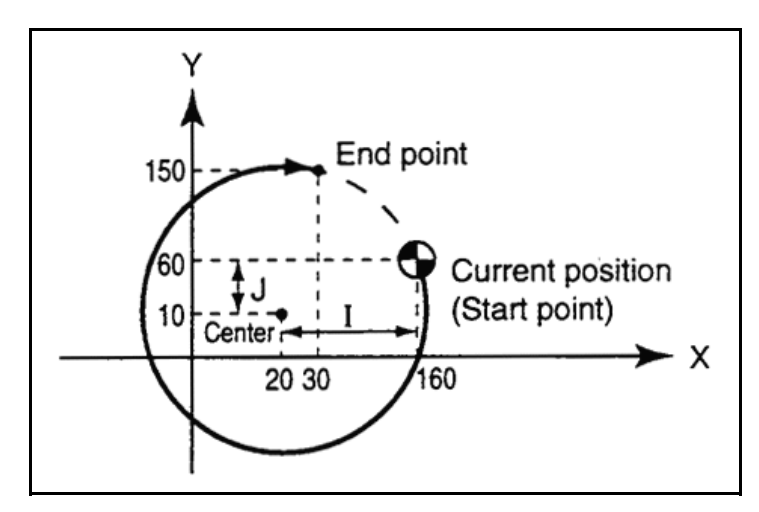

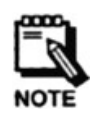

### Замечания:

После I вводится расстояние по оси X от центра окружности до начальной точки (текущей точки), а после J вводится то же самое, но по оси Y.

Обычно такой способ задания команды (с I и J) эффективен только тогда, когда требуется получить практически полностью замкнутую или замкнутую окружность.

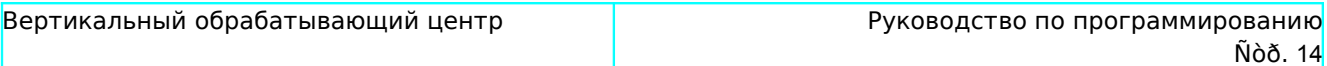

#### Винтовая интерполяция

Винтовая интерполяция получается при осуществлении передвижения инструмента вдоль оси Z во время выполнения круговой интерполяции.

<Пример 1> Команда с R(+) … G90 G01 X100. Y0 Z200. F350 G02 X0 Y100. Z0 R100. F300

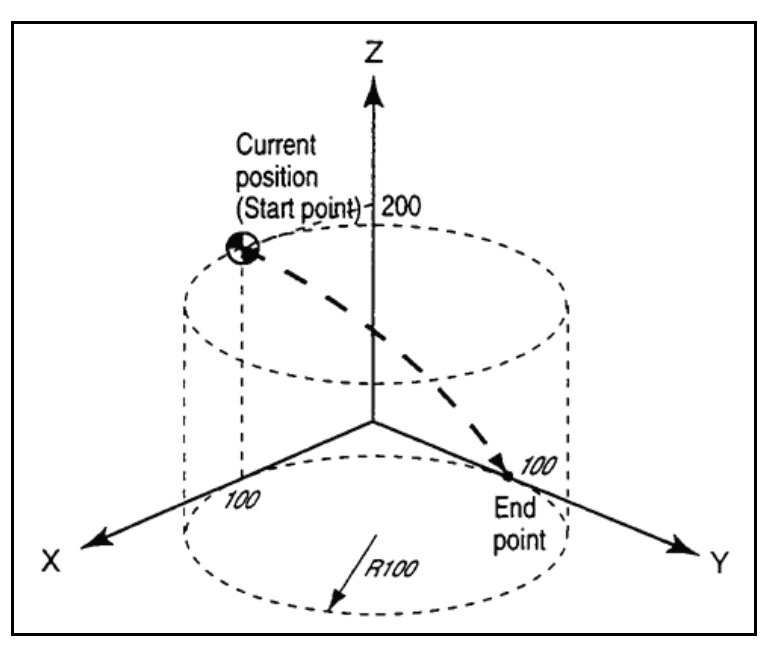

<Пример 2> Команда с R(-) … G90 G01 X100. Y0 Z200. F350 G02 X0 Y100. Z0 R-100. F300

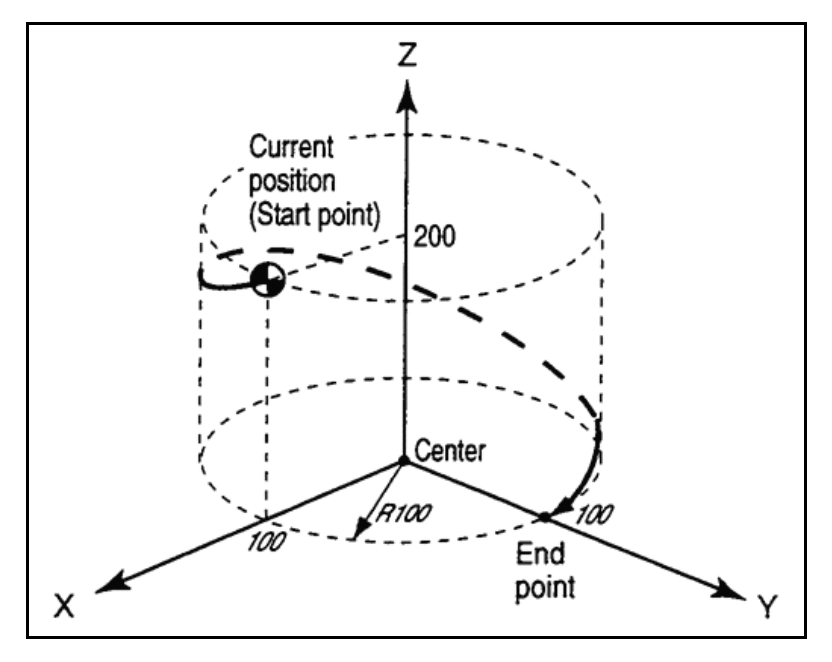

<Пример 3> Команда с I и J … G90 G01 X100. Y0 Z200. F350 G02 X0 Y100. Z0 I-100. J0 F300

G03 (Круговая интерполяция / Винтовая интерполяция)

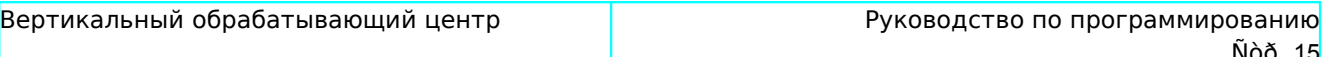

Позиционирование в заданное положение происходит против часовой стрелки вдоль дуги окружности с радиусом (R) и на заданной скорости (F).

Если дуга окружности должна быть меньше чем 180 градусов, то радиус (R) задается положительным числом. Если дуга окружности должна быть больше чем 180 градусов, то радиус (R) задается числом со знаком минус.

Порядок задания команды.

 $G03 X$   $Y$   $R$   $F$   $F$ <br> $G03 X$   $Y$   $I$   $I$   $J$   $F$ 

<Пример 1> Для дуги окружности, меньшей, чем 180 градусов. G91 G01 X0 Y0 F350 G02 X30. Y20. R150. F300

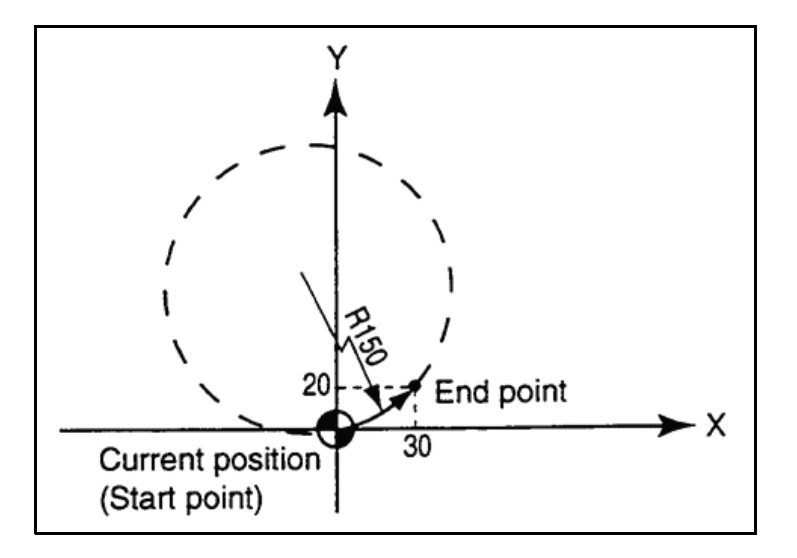

#### <Пример 2>

Для дуги окружности большей чем 180 градусов ... G91 G01 X0 Y0 F350 G02 X30. Y20. R-150. F300

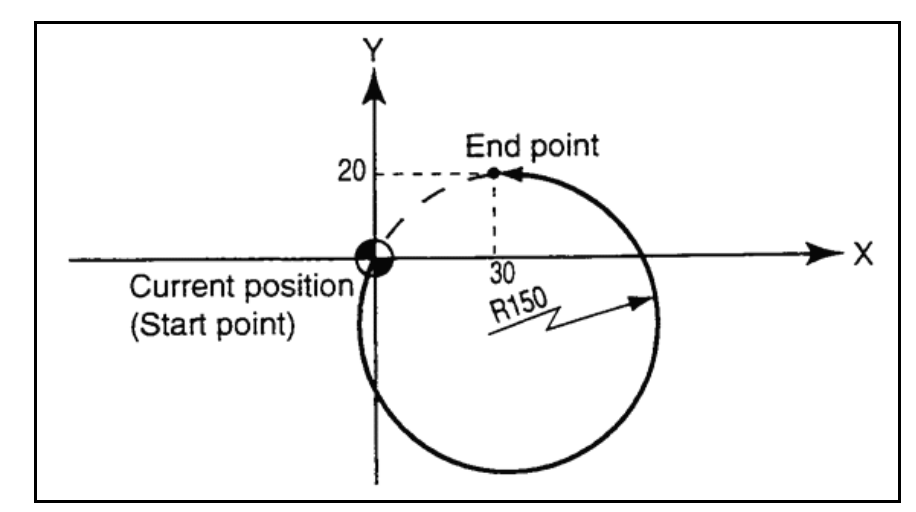

<Пример 3> Команда с I и J ... G90 G01 X160. Y60. F350 G02 X30. Y150. I-140. J-50. F300

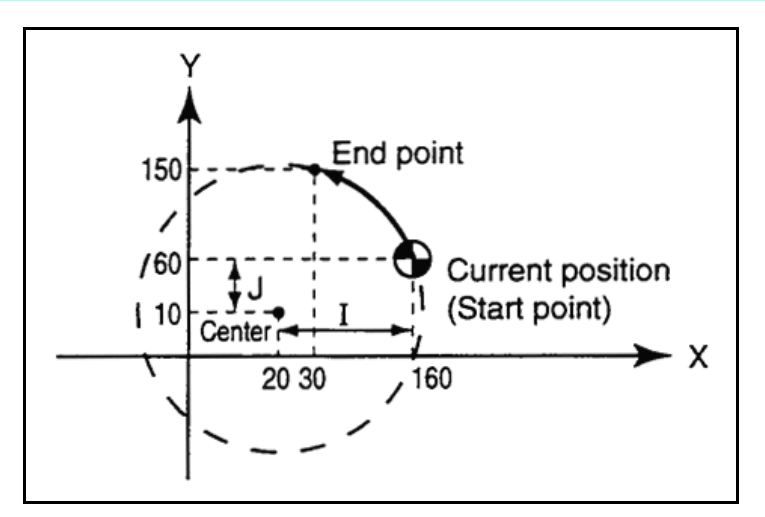

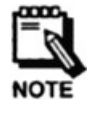

#### Замечания:

- После I вводится расстояние по оси X от центра окружности до начальной точки (текущей точки), а после J вводится то же самое, но по оси Y.
- Обычно такой способ задания команды (с I и J) эффективен только тогда, когда требуется получить практически полностью замкнутую или замкнутую окружность.
- $\circ$ Винтовая интерполяция

Винтовая интерполяция получается при осуществлении передвижения инструмента вдоль оси Z во время выполнения круговой интерполяции.

<Пример 1> Команда с R(+) ... G90 G01 X100. Y0 Z200. F350 G02 X0 Y100. Z0 R100. F300

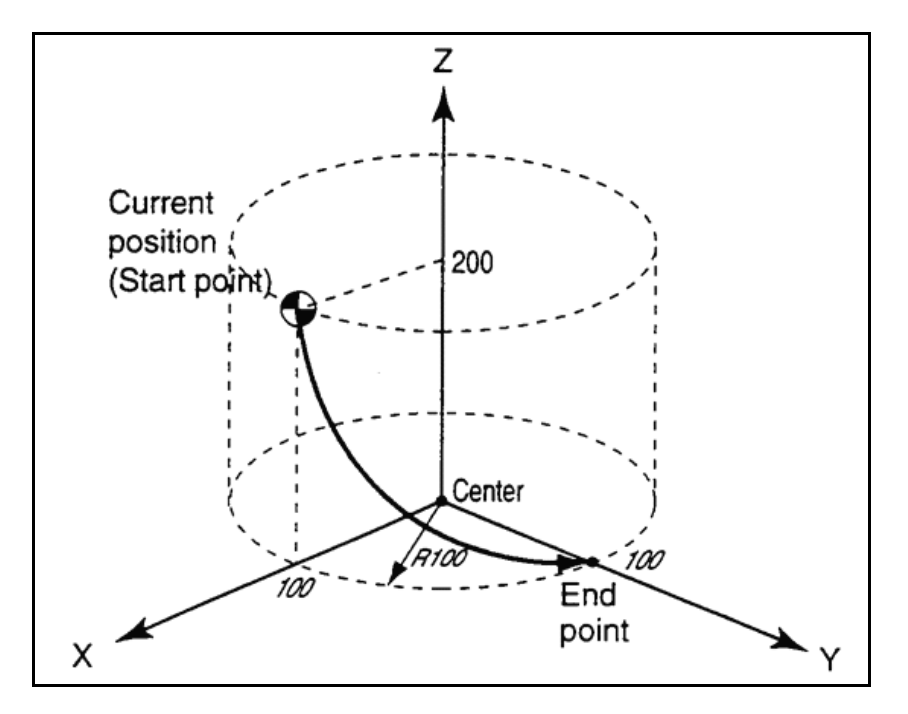

<Пример 2> Команда с R(-) ...<br>G90 G01 X100. Y0 Z200. F350 G02 X0 Y100. Z0 R-100. F300

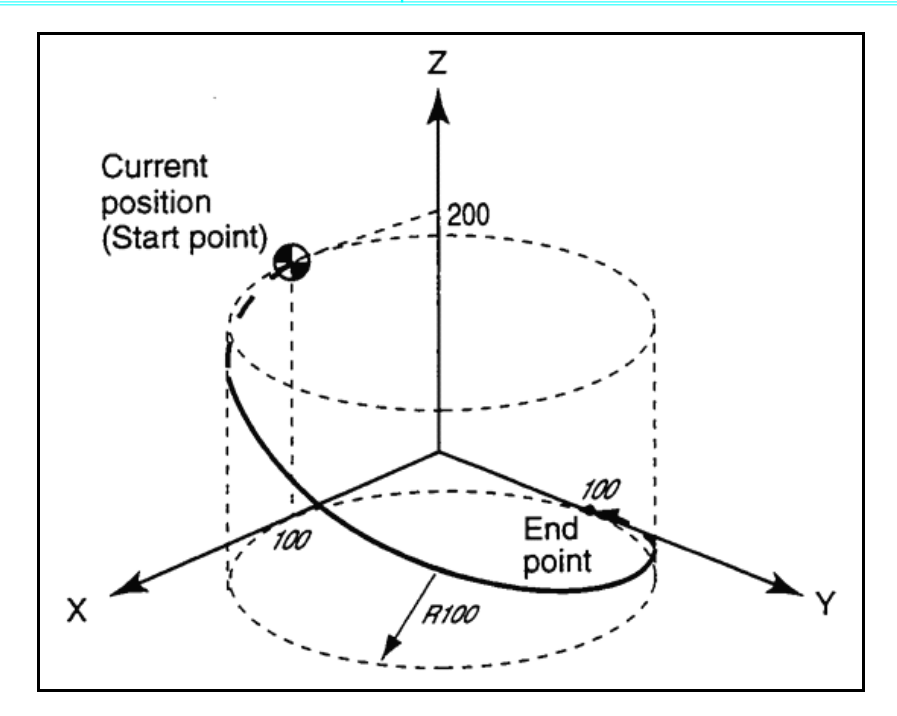

<Пример 3> Команда с I и J … G90 G01 X100. Y0 Z200. F350 G02 X0 Y100. Z0 I-100. J0 F300

#### **3-4-2 Задержка (G04)**

Переход к следующему блоку может быть задержан на определенное время (в секундах).

Порядок задания команды

 $G04X$ <sub>—</sub>

<Пример> G04 X5. Задержка на 5 секунд

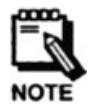

#### **Замечания:**

- Диапазон значений для времени задержки от 0.001 до 9999.999 секунд.

- Код G04 действителен только в том блоке, в котором задан.

### **3-4-3 Точная остановка (G09)**

Данная команда замедляет движение оси после отработки движения, заданного с ней в одном блоке, а затем полностью останавливает ее (ось) перед тем, как начать движение по командам следующего блока. Эта функция используется тогда, когда необходимо получить на заготовке четкие, острые углы.

Порядок задания команды …

G09

<Пример> G09 G01 Y100. F50 X100.

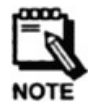

**Замечание:** На нижеследующем рисунке показана разница между углами, получающимися с использованием кода G09 и без него.

G09 задан G09 не задан

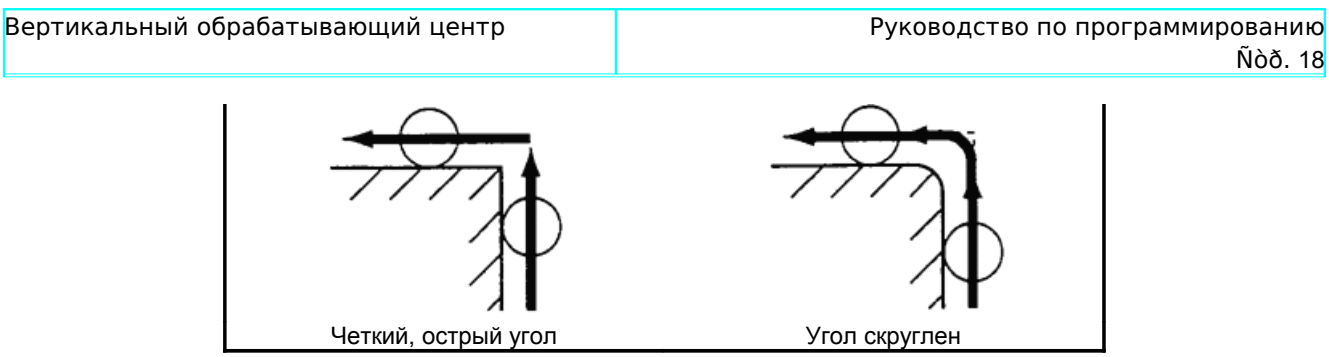

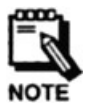

#### **Замечание:**

Код G09 действителен только в том блоке, в котором задан.

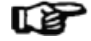

Дополнительно смотри пункт "3-4-18 Режим точной остановки".

#### **3-4-4 Выбор плоскости (G17/G18/G19)**

Эти G-коды предназначены для выбора плоскости для осуществления кругового резания.

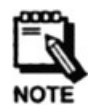

**Замечание:** При включении питания, по умолчанию, устанавливается плоскость XY.

G 17

Этот код для выбора плоскости XY.

Порядок задания команды …

 $G17 G02 X$   $Y$   $R$   $R$   $F$   $T$ (G03)

G 18

Этот код для выбора плоскости XZ.

Порядок задания команды …

 $G18 G02 X$   $Y$   $R$   $R$   $F$   $I$ (G03)

 $-$  G19

Этот код для выбора плоскости YZ.

Порядок задания команды …

 $G19 G02 X$   $Y$   $R$   $R$ (G03)

#### **3-4-5 Выбор ввода данных в дюймах или в метрической системе мер (G20/G21)**

Эти коды предназначены для выбора того, в какой системе мер вводятся данные о координатах осей: в дюймовой или в метрической.

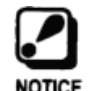

**Напоминание:** В самом начале программы, перед тем как установить систему координат, всегда сначала должна быть выполнена одна из команд G20 или G21.

#### **Замечания:**

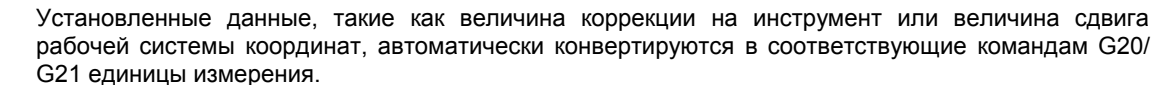

- При включении питания, по умолчанию, устанавливается метрический ввод (G21).

 $-$  G<sub>20</sub>

Этот код предназначен для установки дюймовой системы ввода данных.

Порядок задания команды …

G20

G<sub>21</sub>

Этот код предназначен для установки метрической системы ввода данных.

Порядок задания команды …

G21

#### **3-4-6 Проверка возврата в исходную точку (G27)**

Этот код предназначен для проверки корректности возврата определенной (заданной) оси в исходную точку (базовую точку станка).

Путь возврата оси в исходную точку пролегает через промежуточную точку, и этот возврат осуществляется на скорости быстрых (холостых) перемещений.

Указанная промежуточная точка сохраняется для последующего использования G29.

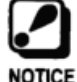

**Напоминание:** Перед тем как задать команду G27 необходимо в предыдущем блоке отменить команду коррекции на инструмент.

Порядок задания команды …

G27 X Y Z Где: X, Y, Z - координаты промежуточной точки

<Пример> G91 G27 X30. Z50.

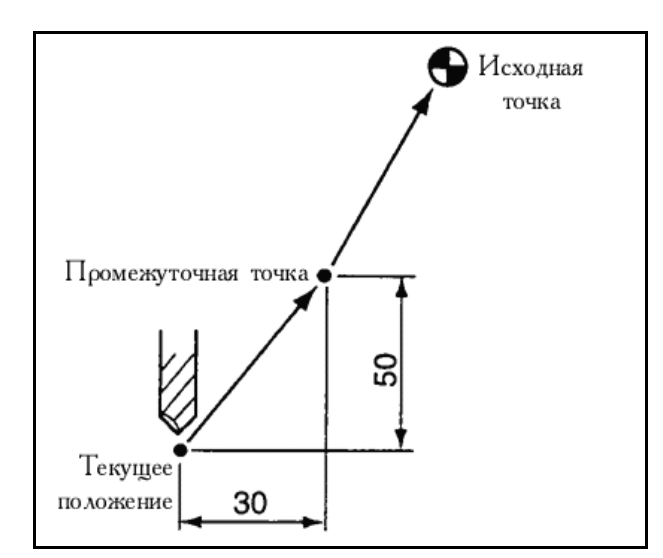

#### **3-4-7 Возврат в исходную точку (G28)**

Этот код предназначен для возврата заданной оси в исходную точку (базовую точку станка).

Путь возврата оси в исходную точку пролегает через промежуточную точку, и этот возврат осуществляется на скорости быстрых (холостых) перемещений.

Указанная промежуточная точка сохраняется для последующего использования G29.

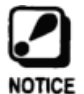

**Напоминание:** Перед тем как задать команду G28, необходимо в предыдущем блоке отменить команду коррекции на инструмент.

Порядок задания команды …

 $G28X$   $Y$   $Z$ Где: X, Y, Z - координаты промежуточной точки

<Пример> G91 G28 X30. Z50.

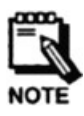

#### **Замечания:**

- В режиме G90, заданные значения координат X, Y, Z рассматриваются как значения координат в машинной системе координат.

- Вне зависимости от режимов G90/G91 в исходную точку осуществится возврат только по заданной оси.

#### **3-4-8 Возврат из исходной точки (G29)**

Этот код предназначен для возврата заданной оси из исходной точки (базовой точки станка) в указанную точку.

Заданная ось возвращается в указанную точку на скорости быстрых (холостых) перемещений по пути, пролегающему через промежуточную точку, предварительно заданную с помощью команд G27 или G28.

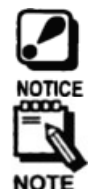

**Напоминание:** Убедитесь в том, что задаете команду G29 в блоке, следующем сразу после блока с командой G28.

**Замечание:** Ось, для которой не была выполнена команда G28, не имеет промежуточной точки. Следовательно, команда G29, заданная сразу после блока с такой командой G28, не будет передвигать ось, для которой отсутствует промежуточная точка.

Порядок задания команды …

 $G29X$   $Y$   $Z$   $Z$ 

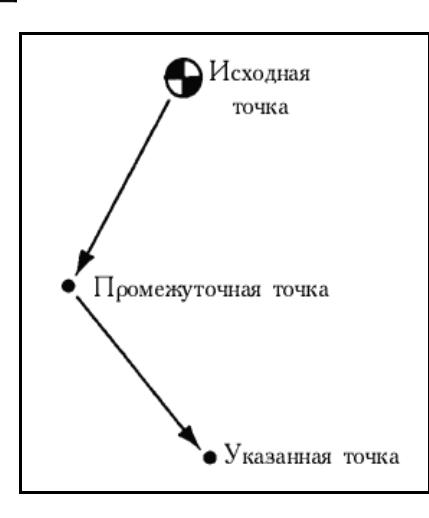

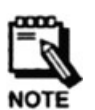

#### - В режиме G90, заданные значения координат X, Y, Z рассматриваются как значения координат в машинной системе координат.

- В режиме G91, заданные значения координат X, Y, Z указывают на расстояние от промежуточной точки.

#### **3-4-9 Возврат во 2-рую исходную точку (G30)**

**Замечания:**

Этот код предназначен для возврата заданной оси в исходную точку (базовую точку станка).

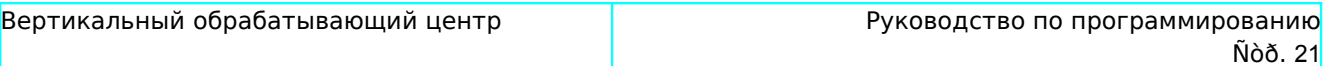

Путь возврата оси в исходную точку пролегает через промежуточную точку, и этот возврат осуществляется на скорости быстрых (холостых) перемещений.

Указанная промежуточная точка сохраняется для последующего использования G29.

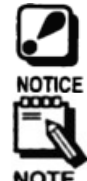

**Напоминание:** Перед тем как задать команду G30 необходимо в предыдущем блоке отменить команду коррекции на инструмент.

**Замечание:** Команда G30 в настоящее время находится в процессе разработки.

Порядок задания команды …

 G30 X \_\_ Y \_\_ Z \_\_ Где: X, Y, Z - координаты промежуточной точки

> <Пример> G91 G30 X30. Z50.

#### **Замечания:**

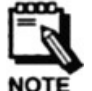

- В режиме G90, заданные значения координат X, Y, Z рассматриваются как значения координат в машинной системе координат.

- Вне зависимости от режимов G90/G91 во вторую исходную точку осуществится возврат только по заданной оси.

#### **3-4-10 Компенсация диаметра инструмента (G40/G41/G42)**

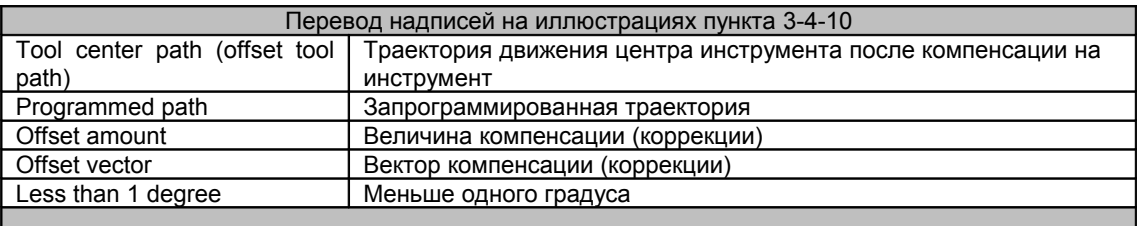

Компенсация диаметра инструмента предназначена для получения правильных углов при резании краевых поверхностей заготовки.

Наличие таких функций компенсации позволяет программировать компенсацию для инструментов с различными радиальными размерами, без изменения и применения комплексных тригонометричеких процедур.

Обычно, диаметры инструментов предварительно записываются в память коррекции на инструмент (эта память специально предназначена для хранения таких величин как: длина инструмента, диаметр инструмента и т.п.) и поэтому, после такой записи, нужный номер коррекции задается в программе кодом D и номером коррекции, следующим после него.

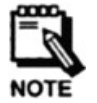

#### **Замечания:**

- Коррекция на инструмент модальна. Следовательно, если коррекция задана, то она будет действовать до тех пор, пока она не будет отменена.

- При включении питания, по умолчанию, режим коррекции диаметра инструмента отключен (G40).

G41 (Компенсация диаметра инструмента (слева))

Осуществляется компенсация диаметра инструмента, влево от направления его передвижения.

Порядок задания команды …

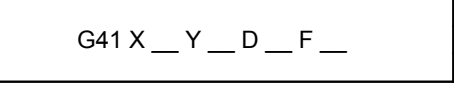

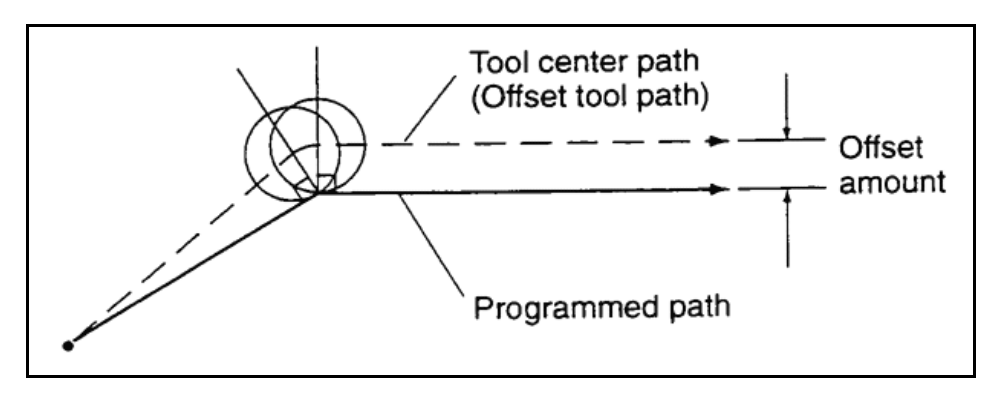

G 42 (Компенсация диаметра инструмента (справо))

Осуществляется компенсация диаметра инструмента, вправо от направления его передвижения.

Порядок задания команды …

$$
G42\,X\_\text{Y}\_\text{D}\_\text{F}\_\text{A}
$$

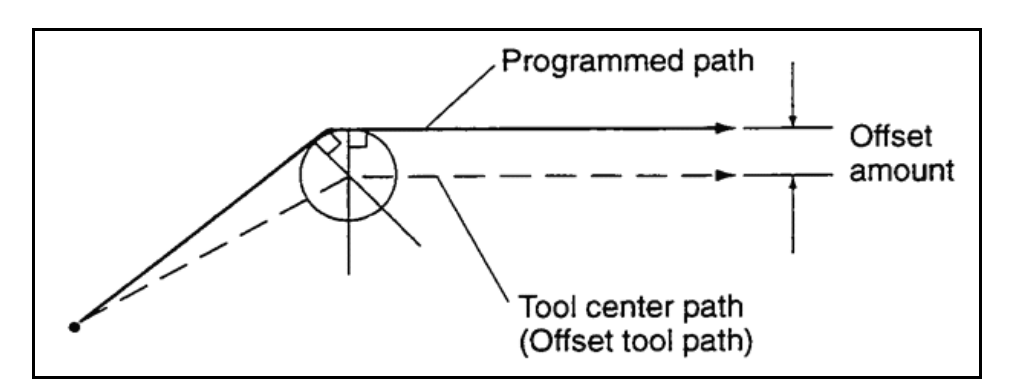

G 40 (Отмена компенсации диаметра инструмента)

Осуществляется отмена компенсации диаметра инструмента.

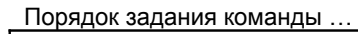

```
G40 X Y -
```
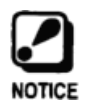

**Напоминание:** Не отменяйте компенсацию диаметра инструмента в момент выполнения резания.

#### 1. Начало компенсации

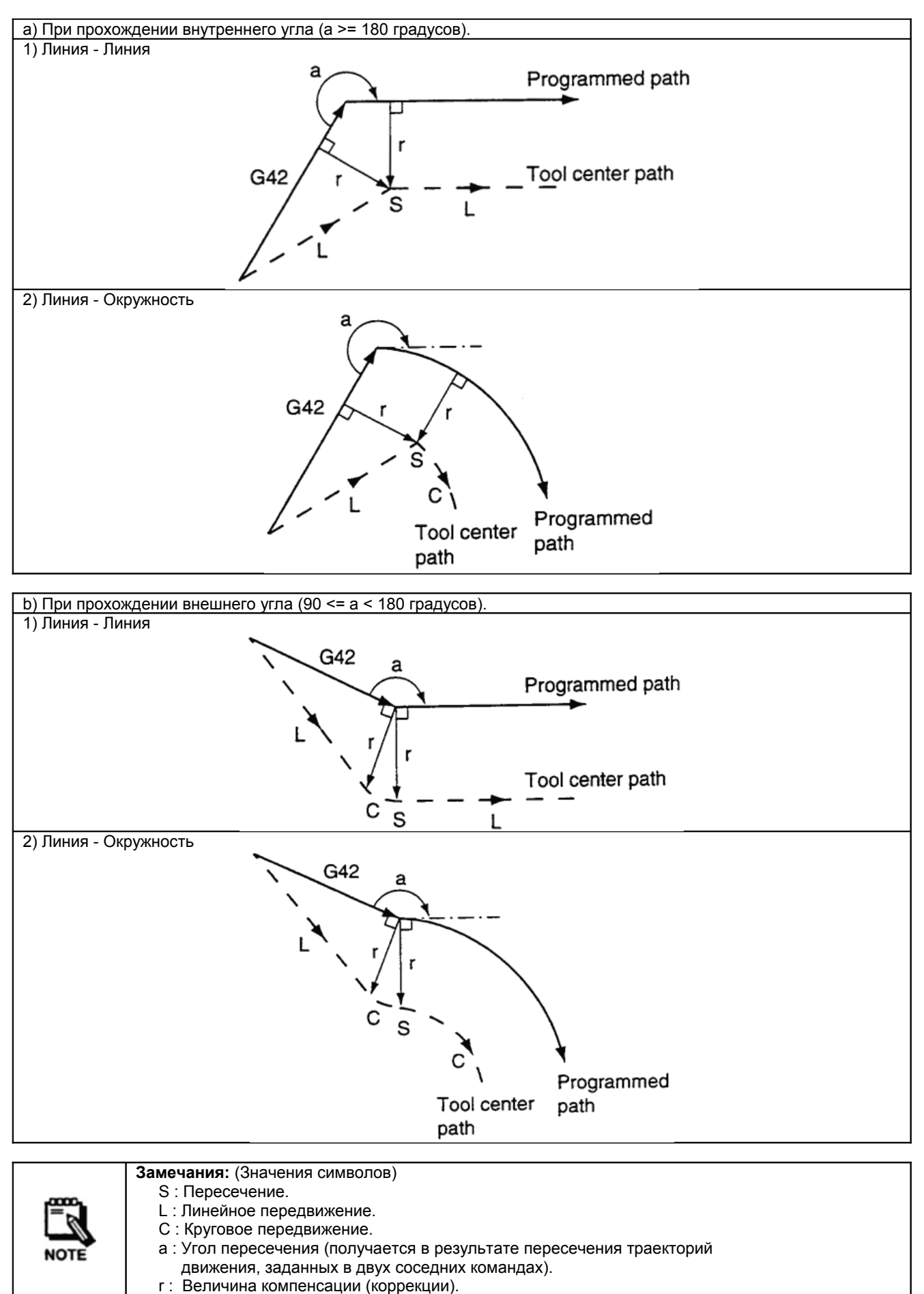

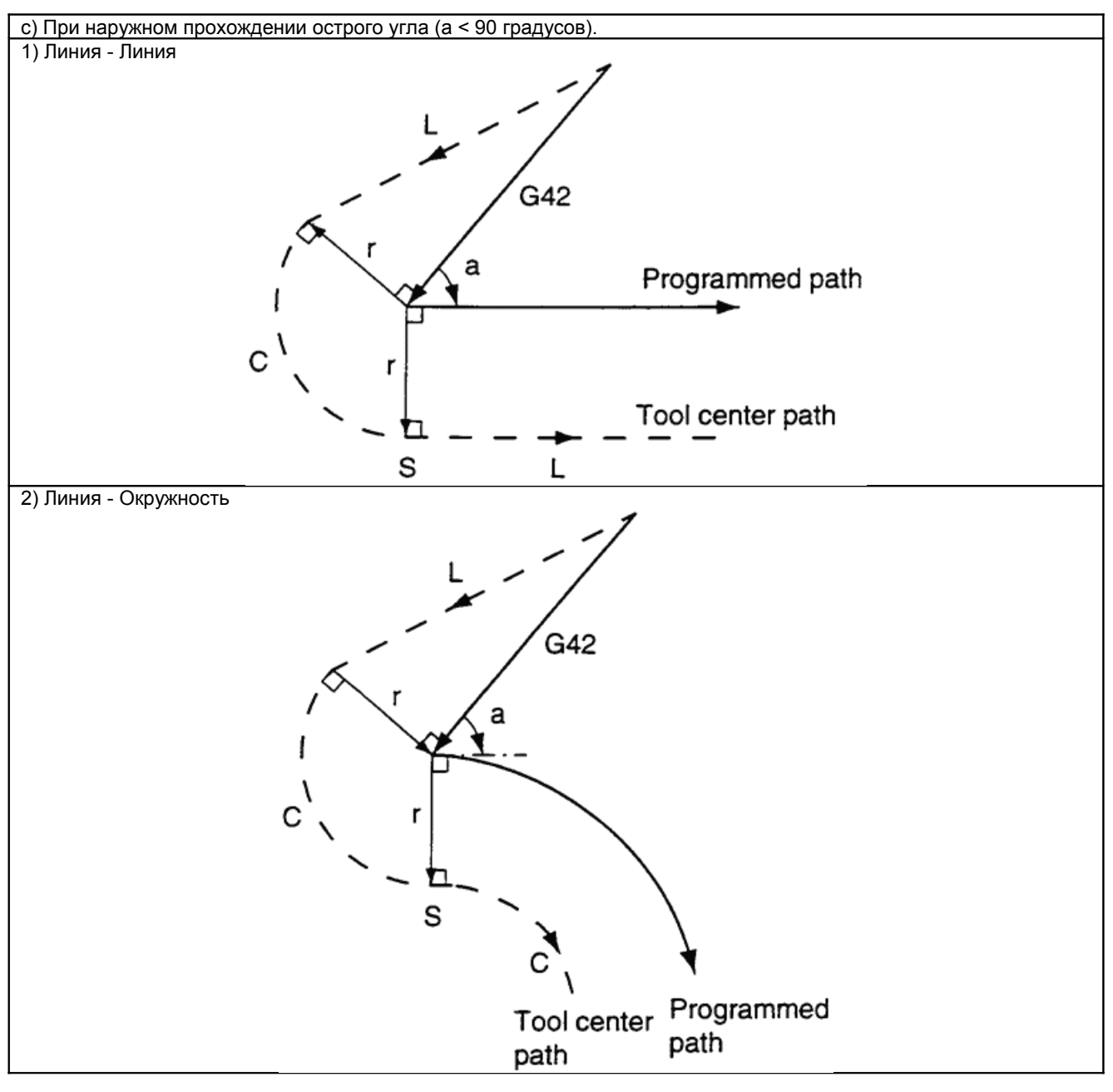

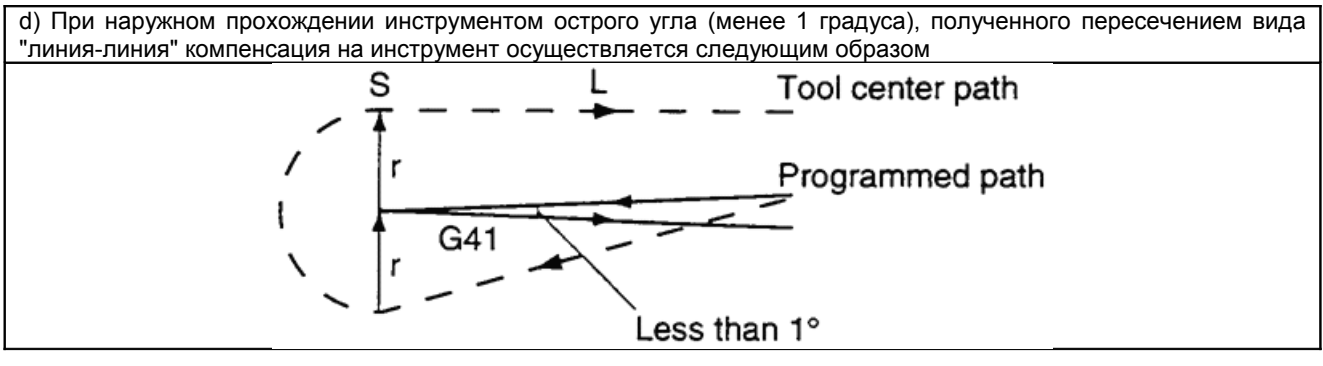

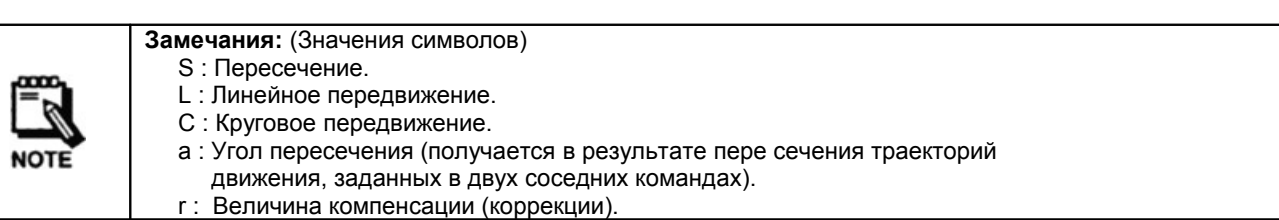

#### 2. Режим компенсации

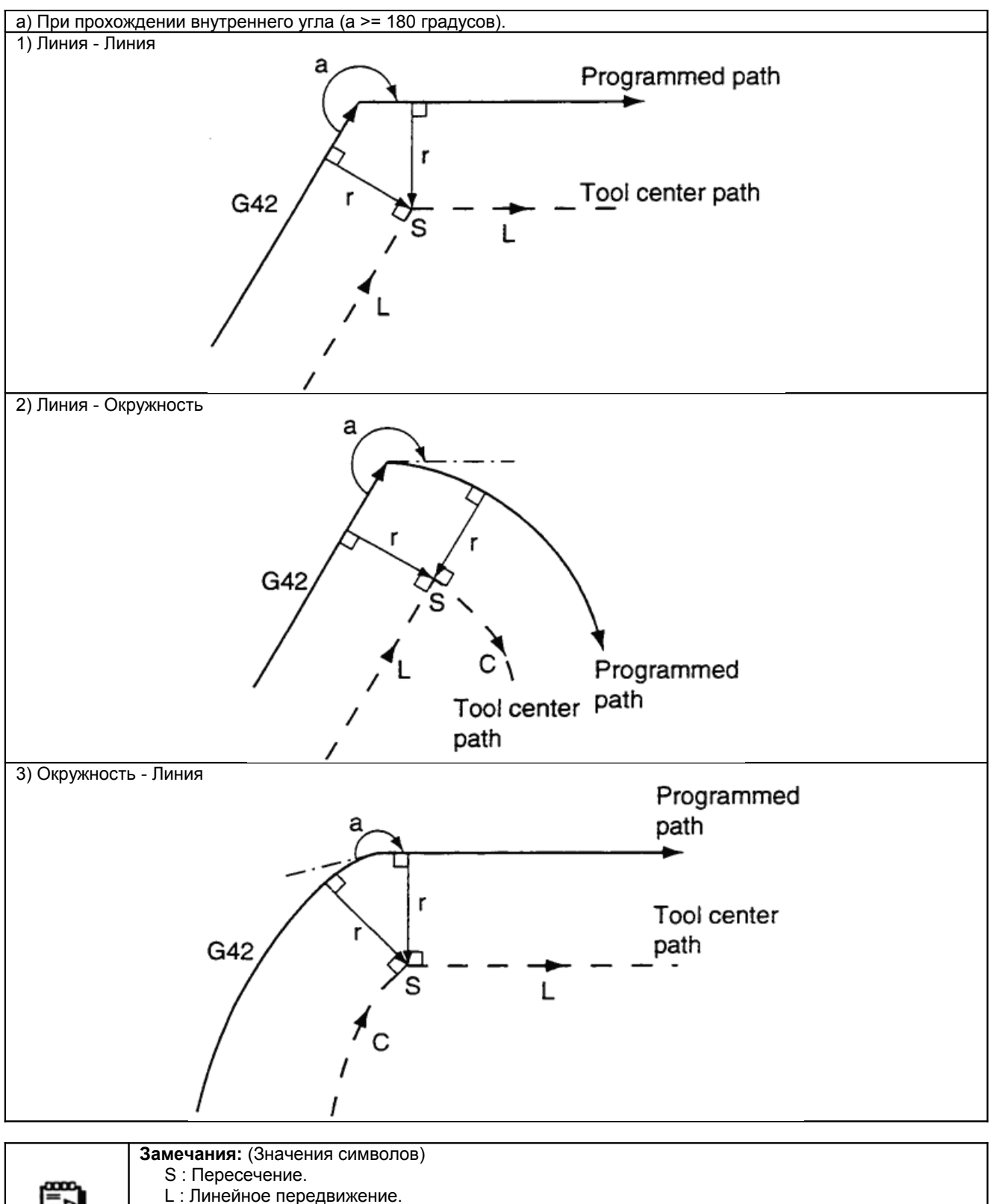

- 
- C : Круговое передвижение.
- a : Угол пересечения (получается в результате пересечения траекторий движения, заданных в двух соседних командах). r : Величина компенсации (коррекции).

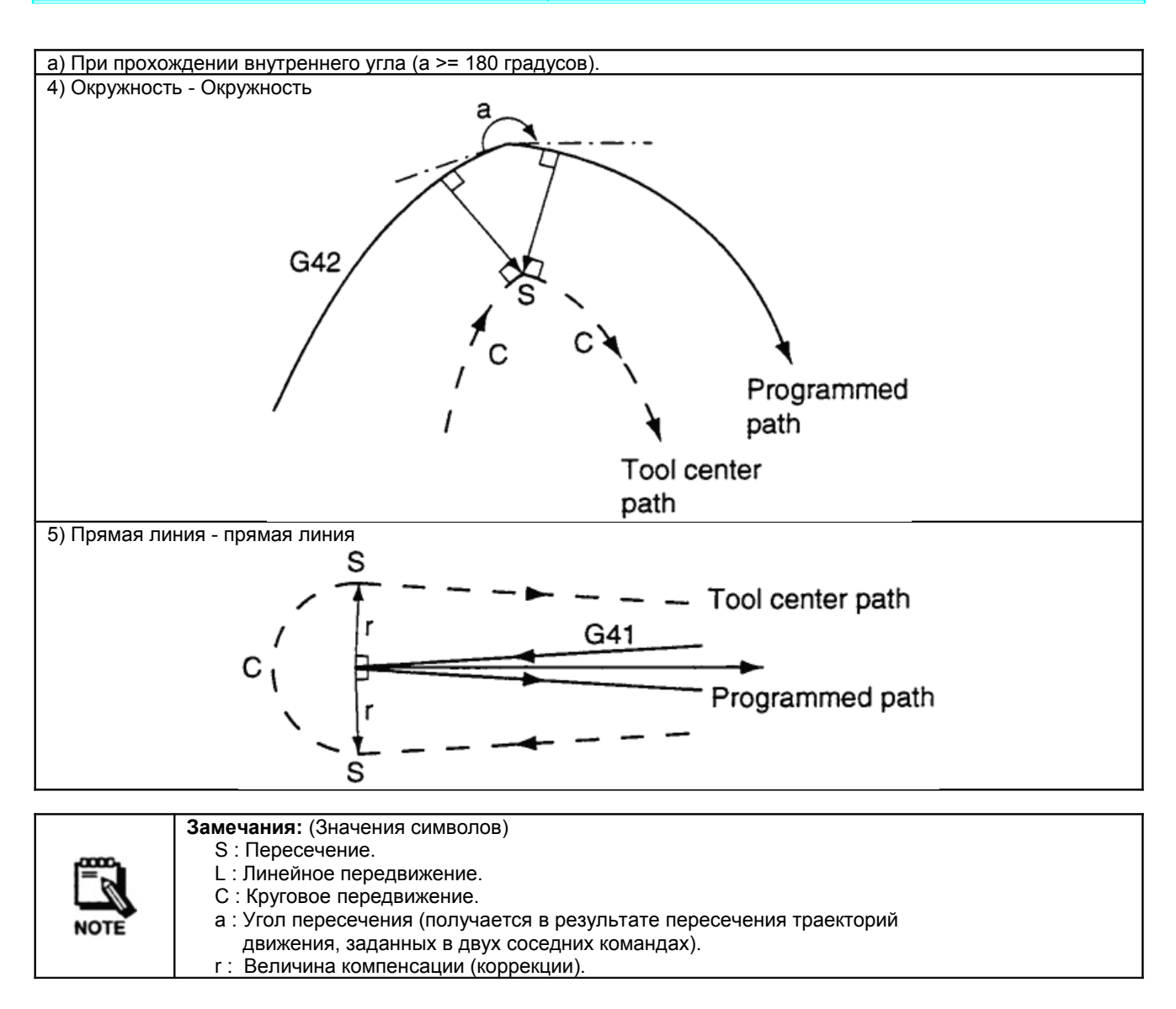

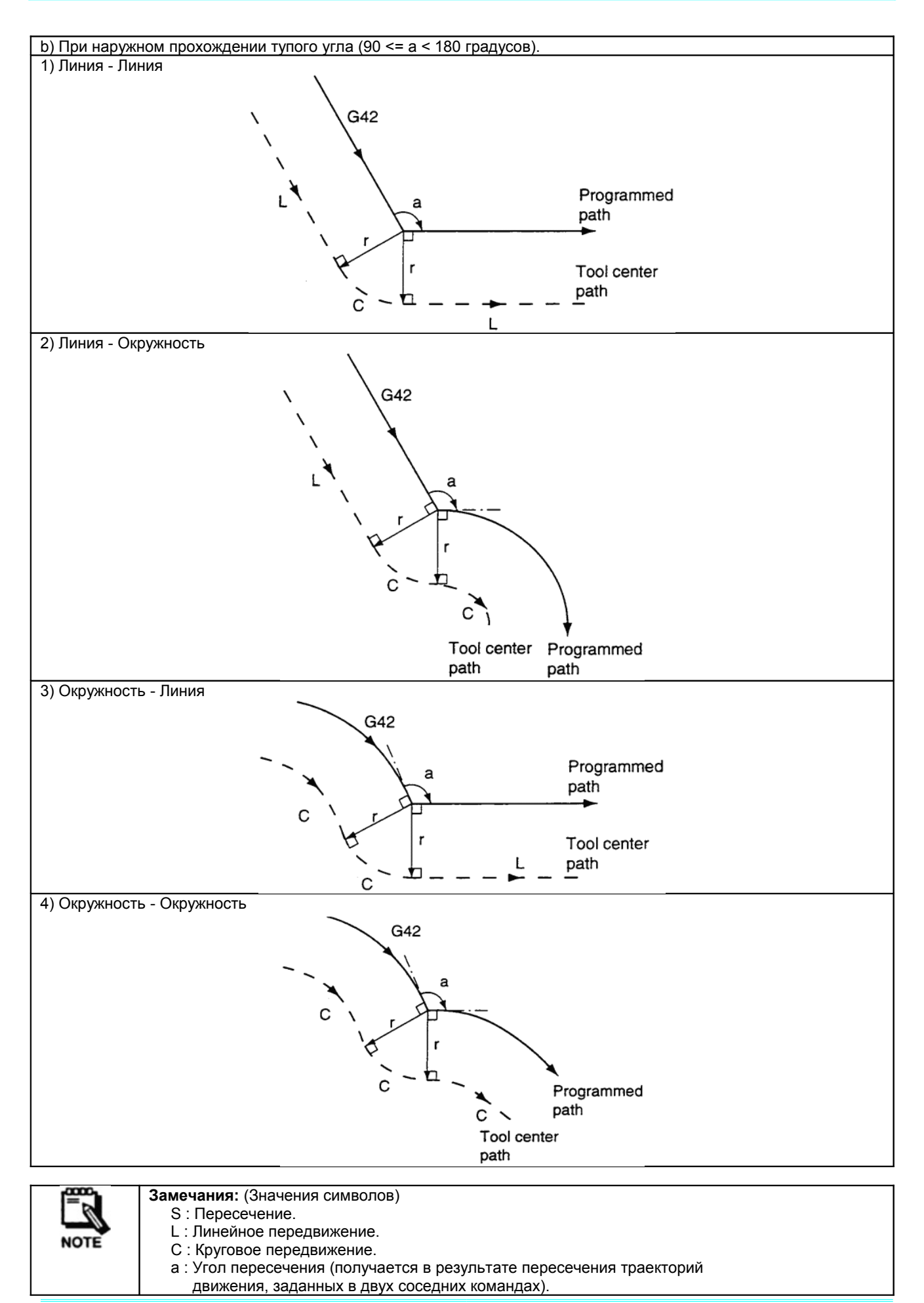

г : Величина компенсации (коррекции).

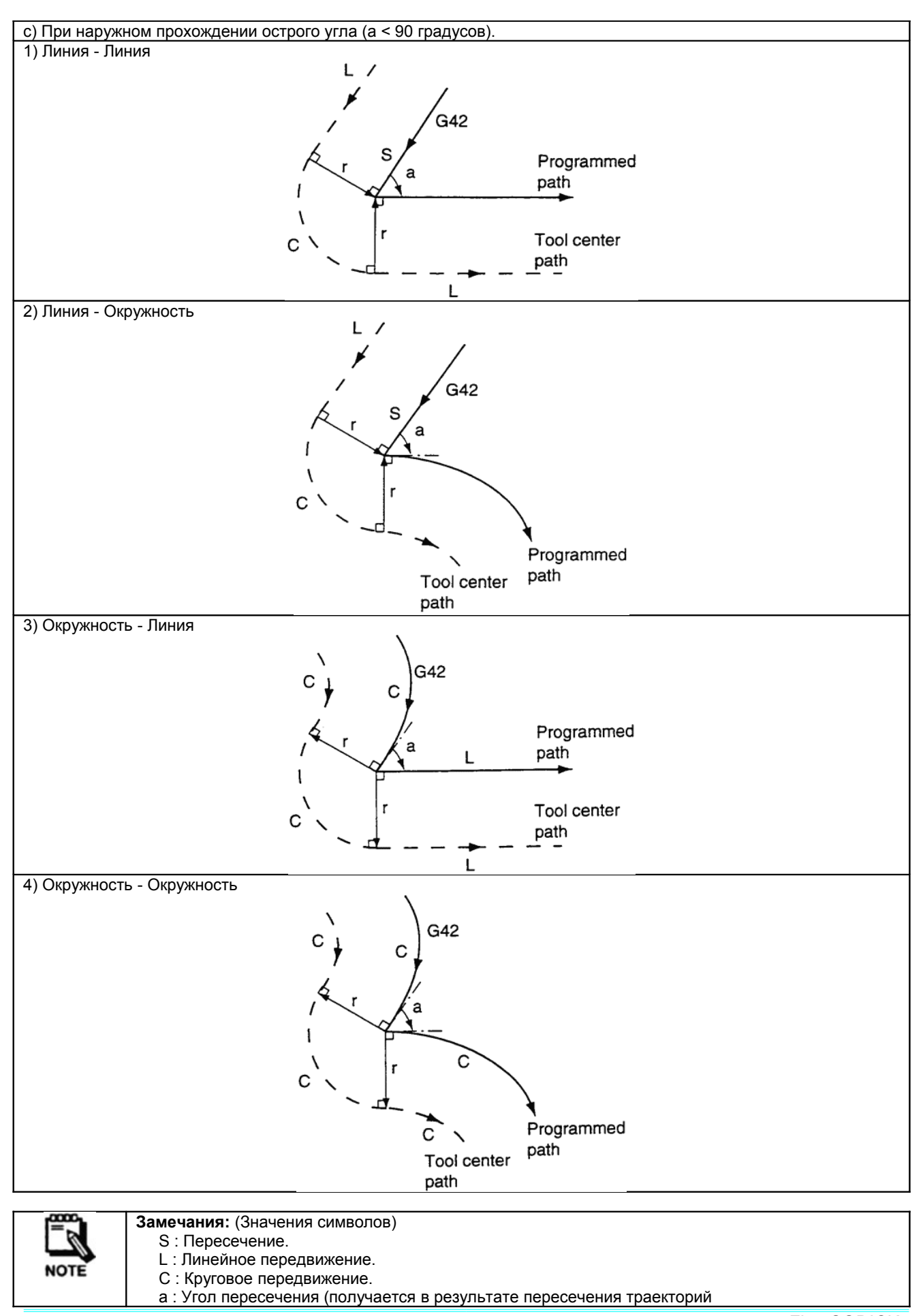

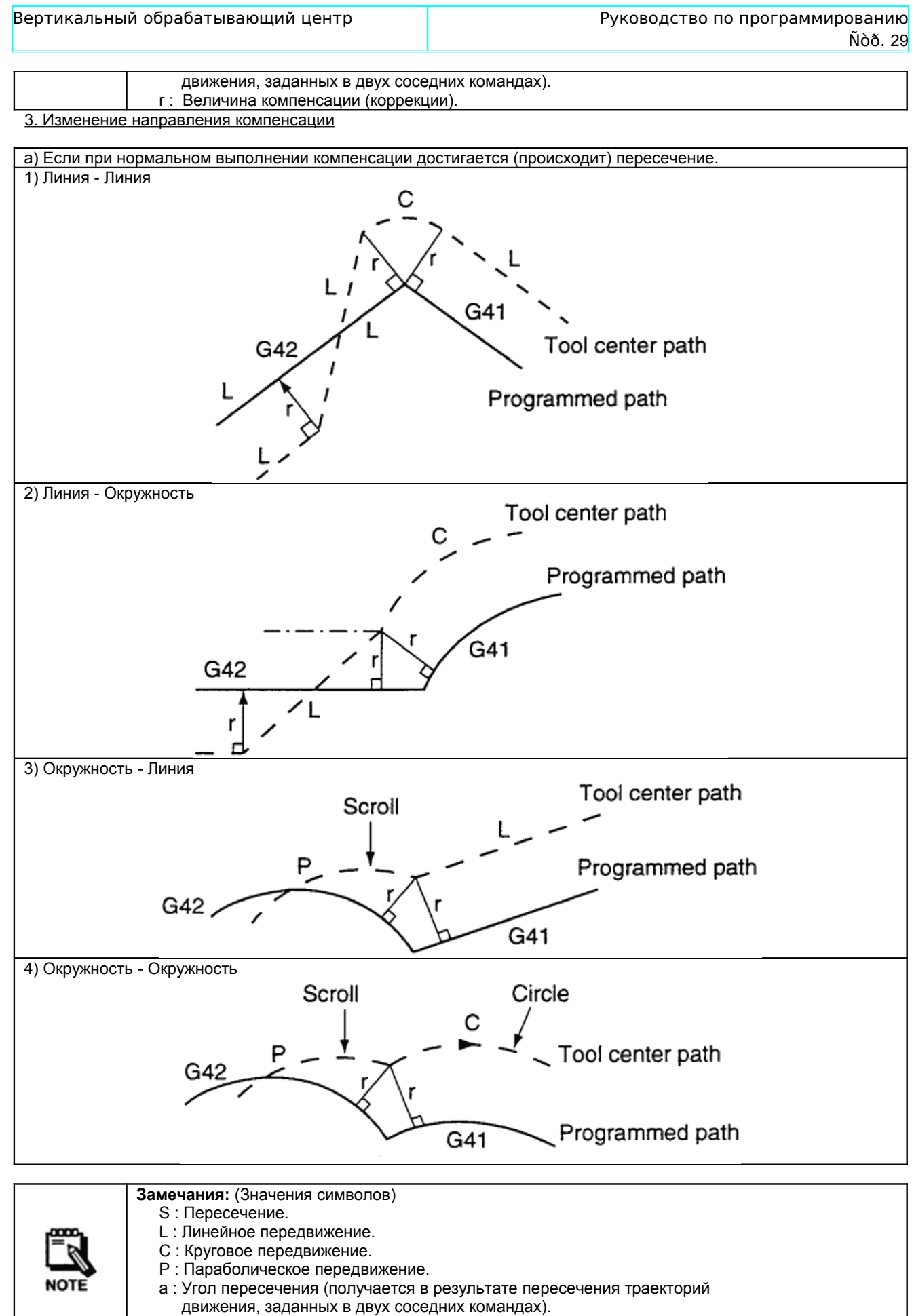

r : Величина компенсации (коррекции).

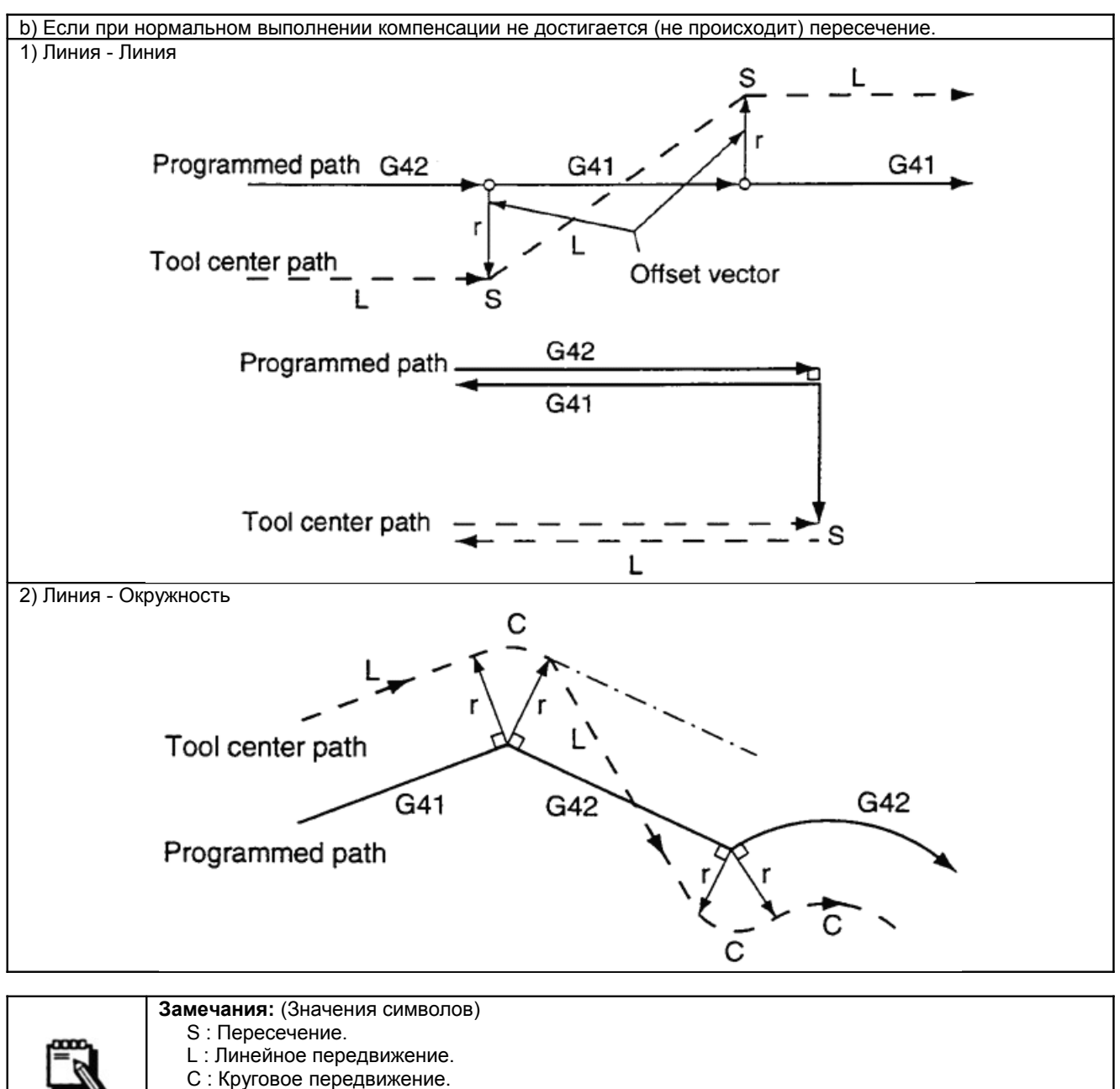

а : Угол пересечения (получается в результате пересечения траекторий движения, заданных в двух соседних командах). r : Величина компенсации (коррекции)

#### 4. Отмена компенсации

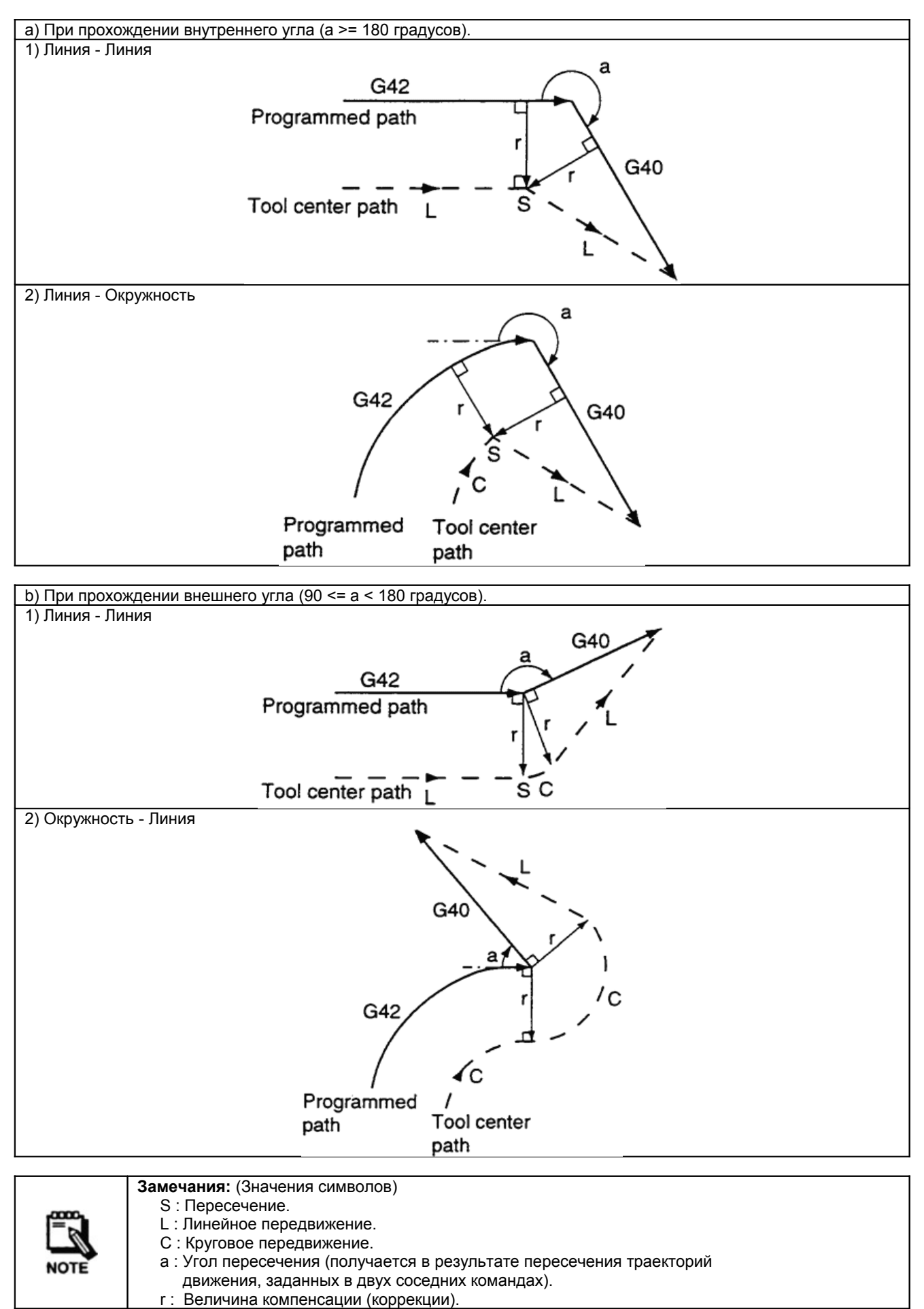

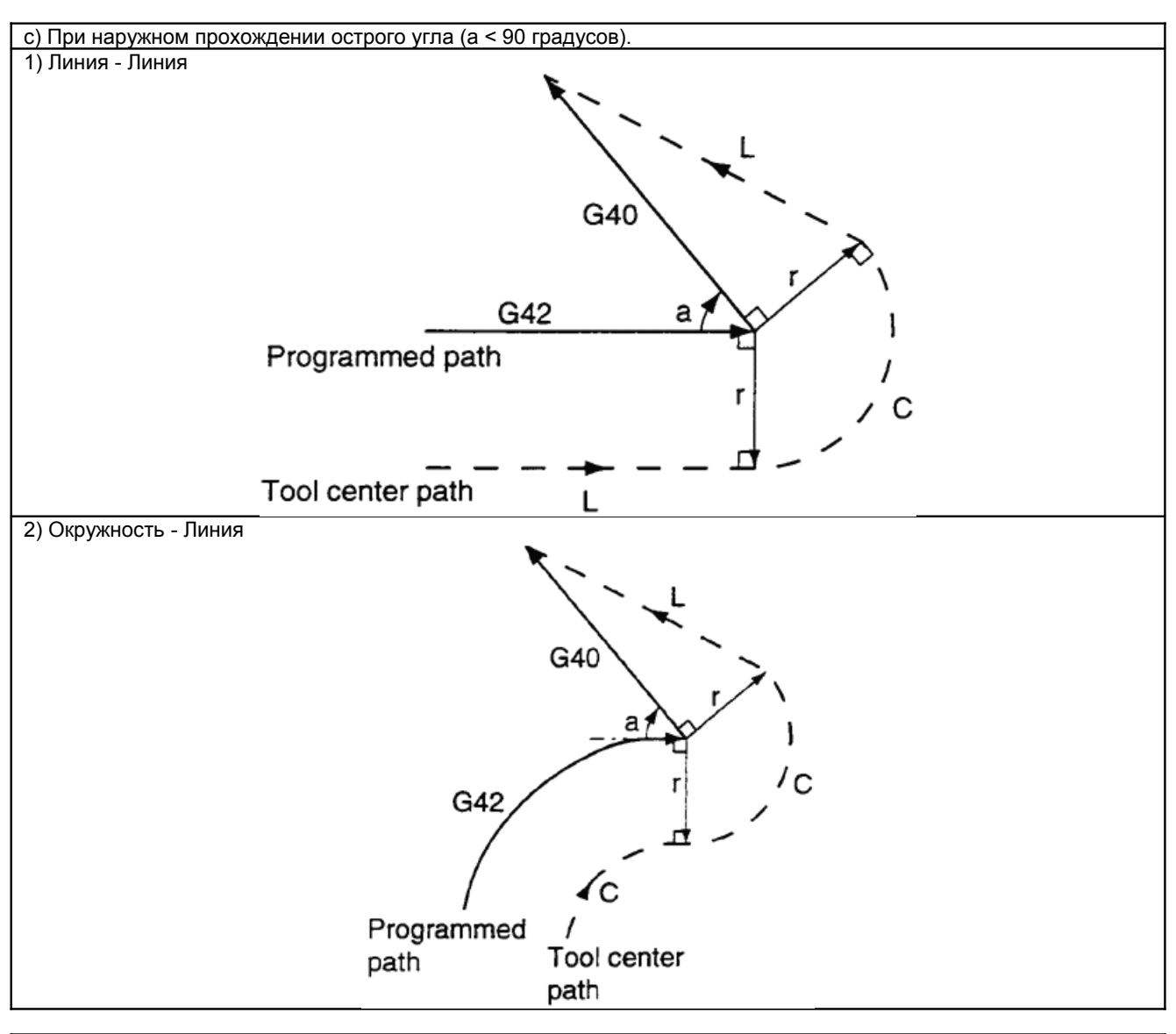

d) При наружном прохождении инструментом острого угла (менее 1 градуса), полученного пересечением вида "линия-линия" компенсация на инструмент осуществляется следующим образом

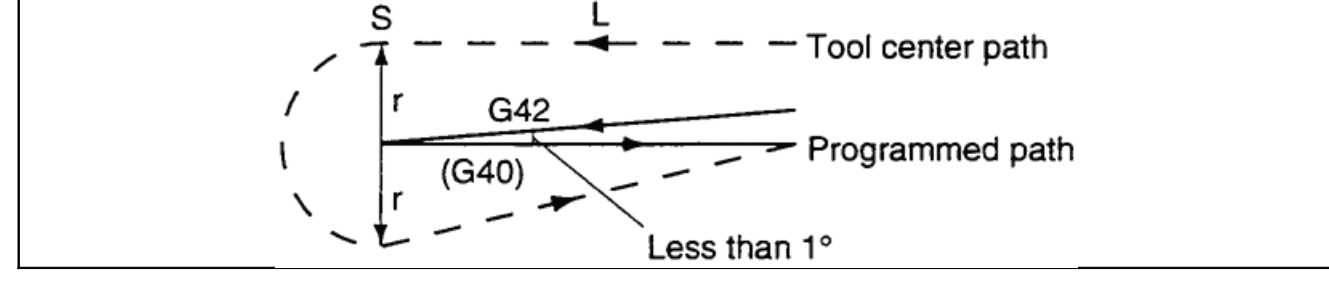

**Замечания:** (Значения символов) S : Пересечение. L : Линейное передвижение. C : Круговое передвижение. a : Угол пересечения (получается в результате пересечения траекторий движения, заданных в двух соседних командах). r : Величина компенсации (коррекции).

Вертикальный обрабатывающий центр Руководство по программированию

#### 5. Излишний срез (перерез)

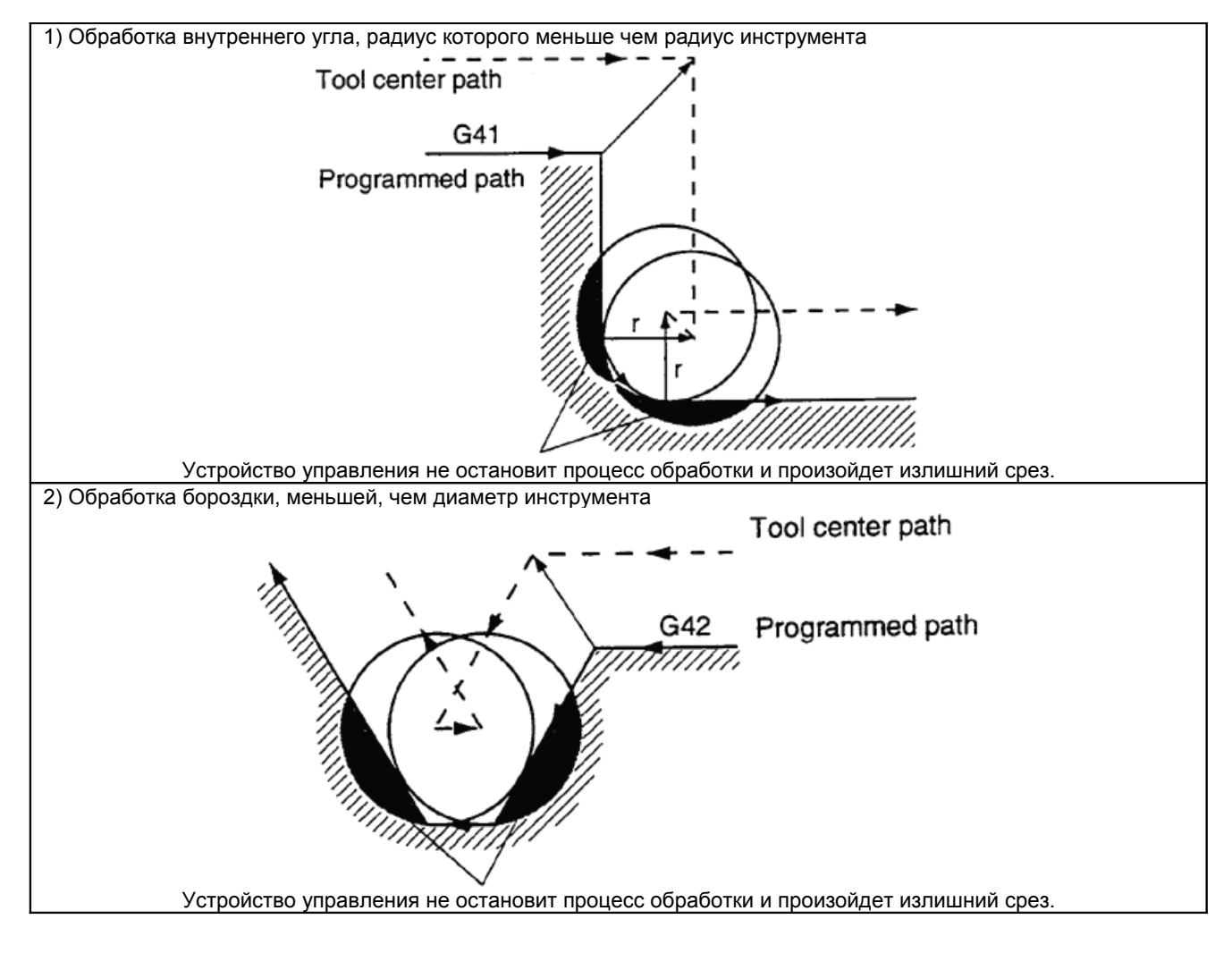

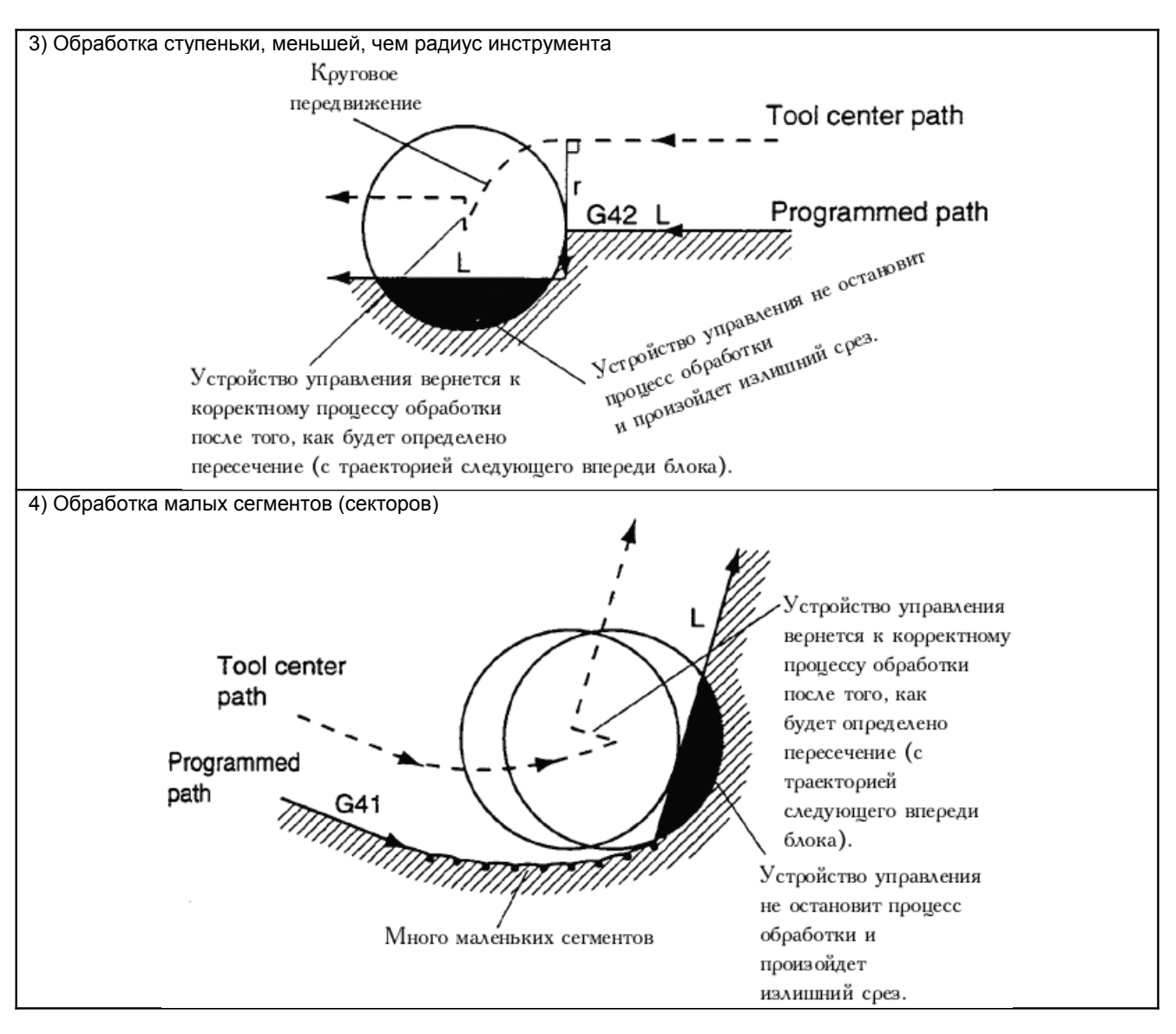

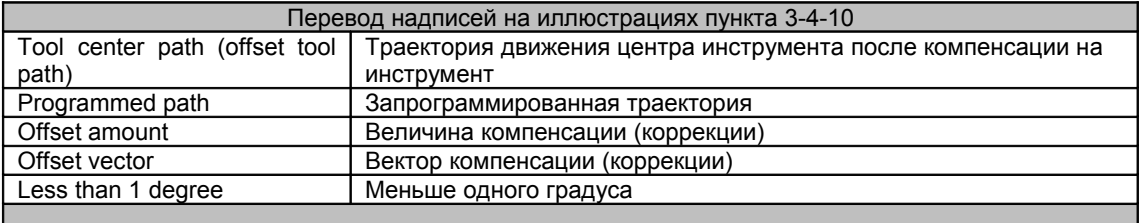

#### **3-4-11 Компенсация длины инструмента (G43/G44/G49)**

При движении инструмента по оси Z конечная точка (ее положение) смещается по оси Z в положительном или отрицательном направлении, соответственно со значением величины компенсации длины инструмента.

Наличие этих функций дает возможность запрограммировать величины компенсаций для режущих инструментов разной длины без изменения координат по оси Z.

Обычно, длины инструментов предварительно записываются в память коррекции на инструмент (эта память специально предназначена для хранения таких величин как: длина инструмента, диаметр инструмента и т.п.) и поэтому, после такой записи, нужный номер коррекции задается в программе кодом H и номером коррекции, следующим после него.

#### G43 (Компенсация длины инструмента (+))

Осуществляется компенсация длины инструмента, в положительном направлении оси Z.

Порядок задания команды …

 $G43 Z_H H$ 

• G44 (Компенсация длины инструмента (-))

Осуществляется компенсация длины инструмента, в отрицательном направлении оси Z.

Порядок задания команды …

 $G44 Z$   $H$   $-$ 

**G49 (Отмена компенсации длины инструмента)** 

Осуществляется отмена компенсация длины инструмента.

Порядок задания команды …

G49

#### **3-4-12 Поблочная компенсация на инструмент (G45/G46/G47/G48)**

Эти команды компенсации на инструмент действуют только в том блоке, в котором они заданы. Используется тот D код, который был задан последним.

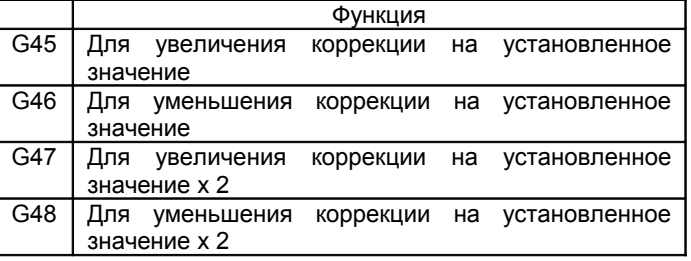

Порядок задания команды …

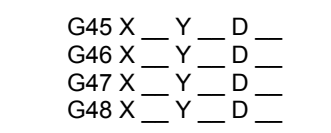

#### **3-4-13 Масштабирование (G50/G51)**

<u>G51</u>

Масштабирование применяется относительно центра масштабирования, координаты которого задаются этой же командой через параметры X, Y, Z.

Масштабные коэффициенты для осей X, Y, Z задаются через параметры I, J, K соответственно.

Порядок задания команды …

 $G51 X$   $Y$   $Z$   $I$   $J$   $K$ 

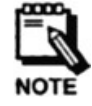

**Замечание:** Код G51 действителен только в абсолютных командах.

G<sub>50</sub>

Отмена масштабирования.

Порядок задания команды …

G50

### 3-4-14 Зеркальное отображение (G50.1/G51.1)

G51.1

Значения координат заданной оси будут зеркально отражены.

Порядок задания команды...

G51.1 X \_ Y \_ Z \_

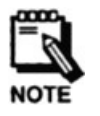

#### Замечания:

Это значение координат действительно только в абсолютных командах.

Если G51.1 задать в инкрементальных командах, то действительны будут только символы осей (Х, Ү, Z и т.п.) и действующее (текущее) значение координат может быть любым.

G50.1

Отмена зеркального отображения.

Порядок задания команды...

G50.1

#### 3-4-15 Установка локальной системы координат (G52)

Вместо программирования в рабочих системах координат (G54 - G59), иногда бывает более удобно перейти к некоторой обобщенной системе координат. Такая система координат называется - локальной системой координат.

Локальная система координат (Х', Ү') будет сдвинута относительно рабочей системы координат (Х, Ү) на вектор А, который делает текущее положение в локальной системе координат эквивалентным (равным) положению, заданному при помощи G52.

Порядок задания команды...

 $GS2X$   $Y$   $Z$ 

<Пример> G52 X100 Y100

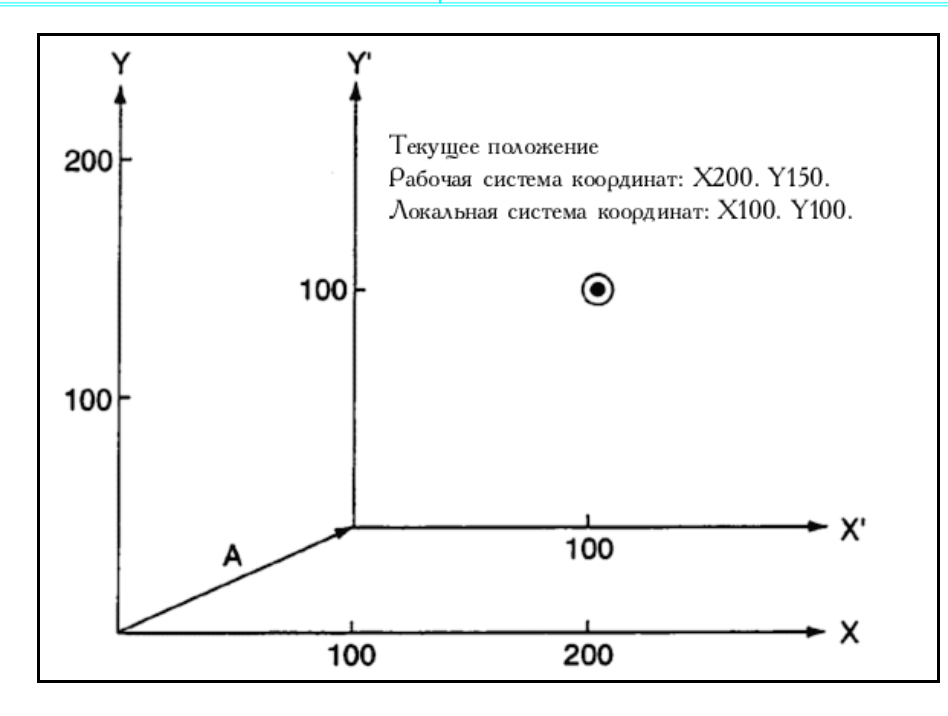

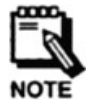

**Замечание:** Для отмены локальной системы координат необходимо дать следующую команду: "G52 X0 Y0 Z0".

#### **3-4-16 Выбор машинной системы координат (G53)**

Машинная система координат, имеющая начало в базовом положении станка (нулевой точке станка), выбирается с целью передвижения указанной оси в заданную точку.

Машинная система координат устанавливается после включения питания станка, для выполнения первого возврата в исходную точку.

Порядок задания команды …

 $GS3 X$   $Y$   $Z$   $Z$ 

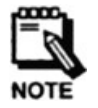

#### **Замечания:**

- Код G53 действителен только в том блоке, в котором задан.
- Машинные координаты всегда выражают абсолютные координаты.
- G53 будет проигнорирован, если он будет задан в инкрементальном режиме.

#### **3-4-17 Команда выбора рабочей системы координат (G54/G55/G56/G57/G58/G59)**

Шесть типов рабочей системы координат может быть выбрано и использовано в программе. Выбор осуществляется при помощи кодов G54 - G59.

Каждая система координат определяется при помощи установки расстояния от нулевой точки станка (базового положения станка) до своего начала.

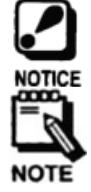

**Напоминание:** Не используйте в одной программе G коды G54 - G59 совместно с кодом G92. Иначе система координат будет нарушена и это может привести к повреждению станка.

**Замечание:** Код G54 установливается по умолчанию при первом включении питания станка.

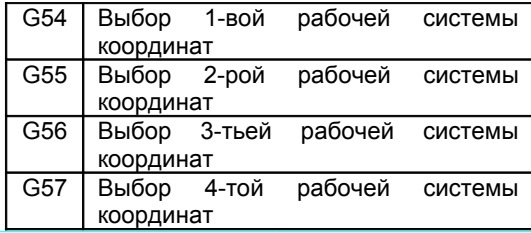

#### Вертикальный обрабатывающий центр Руководство по программированию

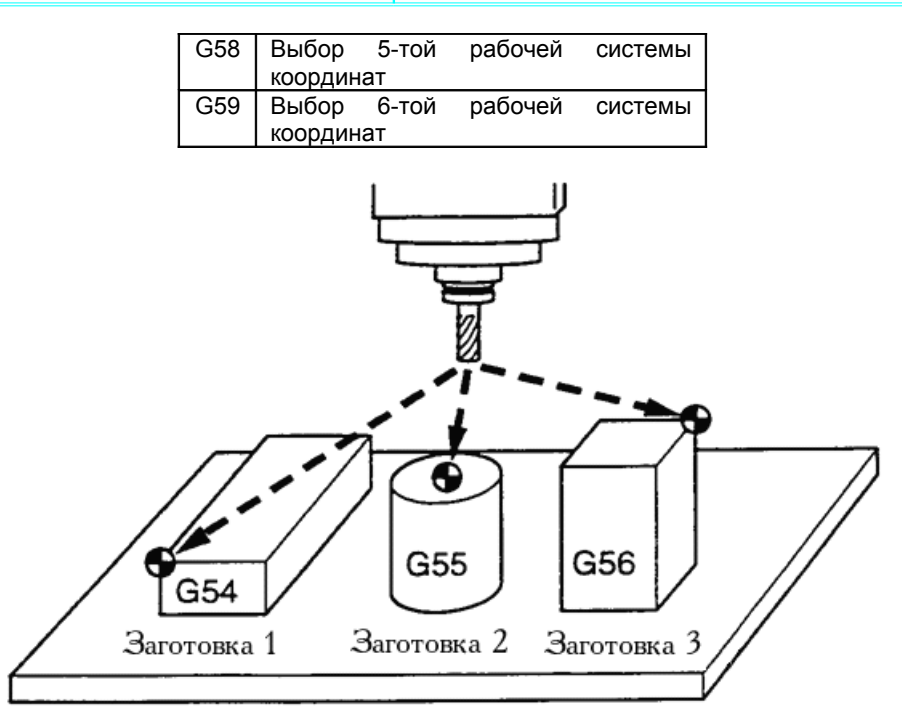

Порядок задания команды …

 $G54 X$   $Y$   $-$ … … …  $G59 X$   $Y$   $-$ 

<Пример>

1. При позиционировании к точке начала обработки заготовки 1 на скорости быстрых (холостых) перемещений: G54 G90 G00 X0 Y0

2. При позиционировании к точке начала обработки заготовки 2 на скорости быстрых (холостых) перемещений:

G55 G90 G00 X0 Y0

3. При позиционировании к точке начала обработки заготовки 3 на скорости быстрых (холостых) перемещений:

G56 G90 G00 X0 Y0

#### **3-4-18 Режим точной остановки (G61)**

В этом режиме осуществляется полная остановка передвижения после его замедления, после чего происходит отработка следующего блока программы. В связи с этим, не происходит скругление углов.

Порядок задания команды …

G61

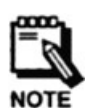

#### **Замечания:**

- G61 остается активен до тех пор пока не будет задан G64.

- При включении питания, по умолчанию, задается код G64.

Дополнительно, см. пункт "3-4-3 Точная остановка (G09)".

#### **3-4-19 Режим резания (G64)**

В этом режиме осуществляется отработка движения, заданного в следующем блоке программы, без полного замедления движения, заданного в предыдущем блоке.

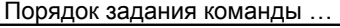

G64

#### Замечания:

G64 остается активен до тех пор пока не будет задан G61.

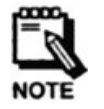

- Однако, даже в режиме G64, скорость подачи уменьшается до нуля и происходит проверка положения инструмента в следующих случаях:
	- 1) Позиционирование (G00)
	- 2) В программе встречен блок с командой точной остановки (G09)
	- 3) Следующий блок не содержит в себе команды перемещения.

#### 3-4-20 Вращение системы координат (G68/G69)

G68

Запрограммированная фигура может быть повернута вокруг определенной точки.

При помощи этой функции стало возможным, например, модифицировать программу обработки детали путем использования команды вращения в том случае, если заготовка была размещена на станке под некоторым углом, отличным от запрограммированного положения.

Угол поворота (+ для вращения против часовой стрелки) задается в виде знакового десятичного числа через адресный символ R.

Центр вращения задается в этом же блоке через адресные символы Х. Ү. Z.

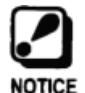

Напоминание: Перед заданием команды вращения G68, плоскость вращения должна быть уже выбрана в предыдущем блоке при помощи команд G17, G18, G19.

Порядок задания команды.

 $G68X$   $Y$   $Z$   $R$ 

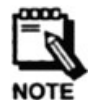

Замечание: Диапазон значений для угола вращения следующий: - 360 градусов < R < + 360 градусов.

G69

Данная команда отменяет вращение (поворот) координат.

Порядок задания команды.

G69

#### 3-4-21 Фиксированные циклы (G70/G71/G72/G80/G81/G82/G83/G84/G84.1/G85)

Наличие фиксированных циклов облегчает программирование тем, что простое задание отдельного G кода эквивалентно обычному написанию нескольких блоков программного кода для устройства управления. Фиксированный цикл состоит из следующих шести последовательных передвижений:

- 1: Позиционирование осей
- 2: Быстрого (холостого) перемещения в исходную точку
- 3: Сверления
- 4 : Операций на дне отверстия
- 5 : Возврата в точку R
- 6 : Возврата в исходную точку

Movement - Передвижение Initial point - Исходная точка Rapid traverse - Быстрое (холостое) перемещение Cutting feed - Режущая подача

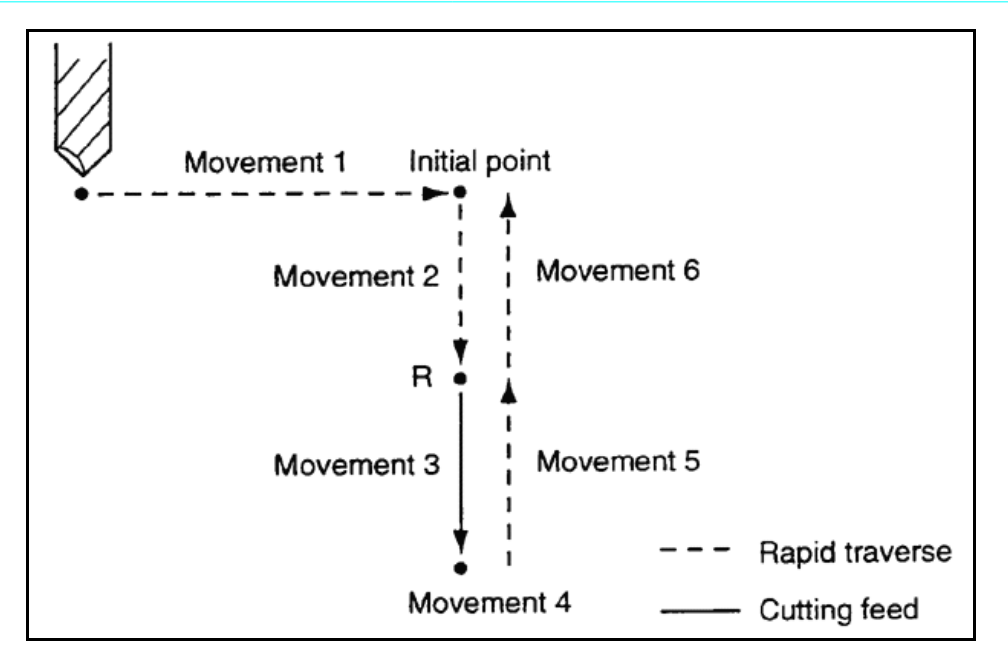

В фиксированном цикле плоскость позиционирования - это плоскость XY (G17), а ось Z используется как ось сверления.

То, в какую точку будет возвращен инструмент, в точку R или в исходную точку, задается при помощи кодов G98 и G99 соответственно.

Данные для сверления могут быть заданы в одном блоке, следующем за G кодом.

#### <u>G70 (Сверление по кругу (круговое сверление))</u>

Эта команда предназначена для размещения инструмента в точках, которые находятся на окружности и равноудалены друг от друга.

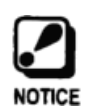

Напоминание: Этому коду (G70) всегда должен предшествовать действующий фиксированный цикл сверления (от G81 до G88). Это необходимо для указания способа сверления, который будет использоваться для отверстий, координаты которых получаются в G70.

Порядок задания команды..

 $G701$   $J$   $L$   $L$ 

- Где:
- 1: Радиус окружносит (I > 0)
- J: Угол от центра окружности до начальной точки
- L: Кол-во точек на окружности

<Пример> G90 G54 G00 Z100. S2500 M03 G99 G81 X90. Y90. Z-20 R3. F200 G70 140. J45 L8  $G80$ 

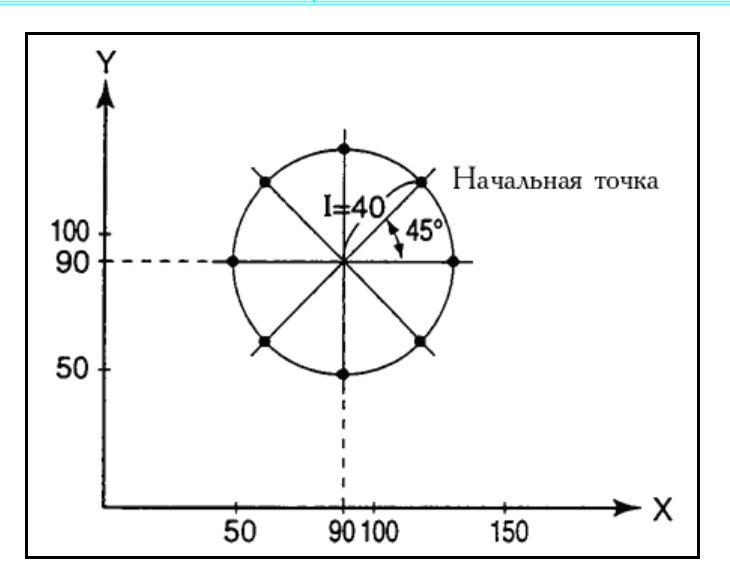

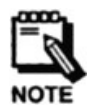

Замечание: Координаты центра окружности, на которой будут расположены отверстия, задаются в блоке фиксированного цикла, который предшествует блоку с командой G70 (Координаты центра окружности, на которой будут расположены отверстия, в вышеприведенном примере помечены  $\mathcal{L}$ 

#### С71 (Сверление по дуге (дуговое сверление))

Эта команда предназначена для размещения инструмента в точках, которые находятся на дуге и равноудалены друг от друга.

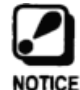

Напоминание: Этому коду (G71) всегда должен предшествовать действующий фиксированный цикл сверления (от G81 до G88). Это необходимо для указания способа сверления, который будет использоваться для отверстий, координаты которых получаются в G71.

Порядок задания команды

 $G711$   $J$   $K$   $L$   $L$ Где:

 $I$ : Радиус дуги ( $I > 0$ )

- J : Угол от центра дуги до начальной точки
- К : Угол между точками на дуге
- L: Кол-во точек на дуге

<Пример> G90 G54 G00 Z100. S2500 M03 G99 G81 X70. Y60. Z-20 R3. F200 G71 I50, J0 K30 L4 G80

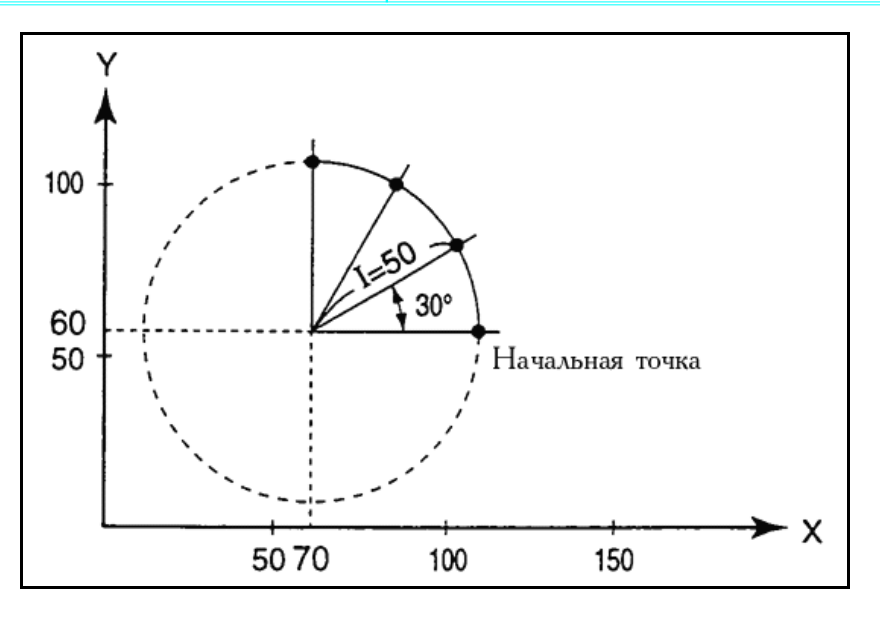

Замечание: Координаты центра дуги, на которой будут расположены отверстия, задаются в блоке фиксированного цикла, который предшествует блоку с командой G71 (Координаты центра дуги, на которой будут расположены отверстия, в вышеприведенном примере помечены  $\lambda$ 

#### С72 (Сверление по линии (линейное сверление))

Эта команда предназначена для размещения инструмента в точках, которые находятся на линии и равноудалены друг от друга.

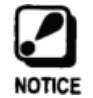

Напоминание: Этому коду (G72) всегда должен предшествовать действующий фиксированный цикл сверления (от G81 до G88). Это необходимо для указания способа сверления, который будет использоваться для отверстий, координаты которых получаются в G72.

Порядок задания команды.

#### $G721 J L$ Где:

- I : Расстояние между точками сверления (I > 0)
- J: Угол образованный осью Х и линией
- L: Кол-во точек на линии

<Пример> G90 G54 G00 Z100. S2500 M03 G99 G81 X40, Y40, Z-18 R3, F200 G72 I10, J45 L5

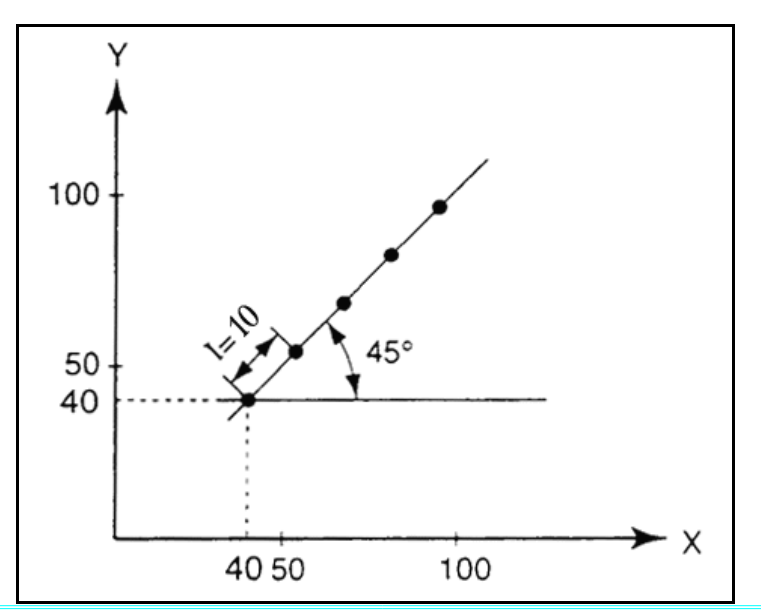

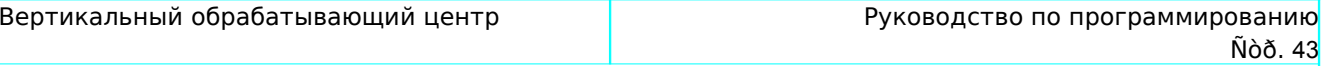

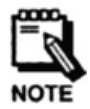

Замечание: Координаты начала линии (и, соответственно, первого просверленного отверстия) задаются в блоке фиксированного цикла, который предшествует блоку с командой G72 (Эти координаты, в вышеприведенном примере, помечены  $\cdot$ ).

#### **G81 (Сверление по разметке)**

Эта команда используется для установки сверла в позицию заданную координатами Х, Ү путем ускоренного перемещения, и дальнейшего сверления из этой точки, с заданной подачей до точки заданной координатой Z. После завершения сверления, инструмент ускоренно выводится из отверстия.

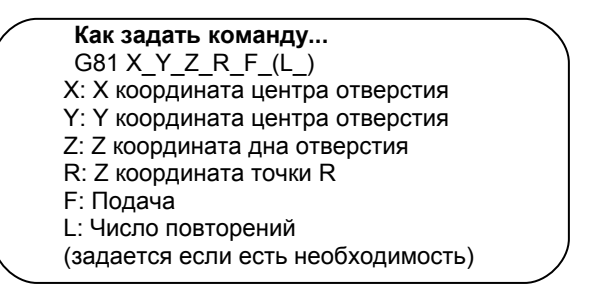

<ПРИМЕР>

G81 X10. Y10. Z-10. R3. F100

X20, Y20.

X30.

X40. Y10.

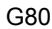

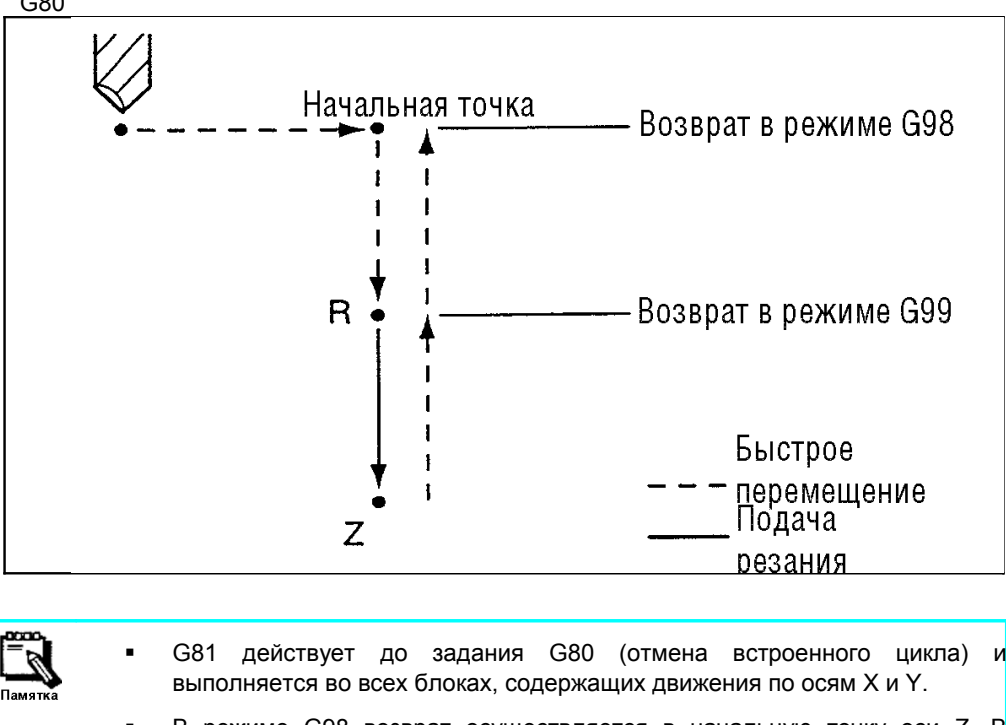

В режиме G98 возврат осуществляется в начальную точку оси Z. В режиме G99 возврат осуществляется в точку R.

#### **G82 (Расточка)**

Эта команда используется для установки сверла в позицию заданную координатами Х. Ү. Расточка осуществляется с заданной подачей до точки с координатой Z. После задержки заданной командой P, обеспечивается ускоренный выход инструмента из отверстия.

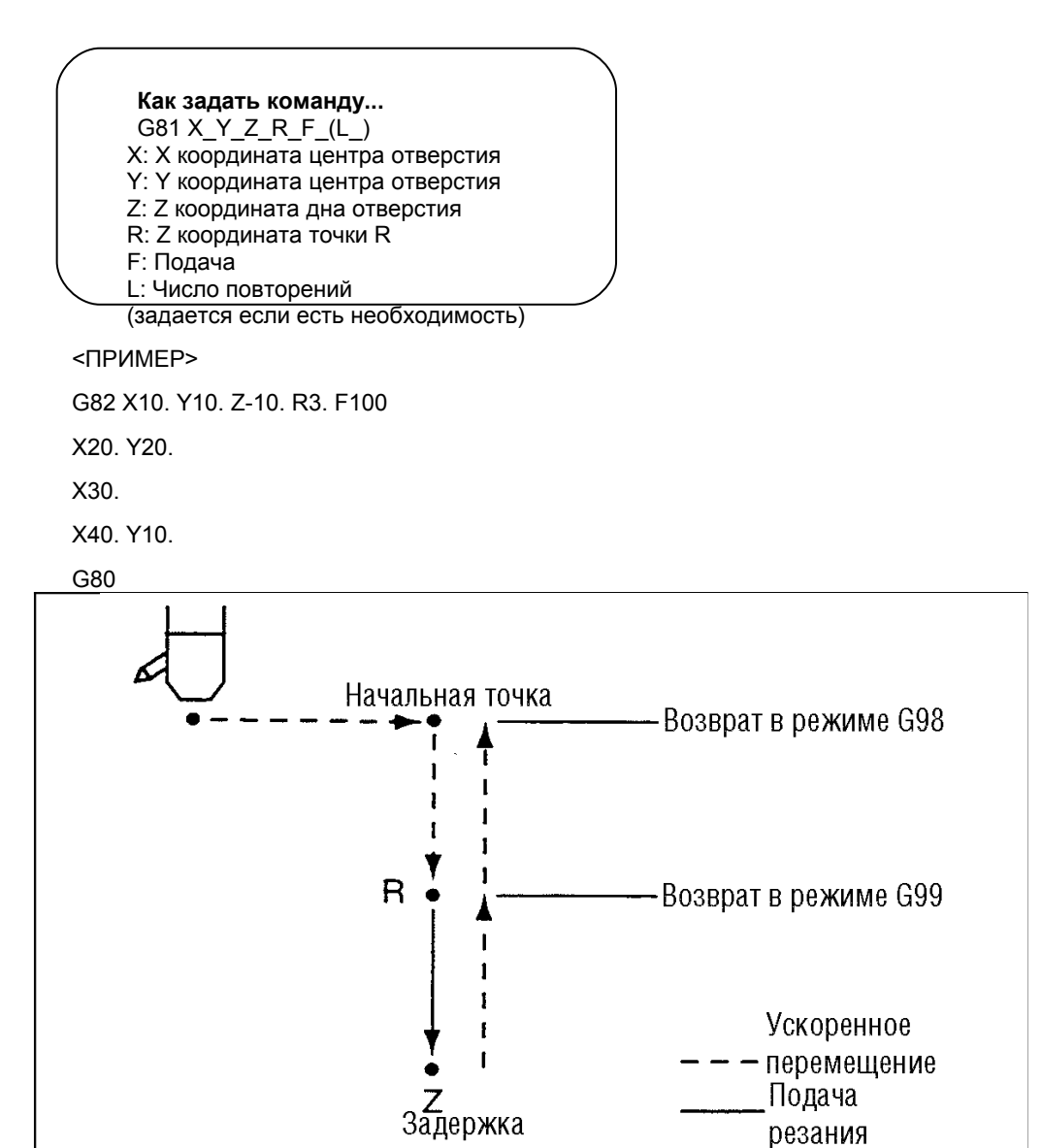

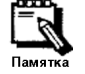

G82 действует до задания G80 (отмена встроенного цикла) выполняется во всех блоках, содержащих движения по осям Х и Ү.

В режиме G98 возврат осуществляется в начальную точку оси Z. В режиме G99 возврат осуществляется в точку R.

#### **G83 (Цикл глубокого сверления)**

Эта команда используется для ускоренного перемещения сверла в позицию заданную координатами Х, Y. Сверление осуществляется с заданной подачей на глубину определяемую I, ниже точки R. Ускоренный выход сверла из отверстия производится до точки R.

Далее инструмент ускоренно перемещается на высоту сверления плюс глубину отверстия заданную J и процесс сверления повторяется на глубине, заданной Q, находящейся ниже предыдущей точки.

Вышеописанный порядок действий повторяется, пока не будет достигнута глубина определяемая Z.

После задержки на время, определяемое Р, инструмент снова возвращается в начальную точку с ускоренным перемещением.

Цикл предусматривает изменяемую подачу с целью отвода стружки из зоны резания.

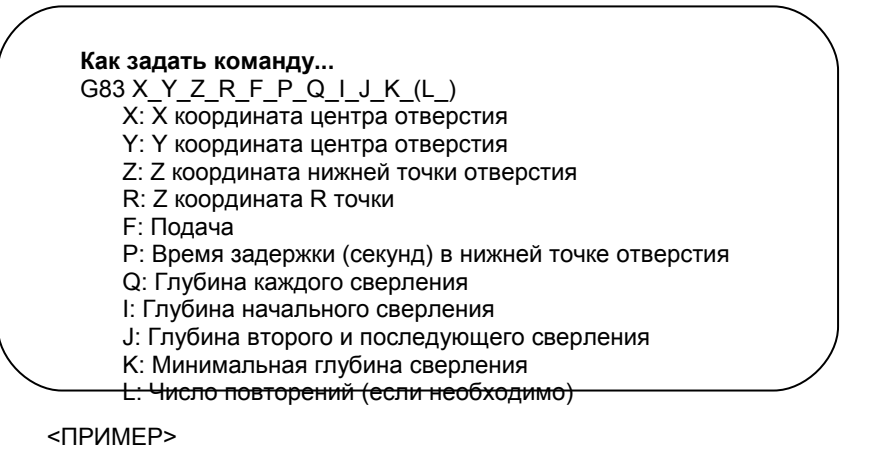

G98

G83 X10. Y10. Z-30. R3. F100 P1. Q10. I13. J2.

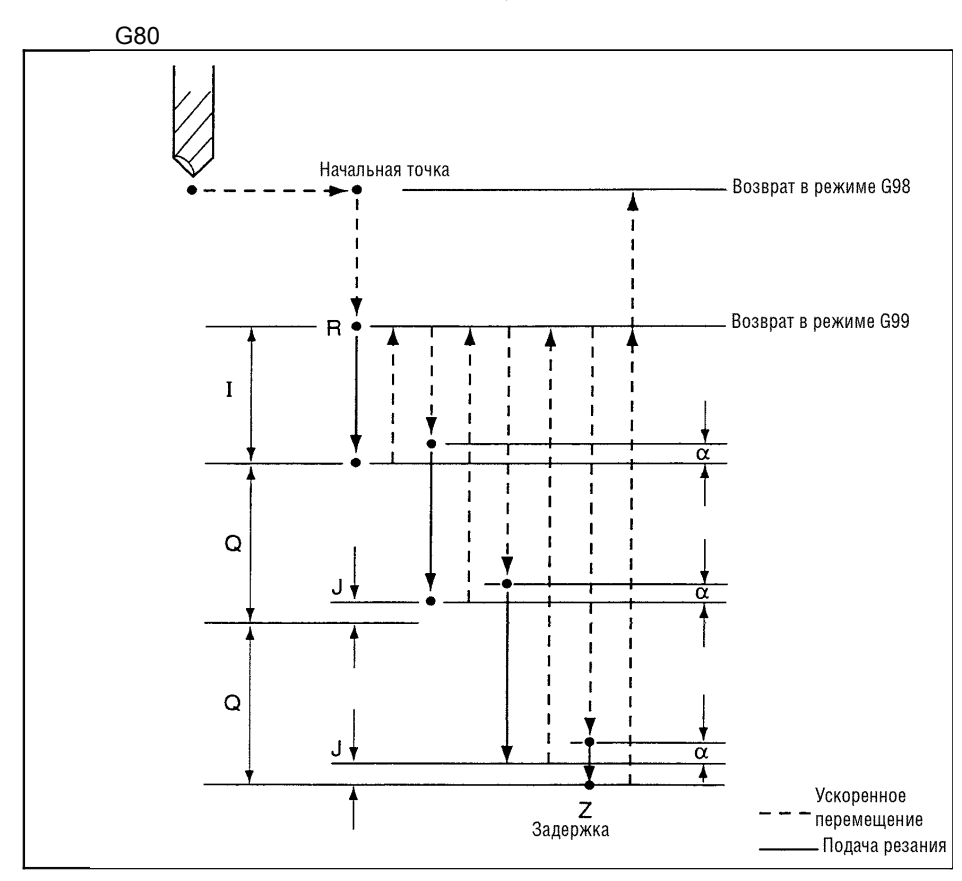

- 
- Ј, глубина второго и последующих сверлений, всегда остается постоянной и никогда не меняется.
- $\alpha$ , величина зазора, начальное значение 0.5 мм.
- С83 остается действующей во всех циклах содержащих перемещения по осям Х. Ү вплоть до задания G80 (отмена встроенного цикла).
- За точку возврата из нижнего положения в режиме G98 принимается начальная точка оси Z; в режиме G99 - точка R.

#### **G84 (Цикл нарезания резьбы)**

Эта команда используется для ускоренного перемещения метчика в позицию, заданную координатами X, Y; далее перемещение с заданной подачей в точку с координатой Z. После задержки в конечной точке на время, определяемое P, шпиндель вращается в обратную сторону, и метчик возвращается в точку R. После задержки в точке R на время заданное Q, шпиндель вращается снова вперед.

**Как выполнить команду...** G84 X\_Y\_Z\_R\_F\_P\_Q\_(L\_) X: X координата центра отверстия Y: Y координата центра отверстия Z: Z координата нижней точки отверстия R: Z координата R точки F: Подача (мм/мин.) [шаг резьбы∗обороты шпинделя] Р: Время задержки (секунд) в нижней точке отверстия Q: Время задержки в точке R L: Число повторений (если необходимо)

<ПРИМЕР>

S500

G84 X10. Y10. Z-30. R5. F500 P1. Q0.5

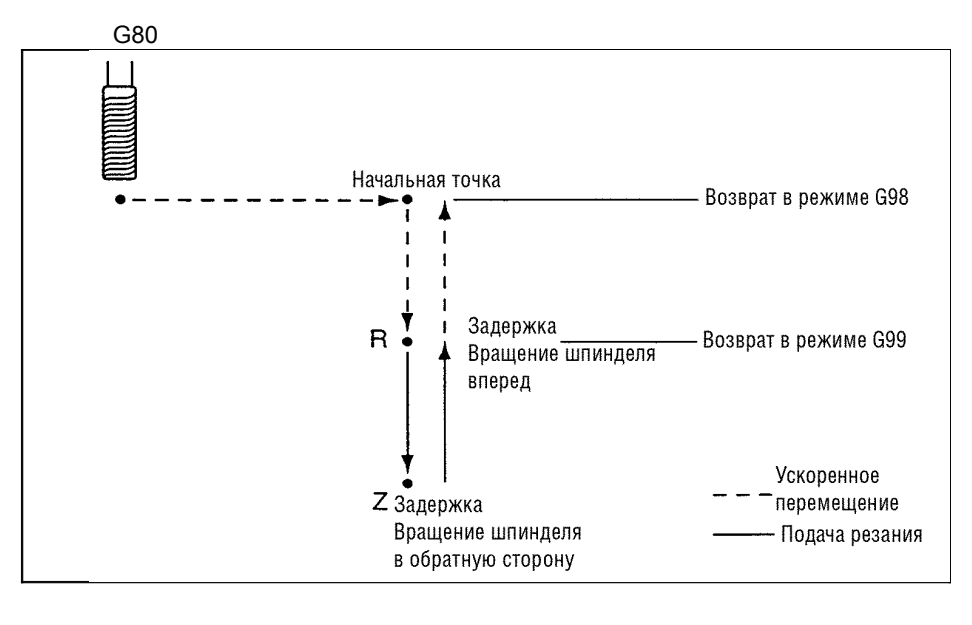

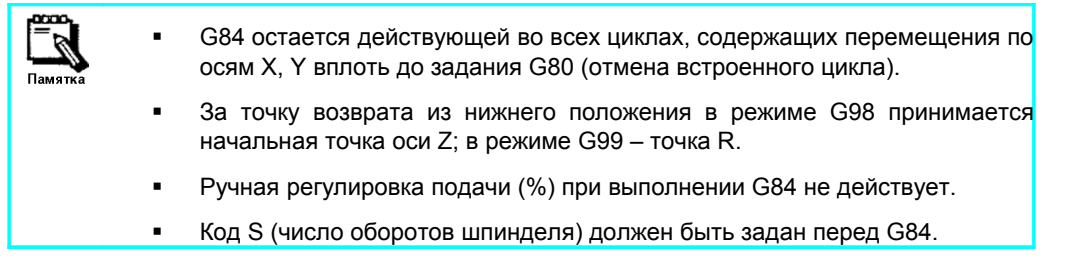

#### **G84.1 (Цикл жесткого нарезания резьбы)**

Цикл жесткого нарезания резьбы используется для нарезания резьбы на высоких оборотах, без использования плавающего крепления инструмента.

Отличие от G84 заключается в том, что в этом цикле инструмент (метчик) двигается в точку Z, с подачей (мм/об), синхронно с вращением шпинделя, и обратное движение осуществляется с той же подачей.

**Как выполнить команду...** G84.1 X\_Y\_Z\_R\_F\_P\_Q\_(L\_) X: X координата центра отверстия Y: Y координата центра отверстия

- Z: Z координата нижней точки отверстия
- R: Z координата R точки
- F: Подача (мм/об.)
- Р: Время задержки (секунд) в нижней точке отверстия
- Q: Время задержки в точке R
- L: Число повторений (если необходимо)

#### <ПРИМЕР>

S300

G98 G84.1 X10. Y10. Z-15. R2. F300

G80

S код (обороты шпинделя) должен быть задан перед G84.1 без задания М03 (запуск шпинделя).

#### **G85 (Цикл чистовой расточки)**

Эта команда используется для установки резца в позицию заданную координатами X, Y. Расточка осуществляется с заданной подачей до точки с координатой Z. После задержки заданной командой P, инструмент выходит с заданной подачей из отверстия.

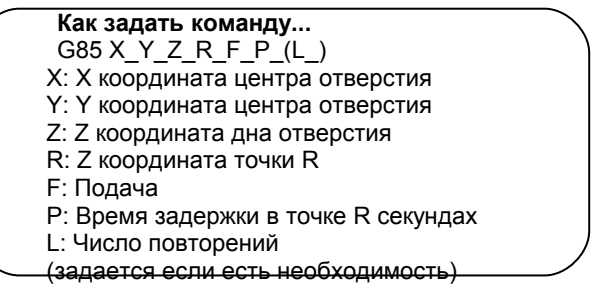

<ПРИМЕР>

G85 X10. Y10. Z-30. R3. F100 P1

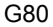

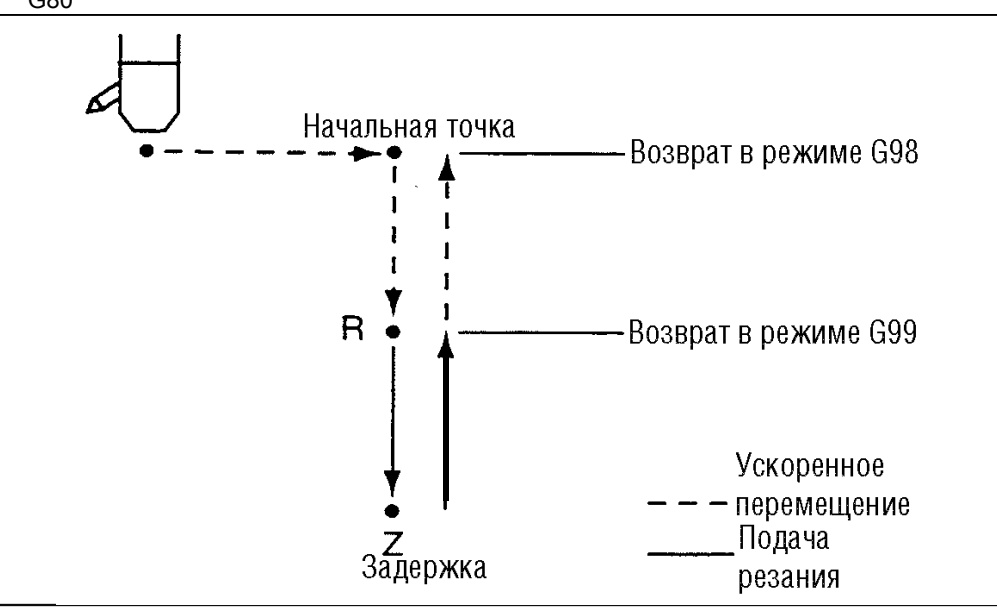

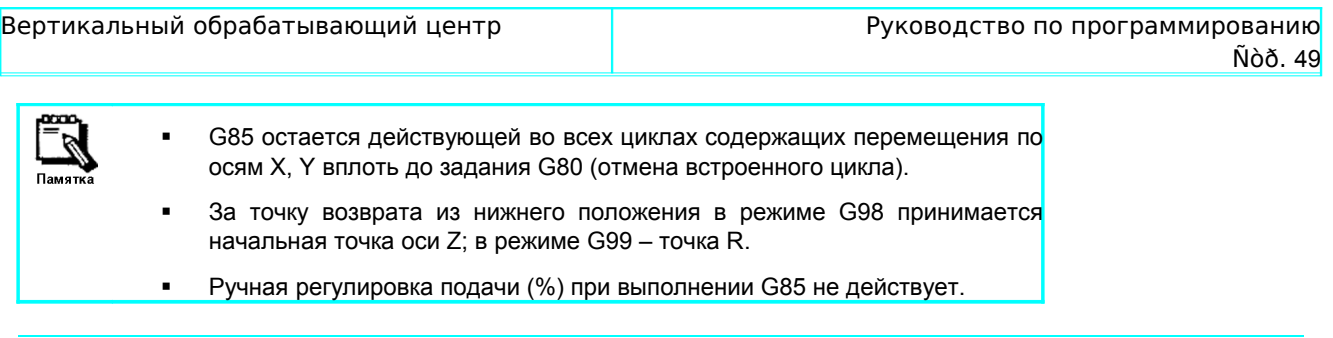

#### **G80 (Отмена встроенного цикла )**

Отмена встроенного цикла

**Как задать команду...** G80

#### **3-4-22 Абсолютные команды и команды приращения (G90/G91)**

Команды движения по осям делятся на абсолютные и приращения.

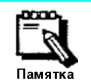

G90 и G91 могут заменять друг друга в программе столько раз сколько нужно. Тем не менее, их нельзя ставить одновременно в одном блоке.

#### **G90 (Абсолютная команда)**

Перемещение задается координатами конечной точки (отсчитываемыми от нуля), в рабочей системе координат.

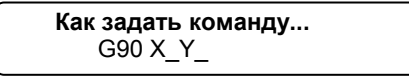

<ПРИМЕР>

G90 X50. Y30. ….От нулевой точки до А

Х90. ….От А до В

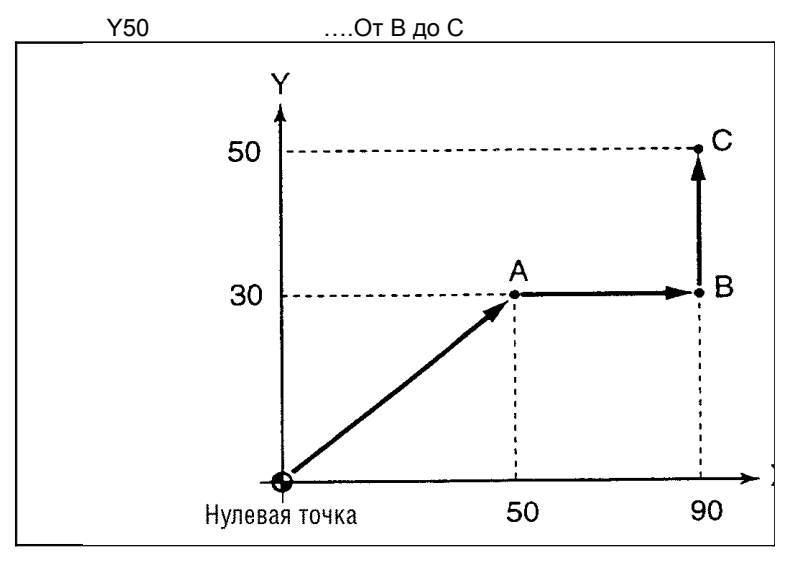

#### **G91 (Команда приращения)**

Перемещение задается приращением, отсчитывая от текущей точки.

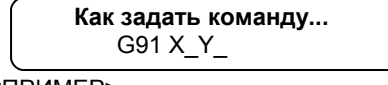

<ПРИМЕР>

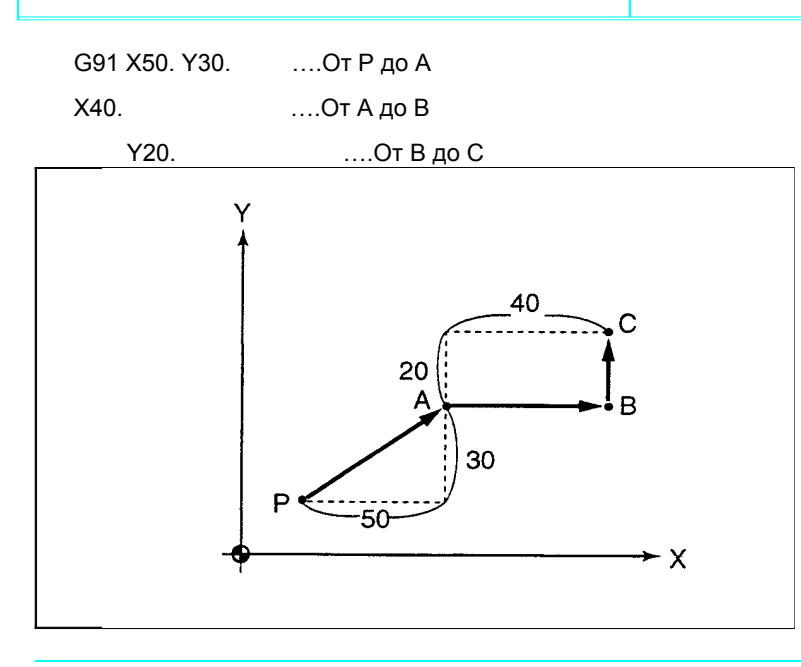

#### **3-4-23 Установка рабочей системы координат (G92)**

Эта команда предназначена для устанвоки рабочей системы координат таким образом, чтобы определенная точка инструмента, например, вершина режущей кромки, стала в новой системе координат промежуточной.

Любая последующая команда, заданная в абсолютных координатах, выполняется в данной рабочей системе координат.

Команда G92 вставляется в начале программы для привязки к вершине режущей кромки.

Новая рабочая система координат может быть определена независимо от старой системы координат.

$$
\left(\begin{array}{c}\n\text{Kak saqat b komahqy...} \\
\text{G92 X_Y_Z} \\
\hline\n\end{array}\right)
$$

G92 X0 Y0 Z100.

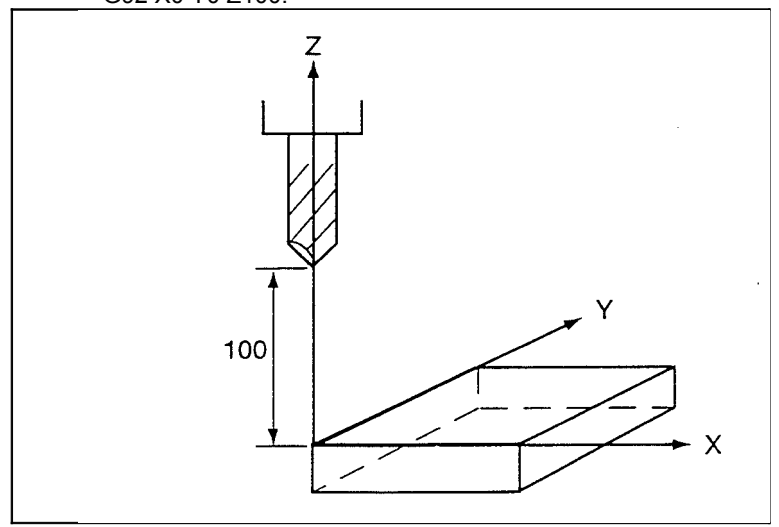

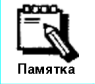

Не используйте G коды внутри G54~G59 вместе с G92. Иначе будет сбита система координат, что приведет к поломке станка.

#### **3-4-24 Точка возврата во встроенном цикле (G98/G99)**

Эти команды предназначены для задания точки возврата из нижней точки сверления во встроенном цикле.

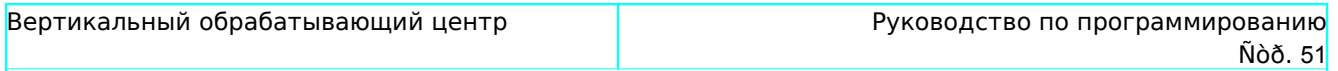

#### **G98 (Возврат к начальному уровню)**

Инструмент возвращается в начальную точку при задании G98.

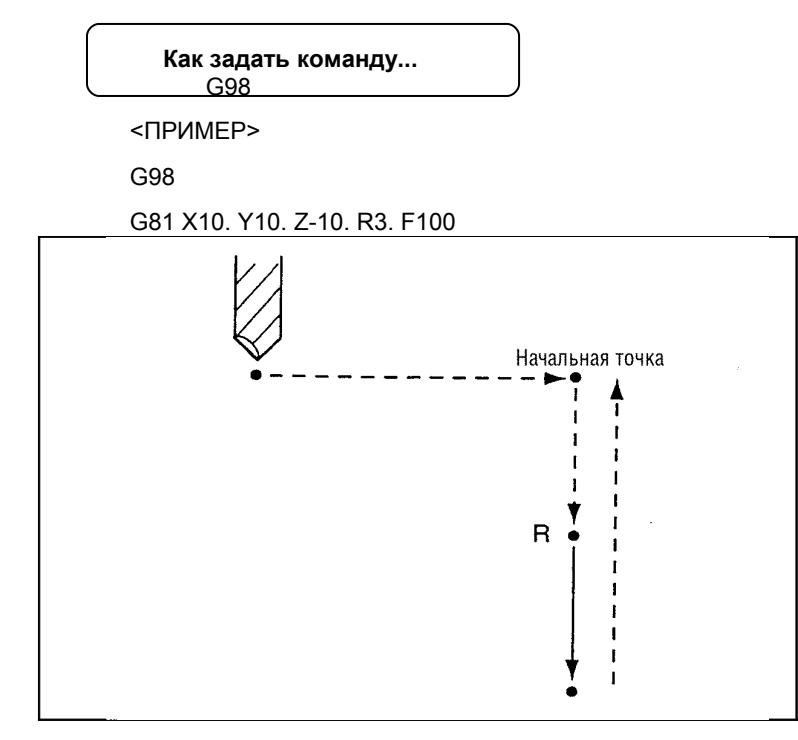

### **G99 (Возврат в точку R)**

Инструмент возвращается в точку заданную R.

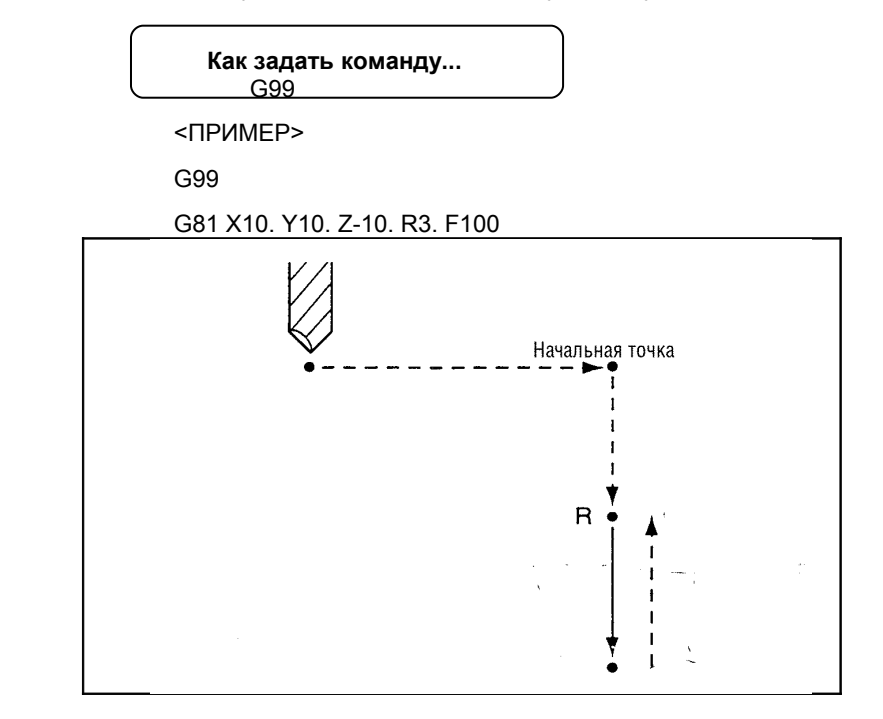

### **3-5 M-коды (Специальные функции)**

М-код состоит из адреса М с двумя цифрами.

М-код используется для управления дополнительными перемещениями, показанными ниже.

Таблица М-кодов

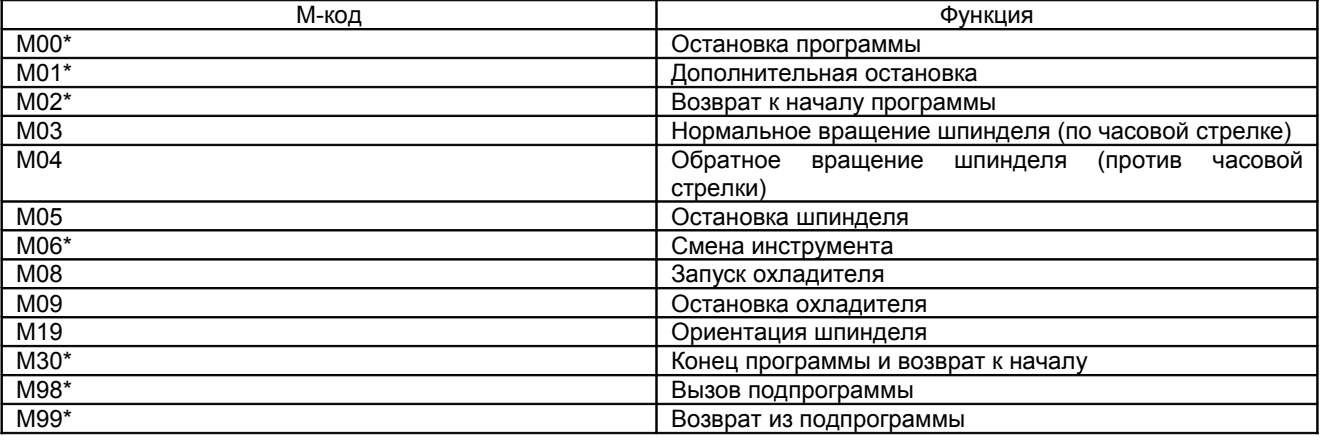

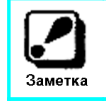

- Только один М-код может быть обозначен в одном блоке.

- М-код обозначенный «\*» должен быть обозначен в блоке, не содержащем других команд.

#### ■ М00 (Остановка программы)

Эта команда останавливает автоматическое управление без условий.

После прочтения команды, вращение шпинделя, разрядка охладителя и движение каждой оси останавливаются.

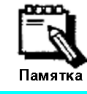

При нажатии кнопки «CYCLE START» автоматическое управление стартует вновь для выполнения остальной части программы.

#### М01 (Дополнительная остановка)

Эта команда останавливает автоматическое управление при включенной функции дополнительной остановки.

После прочтения команды, вращение шпинделя, разрядка охладителя и движение каждой оси останавливаются. Эта команда обычно используется в последнем блоке каждого процесса и позволяет проверить размеры и т.п.

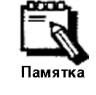

- Эта команда пропускается, если функция дополнительной остановки выключена. Автоматическое управление не останавливается в этом случае.

- При нажатии кнопки «CYCLE START» автоматическое управление стартует вновь для выполнения остальной части программы.

М02 (Возврат к началу программы)

Эта команда останавливает автоматическое управление и устанавливает программу на начало. После прочтения этой команды все движения станка останавливаются. Это обычно используется в конце программы. М03 (Нормальное вращение шпинделя)

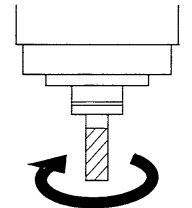

Эта команда для нормального вращения шпинделя (в направлении по часовой стрелке)

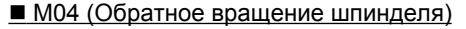

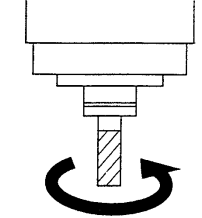

**• М05 (Остановка шпинделя)** Эта команда останавливает шпиндель.

Эта команда для обратного вращения шпинделя (в направлении против часовой стрелки)

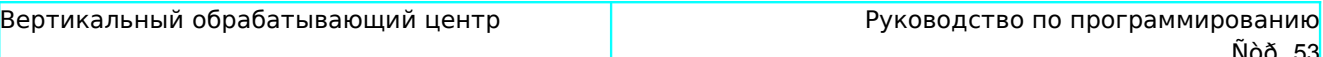

#### ■ М06 (Смена инструмента)

Эта команда для смены инструмента с помощью автоматического сменщика инструмента (АСИ). Она, также, включает следующие четыре (4) функции.

- Быстрое перемещение Х и Z-осей в позицию автосмены инструмента.
- Остановка шпинделя
- Ориентация шпинделя
- Смена инструментов между шпинделем и барабаном инструментов.
- М08 (Старт охладителя)

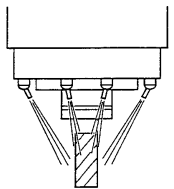

Эта команда запускает помпу охлаждения для подачи охладителя.

■ М09 (Остановка охладителя)

Эта команда для остановки подачи охладителя.

■ М19 (Ориентация шпинделя)

Никогда не трогайте и не вынимайте инструмент в шпинделе в о время ориентации.

Несоблюдение этой инструкции может привести к серьезным ранениям при повороте шпинделя.

Эта команда для остановки шпинделя в специальной позиции. Это одна из команд команды М06 (Смена инструмента) и используется в операции смены инструмента.

■ МЗО (Конец программы и возврат в начало)

Эта команда используется для остановки автоматического управления и установки программы на начало. После получения этой команды все перемещения осей прекращаются. Этот код ставится в конце программы.

■ М98 (Вызов подпрограммы)

Эта команда вызывает другой файл обозначенный ссылочным именем и именем файла в течение автоматического управления в соответствующую основную программу, затем выполняется программа вызванного файла.

Как сделать команду...

M98( <u>.NC)</u> L : Имя файла в котором хранится подпрограмма  $( )$ : Количество повторений  $\mathbf{L}$ <Пример> G04 X1. M98 (DEMO1.NC) L5 G04 X1.

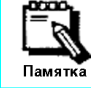

внимание

Для вызова подпрограмм, возможны максимум четыре (4) вложения.

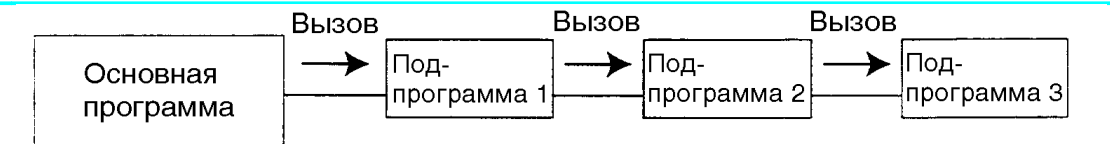

■ М99 (Возврат из подпрограммы)

Эта команда используется для возврата в основную программу из подпрограммы. Она ставится в конце подпрограммы.

<Пример> G98 G81 Z-10. R3. F100 M99

### 3-6 S-коды (Функции шпинделя)

S-код состоит из адреса S и 3-х - 5-ти цифр номера. Он используется для задания скорости шпинделя  $(MMH^{-1})$ .

Как сделать команду... S

<Пример>

Для обычного вращения шпинделя со скоростью 1500 мин-1:

S1500 M03

Для обратного вращения шпинделя со скоростью 3000 мин<sup>-1</sup>:

S3000 M04

- 
- Диапазон команды S: 1-10000.
- Обычно команда S-кода используется вместе с M03 или M04 в предыдущем блоке которого задана команда подачи резки (G01).
	- Однажды заданный S-код остается действительным до следующего S-кода.

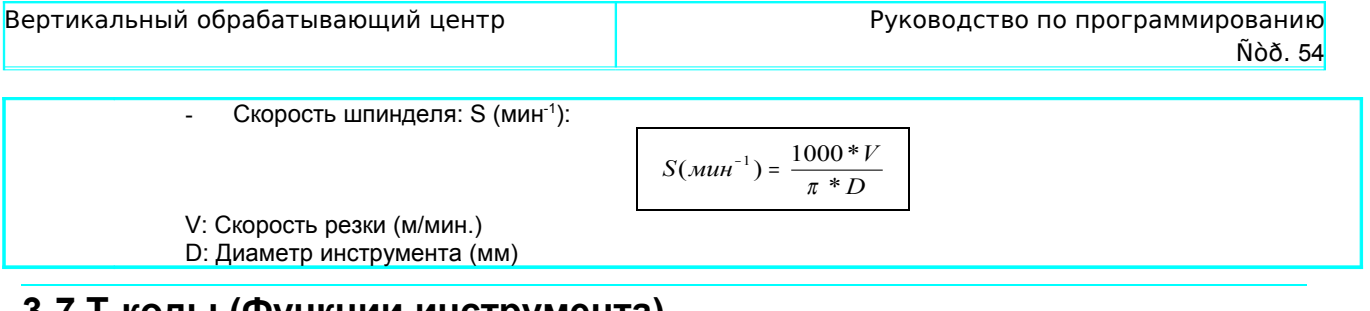

### **3-7 Т-коды (Функции инструмента)**

T-код состоит из адреса T и 1-ой – 3-х цифр номера. Он используется для управления инструментом. Как сделать команду...

<Пример>

T12….. Устанавливает держатель инструмента с инструментом №12 в течение вращения магазина.<br>М06…. Замена инструмента в шпинделе в течение автосмены инструмента.

Замена инструмента в шпинделе в течение автосмены инструмента.

- T-код может быть задан с цифрами: 1-999.

- Обычно команда T-кода используется c предыдущим блоком, в котором задана команда смены инструмента (М06) или в одном блоке с М06. При задании команды в одном блоке с М06, магазин начинает вращаться к индексу держателя инструмента с инструментом предназначенном для замены в шпинделе.

### **3-8 F-коды (Функции подачи)**

F-код состоит из адреса F и 1-ой – 5ти цифр номера. Он используется для управления скоростью подачи (мм/мин.).

Как сделать команду... F <Пример>

G01 X10. Y20. F300

….. Команда перемещения в позицию (Y10. Y20.) со скоростью 300 мм/мин.

- F-код может быть задан с цифрами: 1-10000.
	- Обычно команда F-кода используется c блоком, в котором задана команда G01 или следующий блок содержит команду G01.
	- Однажды заданный F-код остается действительным до следующего F-кода.
	- Скорость подачи:  $F$  (мм/мин.) = S $\times$ f =S $\times$ Sz $\times$ Z.
	- S : Скорость вращения шпинделя (мин-1)
	- f : подача за оборот (мм/об.)
	- Sz : Подача за резку (мм/резку)
	- Z : Количество резок

### **3-9 Примеры программ.**

Эта секция описывает примеры программирования без сопутствующих операций, таких как смещение инструмента.

### **3-9-1 Программирование обработки поверхности**

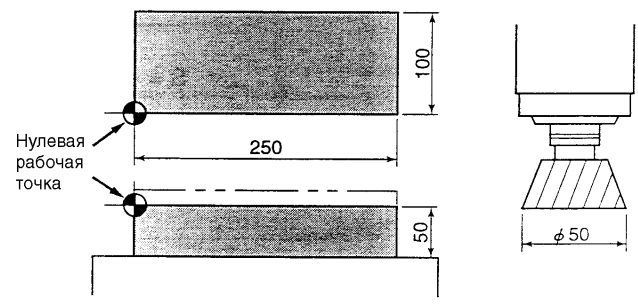

Этот пример для обработки заготовки (размеры: 250×100 мм, материал: железо) с использованием поверхностной резки (∅ 50мм).

1) Вычисление координат для получения точек позиционирования 1-8. (координаты в режиме абсолютного перемещения)

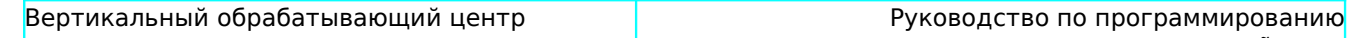

Ñòð. 55

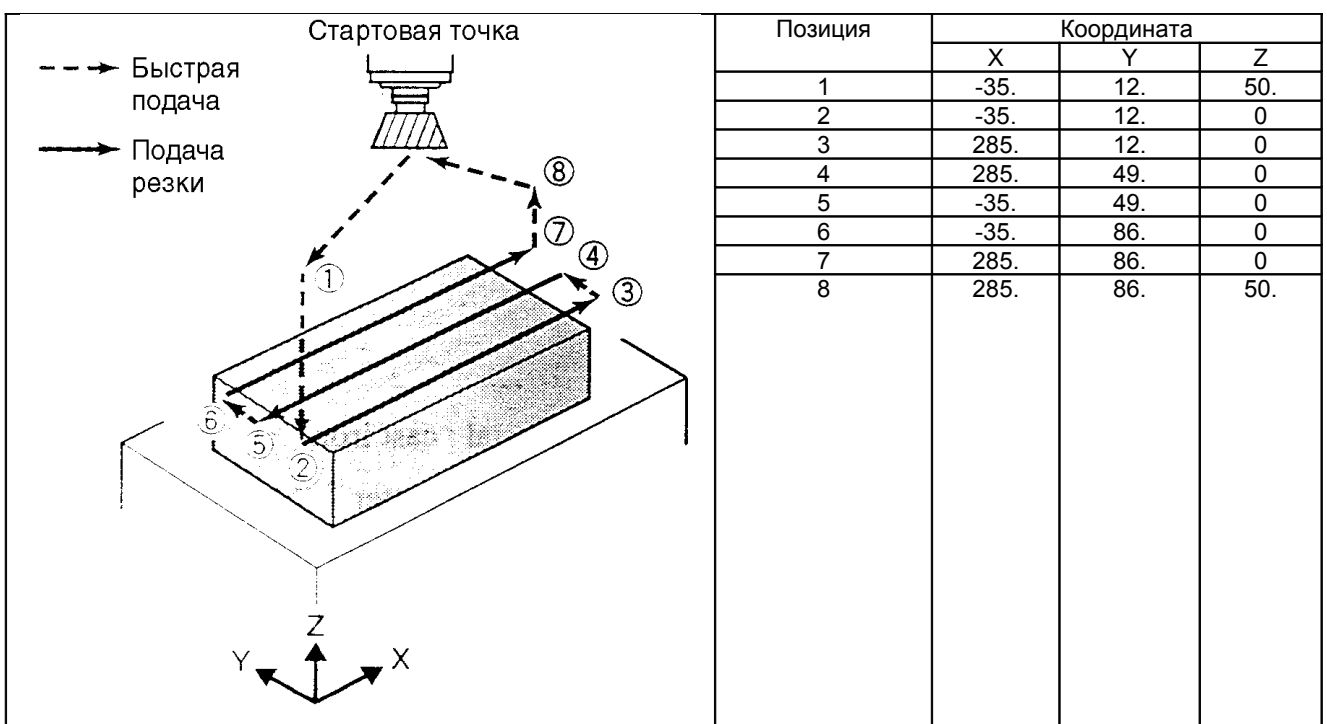

- 2) Определение скорости вращения шпинделя.
	- 1. Выбор скорости резки V (м./мин.) зависит от материала заготовки и используемого инструмента, см. «Таблица режимов резания».

<Пример>

Материал заготовки: железо

Используемый инструмент: Резец поверхности (∅ 50мм)

- → Скорость резки: V = 100 м/мин.
- 2. Получение скорости вращения шпинделя S (мин-1) по следующей формуле:

$$
\frac{S(\text{MUH}^{-1}) = \frac{1000 \cdot V}{\pi \cdot D}}{V = \text{CKopocib pesku}}
$$

D = Диаметр инструмента

<Пример>

Скорость резки: V = 100

Диаметр инструмента: D = ∅ 50мм

S =  $1000 \times 100/3.14 \times 50 = 637$  мин<sup>-1</sup>

- 3) Определение скорости подачи.
	- 1. Выбор величины подачи Sz (мм/резец) или f (мм/оборот) зависит от материала заготовки и используемого инструмента, см. «Таблицу режимов резки».

<Пример>

Материал заготовки: железо

Используемый инструмент: резец поверхности

- Обработка: черновая резка
	- Скорость в резцах: Sz = 0.10 мм/резец
- 2. Получаем скорость подачи F (мм/мин.) по следующей формуле:
	- $F = S \times f = S \times S$ z $\times Z$ 
		- S: Скорость шпинделя
		- f: Подача за оборот
		- Sz: Подача за резец
		- Z: количество резцов

<Пример>

Скорость шпинделя: S = 637 мин-1

Подача за резец: Sz = 0.10 мм/резец Количество резцов: 5

 $\rightarrow$  F = S $\times$ Sz $\times$ Z = 637 $\times$ 0.10 $\times$ 5 = 319 мм/мин. 3. Создание программы на основе полученных данных.

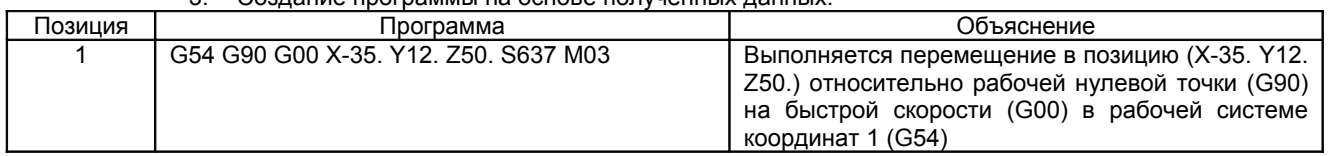

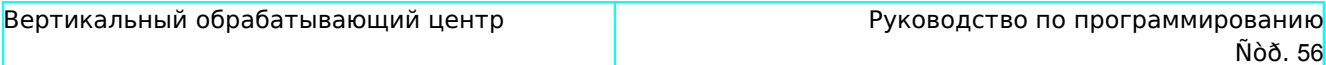

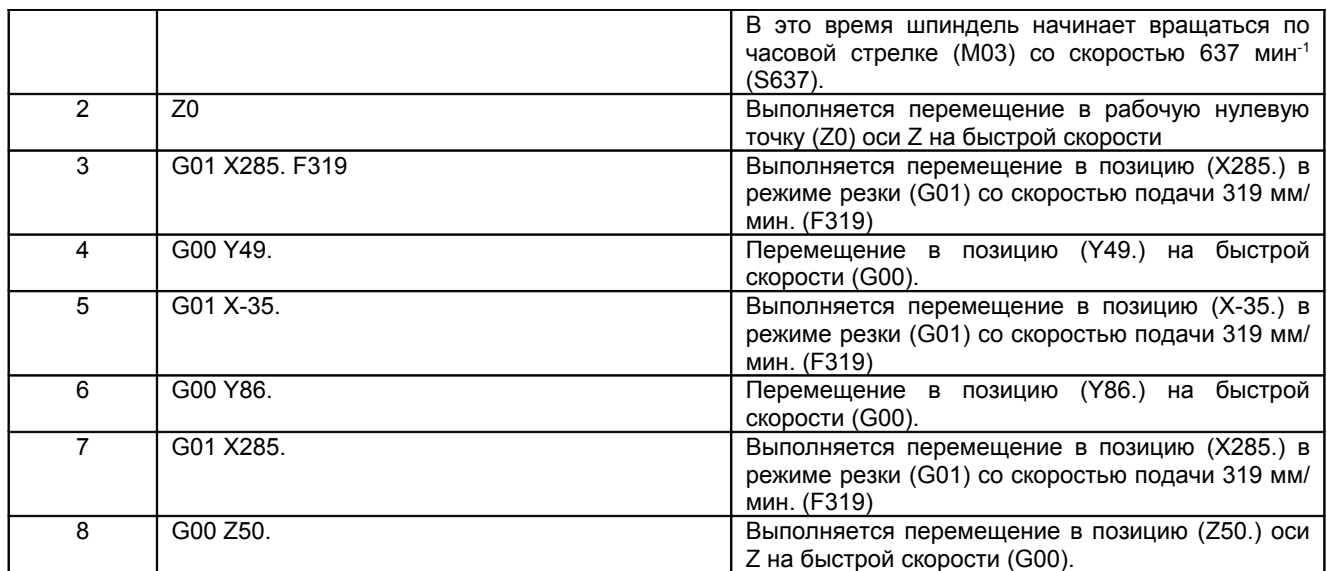

### **3-9-2 Программа сверления**

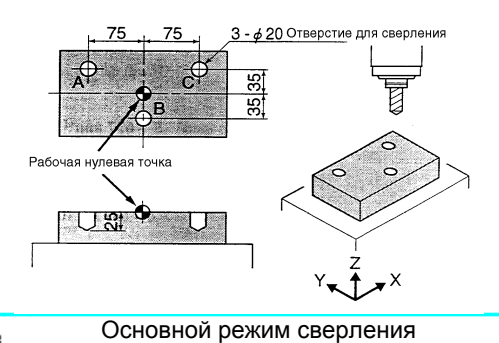

Этот пример для сверления отверстия (глубина: 25 мм) в трех точках заготовки (алюминий) используя сверло ∅ 20 мм.

--- > Быстрая подача

• Подача резки

- হ Памяті

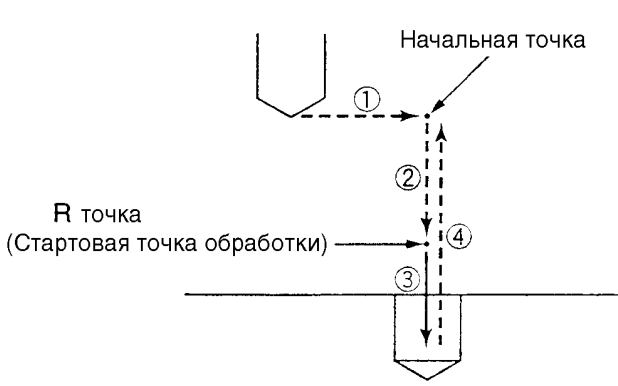

1) Расчет координат для получения точек позиционирования 1-12.

<Пример>

(Координаты в режиме абсолютного смещения)

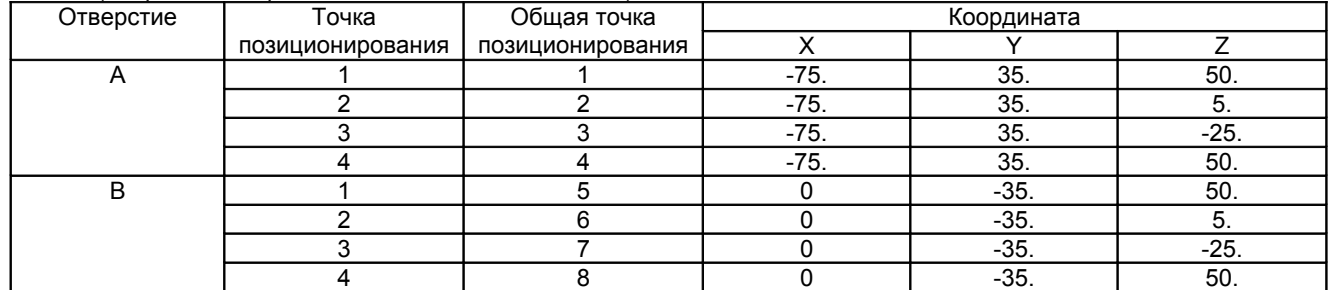

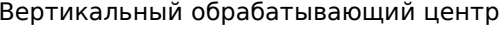

Вуководство по программированию Ñòð. 57

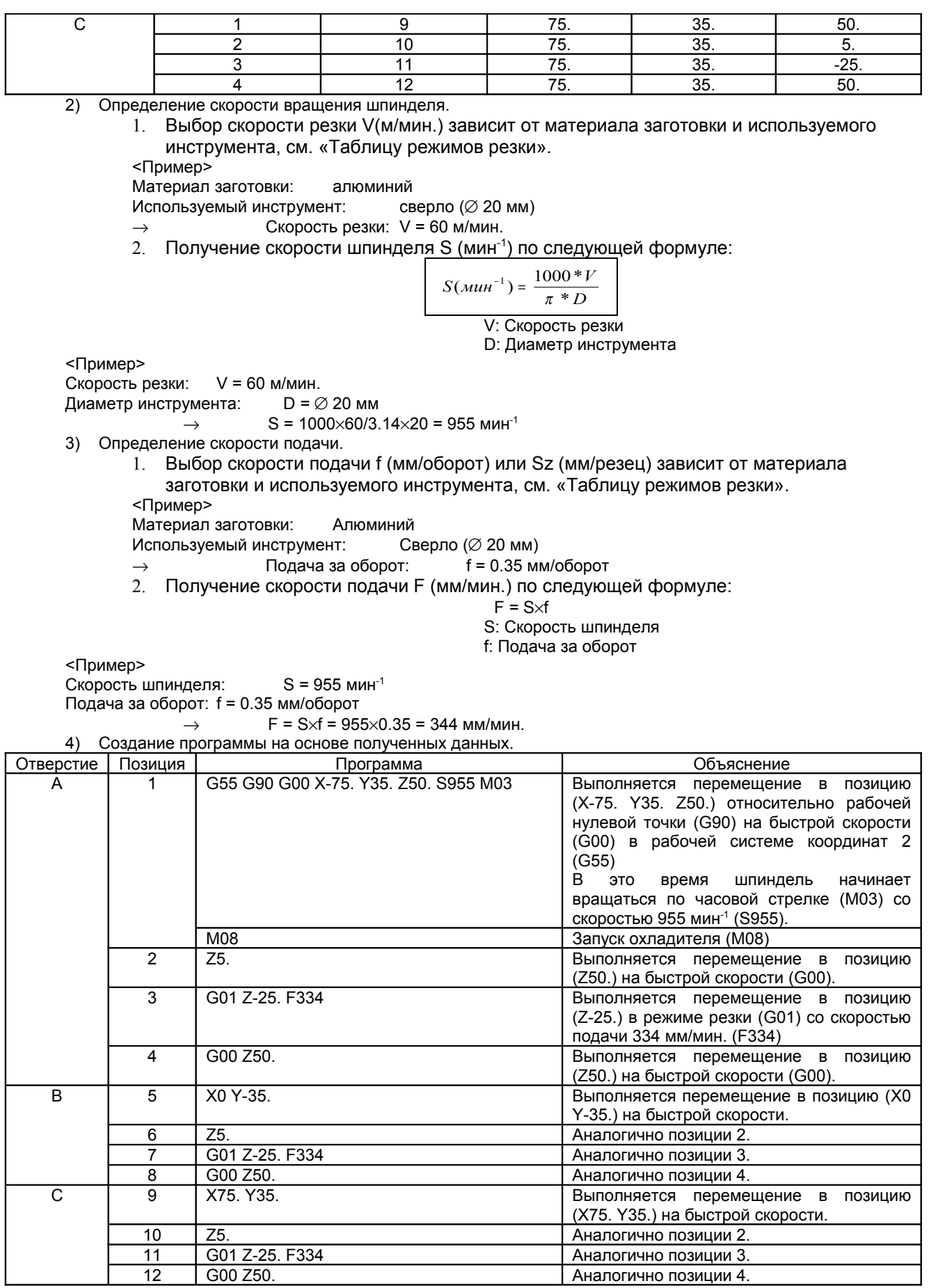

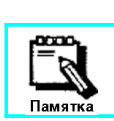

В приведенном выше программировании, перемещения к обрабатываемым отверстиям (A: 2-4, B: 6-8, C: 10-12) имеют некоторую обусловленность при позиционировании отверстий.

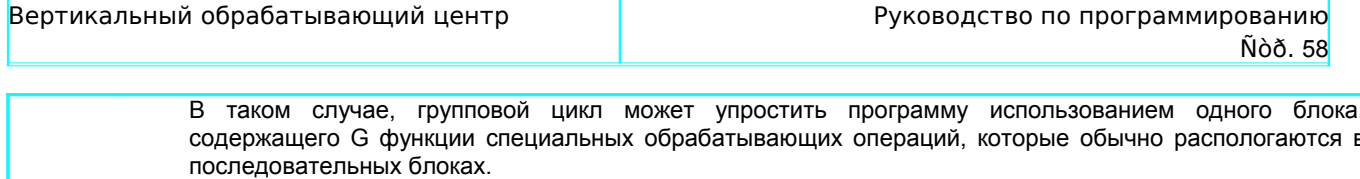

Различные циклы группы (G70 - G72 и G80 - G88) поддерживаются этим станком.